# **THE ADVANCED** MACHINE LANGUAGE BOOK FOR THE COMMODORE-64

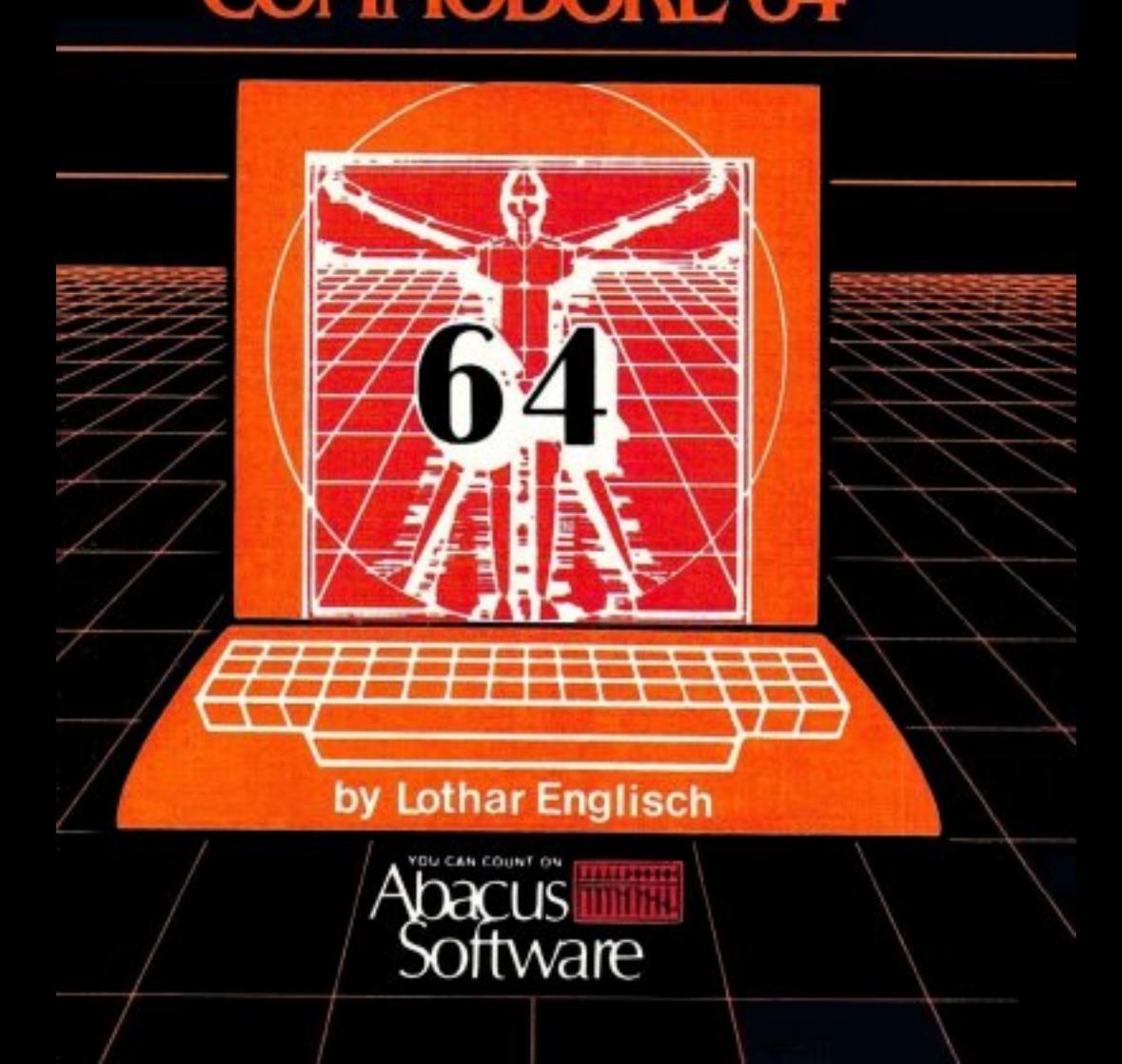

# THE ADVANCED The Advanced Advanced Advanced Advanced Advanced Advanced Advanced Advanced Advanced Advanced Advanced Advanced A MACHINE LANGUAGE BOOK FOR THE COMMODORE <sup>64</sup>

------------------

BY: Lothar Englisch

A DATA BECKER BOOK DATA BECKER BOOK

# Abacus **FFFFFF** Software Abacus Hi Software

P.O. BOX 7211 GRAND RAPIDS. MICH. 49510 P.O. BOX <sup>7211</sup> GRAND RAPIDS, MICH. <sup>49510</sup>

First English Edition, September <sup>1984</sup> Printed in U.S.A. Copyright (C)1984 Data Becker GmgH Merowingerstr. <sup>30</sup> <sup>4000</sup> Dusseldorf W.Germany Copyright (C)1984 Abacus Software, Inc. P.O. Box <sup>7211</sup> Grand Rapids, MI <sup>49510</sup>

This book is copyrighted. No part of this publication may<br>be reproduced, stored in a retrieval system, or be reproduced, stored in retrieval system, or transmitted in any form or by any means, electronic, any means, electronic, and in the second contract of the s mechanical or otherwise, without the prior written permission of DATA BECKER or ABACUS Software.

ISBN 0-916439-06-2

 $\ddot{\phantom{a}}$ 

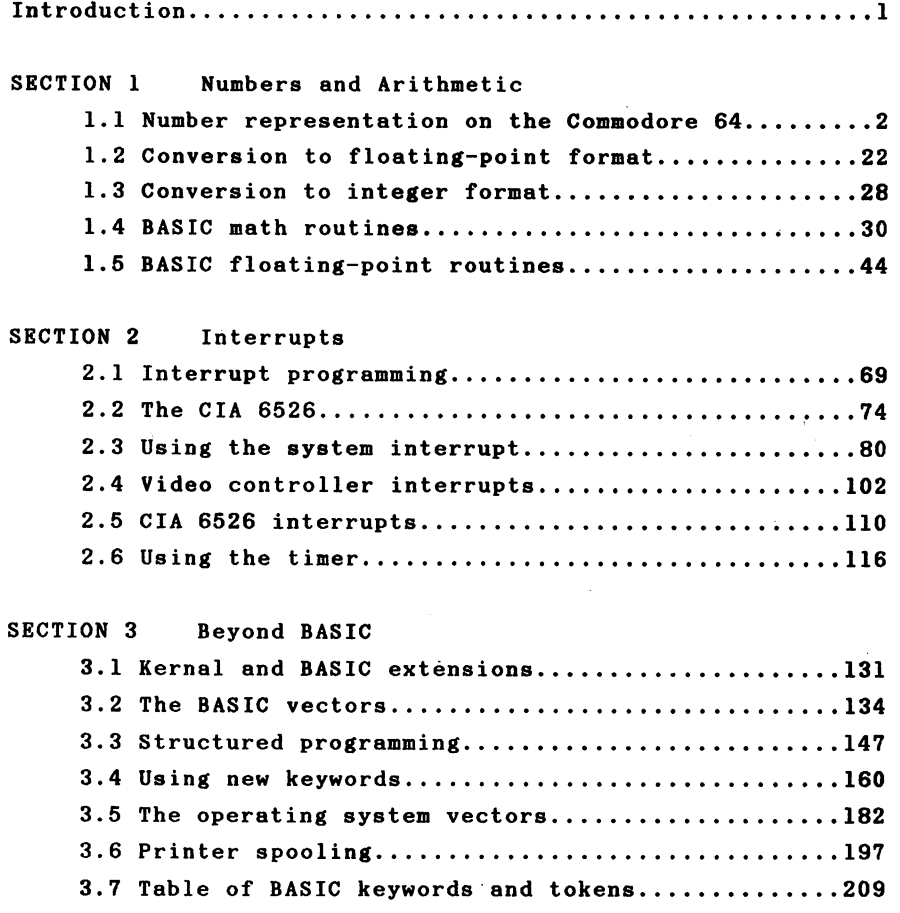

N

# Introduction

The material in this book builds on the fundamentals of machine language programming as found in the book The Machine Language Book for the Commodore 64. In this book we will show you how to make use of many the Commodore 64's special features and capabilities using machine language.

The book is divided into three major sections. The first section concerns the internal representation of  $num$ bers on the Commodore 64 and describes in detail how the computer performs calculations and how its math routines can be used from machine language. In addition to the conversion of numbers between the various formats, the main emphasis of this section lies in writing arithmetic functions which can be used from BASIC with the help of the USR function.

The second section deals with a specialty of machine language: interrupts. After explaining some of the terms, interrupts are discussed in detail. Many sample programs illustrate the variety of uses for interrupt handling. At the close of this section, a machine language program demonstrates how BASIC subroutines can be controlled with inter rupts

The third and final section presents the concept of vectors in both the BASIC interpreter and kernal. The  $i$ ndividual vectors are described and the procedure for adding your own commands is explained. The implementation of the REPEAT-UNTIL structure is used to demonstrate this.

# SECTION 1 Numbers and arithmetic

#### 1.1 Number representation on the Conmodore <sup>64</sup>

Your Commodore <sup>64</sup> uses two methods to represent numbers internally:

You are already familiar with the first type of repre sentation, which is used for variables of type INTEGER. These variables can contain only whole numbers from -32768 to +32767 and can be represented in two bytes (16 bits). The upper-most of these <sup>16</sup> bits is used to represent the sign of the number. the number of the number of the number of the number of the number of the number of the number of the number.

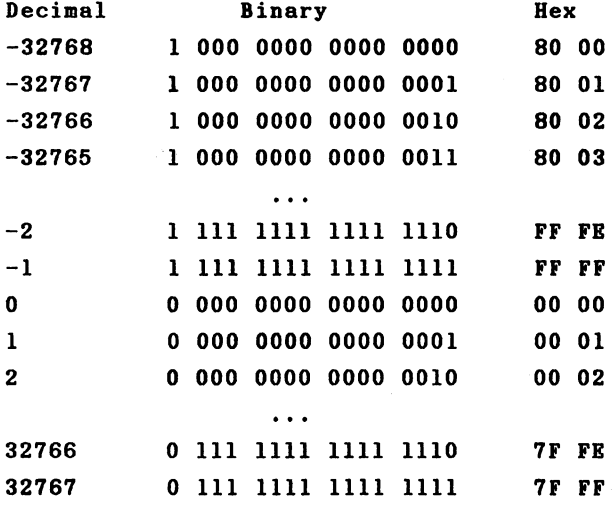

This table illustrates how signed 16-bit numbers are represented. You can see that it is similar to the represen tation of signed 8-bit numbers which can contain the valueO -128 to +127 and are used for such things as relative ad-

 $\mathbf{2}$ 

dressing. dressing.

Integers are not suited for calculations which require fractional values or a large value range. Floating-point numbers are used for this purpose. You nay be acquainted with this type of representation from such things as pocket calculators that use scientific notation. Let's take a  $c10$ ser look at floating-point.

Since we are familiar with the decimal system, we'll begin with it. If we want to represent a number, we first see how many times the base of this number system, 10, is contained within the number as factor and divide the number into two parts. A example should clarify this:

 $15 = 1.5 * 10^{\circ}1$ <sup>15</sup> 1.5 1<T1  $230 = 2.3 * 10^2$ 230 2.3 10^2 2.3 10^2

When we extend the exponential representation to include negative exponents, we can represent all of the numbers:

 $5 = 5.0 * 10^{\circ}0$ 5.0 10"0

Since we know the base of the number system, a number is then represented by its mantissa, 7.0 in the last exam ple, and the exponent, here -1. This is called normalized representation. The factor in front of the exponent is always a value between 1 and the base of the number system, or <sup>10</sup> in our case. The calculation rules of mathematics also apply for these numbers: For example, two normalized floating-point numbers can be multiplied together by multi plying the mantissas and adding the exponents. If the prod-

 $\overline{\mathbf{3}}$ 

uct of the mantissas is greater than 10, <sup>a</sup> factor of ten is added to the exponent of the product and the mantissa is adjusted so that it lies in the range 1-10. If we multiply the last two example numbers together, it looks like this:

<sup>5</sup> \* 10^0 times <sup>7</sup> \* 10^-1

By multiplying the mantissas we get 35; the sum of the exponents is  $-1$ . The result is therefore 35  $*$  10<sup> $\sim$ -1. This</sup> number must now be normalized since the mantissa is greater than 10. We get  $3.5 * 10^{\circ}0$ , or simply 3.5. The normalization can be thought of simply as moving the decimal point. In our example, we moved the decimal place one position to the left and compensated by increasing the exponent by one. When shifting the decimal place to the right, the exponent must be correspondingly decremented.

If we want to add our numbers, we know from mathematics that only numbers with the same exponent can be added. The exponents must therefore be made equal.

If we make both exponents equivalent to the larger, the procedure goes like this:

From 7.0  $*$  10<sup> $\sim$ -1</sup> we get 0.7  $*$  10 $\degree$ 0. Now we need to add the mantissas:

 $5.0 + 0.7 = 5.7 * 10^{\circ}0$ 

Since the number is already normalized, we have as result 5.7 times 10^0 or simply 5.7.

 $\ddot{\bf{4}}$ 

If we want to put this process on a microprocessor, we must give bit of thought to how this can best be realized. The processor can work only with binary numbers, so we first want to convert this procedure to binary numbers.

Let's select 2 as the base of our number system. Before we can implement floating-point numbers on the microproces sor, we should first decide what value range our numbers will have and to what degree of accuracy the numbers will be stored. It becomes clear very quickly that, using exponen tial representation, the exponent is the key to the value range, while the mantissa determines to how many places number can be represented. We'll return later to the sub jects of accuracy and representing decimal numbers in float ing point format.

floating-point number in binary representation has the  $\mathbf{A}$ following appearance:

1.011101 2^10010  $1.011101 * 2^18$ 

which is which is

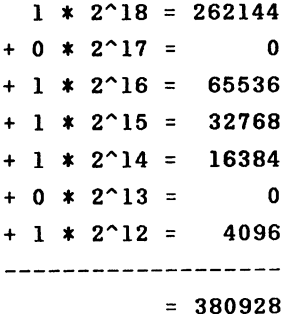

Fractional binary numbers can also be used. For example:

 $1.011 * 200$ 1.011 2\*0

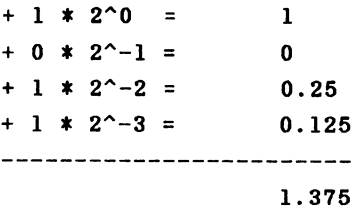

If, however, we want to represent numbers which are smaller than one (the exponents of which are therefore less than zero) we must find a form for representing such exponents. We recall how we have stored negative numbers in the past. One possibility is two's complement. If we set aside one byte, 8 bits, for our exponents, we can represent powers of two from -128 to +127. To find out what decimal range of values this will allow us to represent, we need only form the corresponding power of two:

 $2 \text{ } 127 = 1.7 * 10^{\circ}38$  $2^{\circ}$  -128 = 3.9 \* 10^-39

Thus if we reserve one byte for the exponent and work with powers of 2 from -128 to +127, we can work with numbers which in the decimal system have <sup>38</sup> places before the dec imal point or which begin at the 39th place after the dec imal point. These numbers then cover the value range which we are used to in normal calculations in BASIC.

The Commodore <sup>64</sup> does not use two's complement for its floating-point numbers, but rather an offset. One adds the

number <sup>129</sup> or \$81 (hexadecimal) to every exponent and views the result as sign-less positive number. This simplifies the manipulation of exponents in practice. The following table gives the assignment of the stored exponent to the actual power of two. We use the hexadecimal representation for the sake of simplicity.

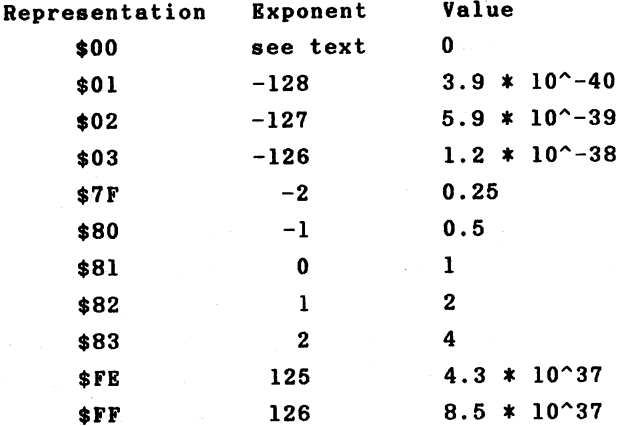

If the stored value for the exponent is zero, the number is by convention also zero.

Now that we have taken care of the exponents, we can give some thought to the mantissa.

Since the mantissa determines the number's accuracy, we must decide how accurately we want to store our numbers. The Commodore 64 uses 4 bytes for the mantissa. This allows us to represent <sup>32</sup> binary digits. What sort of accuracy does this correspond to for decimal numbers?

We compare the decimal values of two binary floating

point numbers which differ only in the last place.

1.111 <sup>1111</sup> <sup>1111</sup> mi mi im lm lm

and and the state of the state of the

1.111 1111 1111 1111 1111 1111 1111 1110

The two numbers are different in the last place, which has a place value of  $2^{\sim}-31$ . This is, in decimal, approximately

 $4.6566129 * 10^{\sim}-10$ 

or

 $0.46566129 * 10^2 - 9$ 

The two numbers have a value of somewhat less than  $2$ : they differ by 5 in the 10th decimal place. We therefore conclude that we get a decimal accuracy of about 9 places from a mantissa of 4 bytes. This should suffice for most applications. The accuracy of 9 places is a relative accuracy, independent of the exponent. If we normalize the decimal numbers so that a digit between 1 and 9 is in front of the decimal point, we can still represent and differen between numbers which differ only in the ninth place tiate after the decimal.

At this point we can use an exponent between -128 and +126 as well as mantissa of 4 bytes which allows a decimal accuracy of places. What we still lack is the ability to account for the sign of the mantissa. If we are tricky, we can account for the sign of the mantissa without losing any

accuracy.

Our mantissa will always displayed as normalized, mean ing that digit between one and one less than the base of the number system will always appear in front of the decimal point. Using the binary system, the only digit that  $can$ appear is the digit 1. We therefore assume this and do not save it, but use this bit for the sign. The usual convention applies, where a "0" indicates a positive number, while a "1" denotes a negative number.

Now we have all the information we need in order to convert decimal numbers into binary floating-point format. Let's try this with some numbers. this with some numbers.

 $1 = 1 * 2^0$ 2~0

1.000 <sup>0000</sup> <sup>0000</sup> <sup>0000</sup> <sup>0000</sup> <sup>0000</sup> <sup>0000</sup> <sup>0000</sup> <sup>0000</sup> 2^0

We replace the first 1 in front of the point ("binary point") with the sign, account for the offset (\$81) on the exponent and get

<sup>0000</sup> <sup>0000</sup> <sup>0000</sup> <sup>0000</sup> <sup>0000</sup> <sup>0000</sup> <sup>0000</sup> <sup>0000</sup> <sup>1000</sup> <sup>0001</sup>

If we write the exponent first, as is done when storing floating-point numbers in the computer, we get the following picture:

<sup>1000</sup> <sup>0001</sup> <sup>0000</sup> <sup>0000</sup> <sup>0000</sup> <sup>0000</sup> <sup>0000</sup> <sup>0000</sup> <sup>0000</sup> <sup>0000</sup>

To make it easier to read, we convert the number to hexadec imal: **Contract Advise** 

The Common Street Association of the

81 00 00 00 -- - - - - -

This is the representation of the floating-point number 1.0. We will now try to represent the number 10.0. We divide it into powers of two as follows: **Contractor**  $\mathcal{F}=\mathcal{F}=\mathcal{F}$ 

 $10 = 8 + 2$  $= 2^1 + 2^3$  $= 1 * 2^3 + 0 * 2^2 + 1 * 2^1 + 0 * 2^0$  $= 1.01$  \* 2<sup> $2$ </sup>3 binary

With the exponent and complete mantissa, we get the follow ing result:

<sup>1000</sup> <sup>0100</sup> <sup>0010</sup> <sup>0000</sup> <sup>0000</sup> <sup>0000</sup> <sup>0000</sup> <sup>0000</sup> <sup>0000</sup> <sup>0000</sup>

or

```
84 20 00 00 00
```
We will take a negative number,  $-5.5$ 

 $-5.5 = - (4 + 1 + 0.5)$  $= - (2^2 + 2^0 + 2^2 - 1)$  $= - (1 * 2^2 + 0 * 2^1 + 1 * 2^0 + 1 * 2^2 - 1)$  $= -1.011 * 2^2$  binary

=> <sup>1000</sup> <sup>0011</sup> <sup>1011</sup> <sup>0000</sup> <sup>0000</sup> <sup>0000</sup> <sup>0000</sup> <sup>0000</sup> <sup>0000</sup> <sup>0000</sup>

or

83 BO 00 00 00 <sup>83</sup> BO <sup>00</sup> <sup>00</sup> <sup>00</sup>

Negative numbers can be easily recognized because the first byte of the mantissa is always greater than or to equal \$80. With this knowledge we can easily calculate the decimal

value of any floating-point number. If we designate the individual bytes as follows

RX M1 M2 M3 M4 EX Ml M2 M3 M4 <sup>83</sup> B0 <sup>00</sup> <sup>00</sup> <sup>00</sup>

this formula gives us the value:

 $X = -SGN$  (Ml AND 128) \* 2<sup>^</sup>(EX-129) \* (1+ ((Ml AND 127)+(M2+(M3+M4/256)/256)/256)/128)

You can see clearly that the sign is derived from the most significant bit of the most significant byte of the mantissa (Ml). The offset of <sup>129</sup> is taken into account on the power of two. The weighting of the individual bytes is taken into account in the mantissa; subsequent bytes have only one 256th the value of the preceding byte. Let us try out our formula with the above floating-point number.

 $X = -SGN$  (176 AND 128) \* 2^(131-129) \* (1+ ((176 AND 127)+(0+(0+0/256)/256)/256)/128)

We get the value -5.5 back again.

Up to now we have had no problems in converting decimal numbers to binary floating-point numbers. We will now try to convert the value 0.4.

> 11 - -

We proceed systematically and subtract the largest power of two contained in the number.

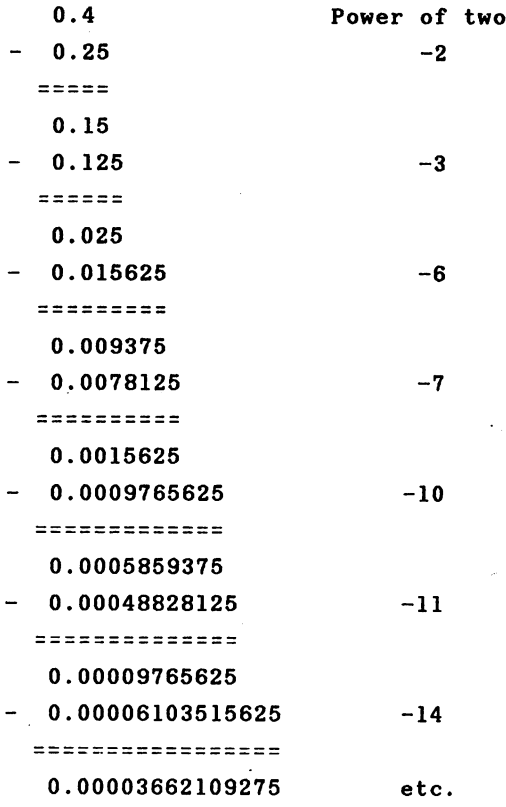

We can continue this calculation as long as we want to; the remainder of a division will never be zero. We receive the periodic value

1. <sup>1001</sup> <sup>1001</sup> <sup>1001</sup> <sup>1001</sup> <sup>1001</sup> <sup>1001</sup> <sup>1001</sup> <sup>1001</sup> <sup>1001</sup> ... 2~-2

We cannot represent the number 0.4 exactly as a binary floating-point number. We must stop the succession of digits at the 31st place behind the binary point and then get

1. <sup>1001</sup> <sup>1001</sup> <sup>1001</sup> <sup>1001</sup> <sup>1001</sup> <sup>1001</sup> <sup>1001</sup> <sup>100</sup> 2~-2

In order to increase the accuracy somewhat we will not truncate the digits, but rather round the number up or down. Binary values are rounded up when the last (here 32nd) digit is a 1; the number remains the same for a 0. In our case we must round up.

1. <sup>1001</sup> <sup>1001</sup> <sup>1001</sup> <sup>1001</sup> <sup>1001</sup> <sup>1001</sup> <sup>1001</sup> <sup>101</sup> 2^-2

If we now take the exponent and sign into account, we get the following:

<sup>0111</sup> <sup>1111</sup> <sup>0100</sup> <sup>1100</sup> <sup>11001</sup> <sup>1100</sup> <sup>1100</sup> <sup>1100</sup> <sup>1100</sup> <sup>1101</sup>

or in hexadecimal

7F 4C CC CC CD

The fact that we cannot exactly represent all decimal numbers with binary floating-point numbers is not just a defect in base 2, it is a typical phenomenon when converting from one number system to another. Try to represent the fraction 1/3 in the decimal system--it cannot be done exactly. The succession of digits

0.33333 <sup>33333</sup> <sup>33333</sup>

must be truncated somewhere. This is not necessary in a

number system with base 3, however. We get simply

- - -

which we interpret as  $1 * 3^{\sim}-1$  or exactly one third.

Now that we have heard about the fundamentals of float ing-point numbers, we want use them. Since a large part of the built-in BASIC interpreter is concerned with conversion between various number formats as well as floating-point arithmetic, it makes sense to learn how to use these rou tines.

The BASIC interpreter has two floating-point accumula tors, usually shortened to FAC, in which floating-point numbers are stored. FAC #1 is used for all floating-point operations. If an operation such as addition requires two operands, the second is placed in FAC #2. The result is always returned in FAC #1. Floating-point accumulator #1 is often designated only as FAC and FAC #2 is then called ARG (argument). The numbers are not stored in the shortened 5 byte form in these floating-point accumulators. Instead, an additional byte is used for the sign. The bit in front of the binary point which is otherwise replaced by the sign is then reconstructed. Furthermore, a rounding byte is used in order to facilitate rounding with various operators. The floating-point accumulators use the following memory loca tions in the zero—page:

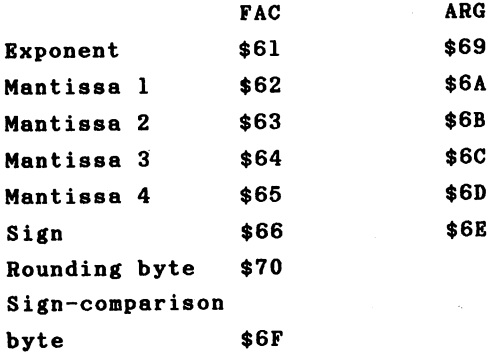

The sign-comparison byte is required for operations with two operands and is \$00 for equivalent signs and \$FF for different signs.

The BASIC interpreter has numerous routines which manipulate floating-point numbers. We will begin with the rou tine which reads a decimal number and converts it to a floating-point number. This routine is used for every number input. First we will take a brief look at a routine called "CHRGET" which reads character from an input line or from the BASIC program. The routine is located in the zero-page and has the task of reading a character and executing various comparisons. The routine has a second entry point by the name of "CHRGOT" which allows the character last read to be gotten again.

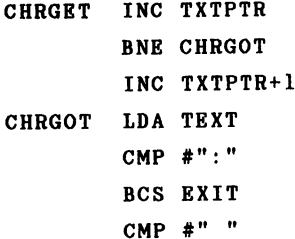

**BEQ CHRGET** BECAUSE IN 1979, the contract of the contract of the contract of the contract of the contract of the contract of the contract of the contract of the contract of the contract of the contract of the contract of the contract **SEC** SBC #\$30 SBC #\$DO  $\blacksquare$ EXIT **RTS** 

The power of this routine and the reason it must be located in RAM is that it is self-modifying. The address of TXTPTR, the pointer to the current position from which the character will be fetched, is found in the routine itself. This will be immediately clear if we look at the machine code for this routine.

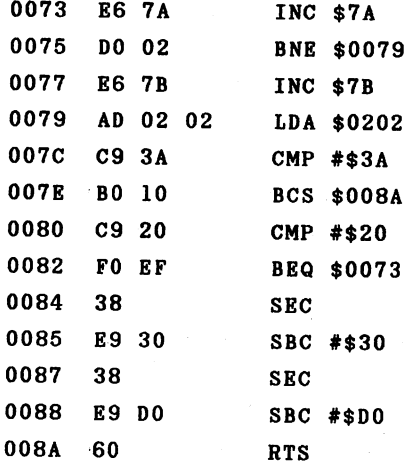

When we call the routine CHRGET, the operand of the LDA instruction at CHRGOT is incremented by one and then the contents of this memory location are placed into the accumu lator. Several comparison instructions follow.

If the ASCII code of the character in the accumulator is greater than or equal to that for a colon, then control passes directly to the RTS instruction. In this case, the carry flag is set. If the character was a colon, the zero flag is also set. Since the colon denotes the end of a statement, this can easily be tested for with the zero flag. If the character's ASCII code is less than that for a colon, the code is next compared to a space (ASCII 32). If the test is positive, control is returned to CHRGET—the next charac ter is fetched. Spaces are thereby ignored by the interpre ter. The next two subtractions do not change the value in the accumulator, but they do have an effect on the carry flag. The carry flag is cleared if the character is an ASCII digit between "0" and "9", corresponding to \$30 and \$39.

Let's review the points of this routine: the CHRGET routine increments the text pointer TXTPTR and returns the current character in the accumulator. If the character is a colon or a zero byte, which indicates the end of a statement or the end of the line, respectively, the zero flag is set. If the character was a digit, the carry flag is cleared.

We now come to our conversion routine. Before we  $can$ call this routine, the accumulator must contain the first character of the number and the flags must be set according to the CHRGET routine. The text pointer TXTPTR must natural ly point to our number. The following short program reads a number and converts it into floating point format.

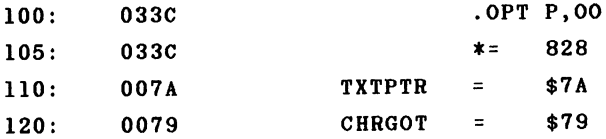

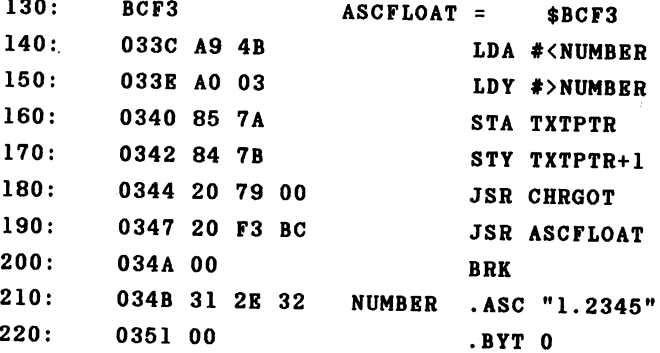

If we assemble this routine and execute it fron the monitor with

# 033C

the number 1.2345 is converted to floating-point format and placed in FAC #1, which we can see with

<sup>0061</sup> <sup>0066</sup>

We get the following values:

>: <sup>0061</sup> <sup>81</sup> 9E <sup>04</sup> <sup>18</sup> <sup>93</sup> <sup>00</sup>

We try our 0.4 again. We must place the digits at address \$034B and terminate them with a zero byte:

 $\sim 10$ 

034B 034B

>: 034B <sup>30</sup> 2E <sup>34</sup> <sup>00</sup>

18

 $\sim$ 

We get the result

>: <sup>0061</sup> 7F CC CC CC CC <sup>00</sup>

The sign is saved separately as the sixth byte and is zero for positive numbers. We can also work with numbers represented as powers of ten with this number conversion, such as  $-1.4B-7$  or 1E12. We will take negative number as our next example, -1E8. Now get

>: <sup>0061</sup> 9B BE BC <sup>20</sup> <sup>00</sup> FF This time the negative sign is denoted by \$FF.

Let us return briefly to the result of the value 0.4. We got a value that was one less in the last place than was the case for the manual conversion. No automatic rounding is performed by our routine; the rounding byte is used only to indicate if an overflow is present in the next places. Enter 0.4 again and note the value of the rounding byte at  $10ca$ tion \$70. We get \$80. This means that the last place of the result must be incremented by one. There is <sup>a</sup> routine at our disposal which does this for us. If we add this to our program, the converted value is automatically rounded.

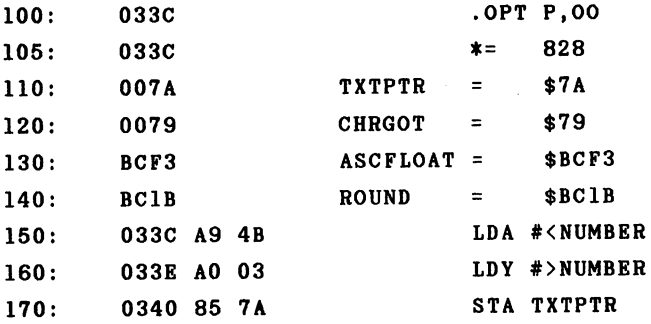

 $180:$ 0342 84 7B STY TXTPTR+1  $S_{\text{max}}$  to the  $\text{max}$  three- $180:$ 180: <sup>0344</sup> <sup>20</sup> <sup>79</sup> <sup>00</sup> **JSR CHRGOT** JSR CHRGOT  $200:$ 0347 20 F3 BC JSR ASCFLOAT  $210:$ 034A 20 1B BC JSR ROUND 210: 034A <sup>20</sup> IB BC  $220:$ 034D 00 **BRK**  $230:$ 034E 31 2E 32 NUMBER .ASC "1.2345"  $240:$ 0351 00 .BYT 240: <sup>0351</sup> <sup>00</sup>

If we take a look at the FAC, we have the desired result.

>: <sup>0061</sup> 7F CC CC CC CD <sup>00</sup>

The rounding byte is naturally cleared by rounding, some thing of which you can easily convince yourself.

Now that we have converted the digit string to an internal floating-point number, let's reverse the procedure by converting a floating-point number back into a string of decimal digits. This task is performed by the routine FLOATASC, located at address \$BDDD. Calling this routine converts a number to a string which is placed at address \$0100. Let us try this by writing the following values into the FAC:

>: <sup>0061</sup> <sup>90</sup> 8F <sup>00</sup> <sup>00</sup> <sup>00</sup> <sup>80</sup>

We take a look at the result after calling the routine:

>M <sup>0100</sup> <sup>0107</sup> >: <sup>0100</sup> 2D <sup>33</sup> <sup>36</sup> <sup>36</sup> <sup>30</sup> <sup>38</sup> <sup>00</sup> -36608

above value in the FAC therefore represents the decimal The number -36608. After calling this routine, the accumulator

and Y register contain the address at which the string was placed (\$100), here A=0 and Y=l (low byte, high byte). Now we can output the string on the screen. Another routine is already built into the BASIC interpreter: STROUT, with ad dress \$ARIR. dress the state of the state of the state of the state of the state of the state of the state of the state of the state of the state of the state of the state of the state of the state of the state of the state of the stat

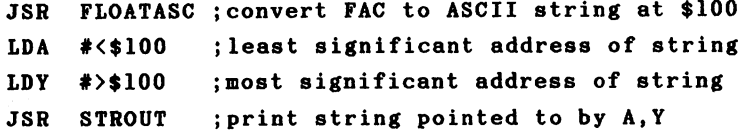

Before we start performing calculations with our float ing-point numbers, we first want to become acquainted with the various BASIC interpreter routines which perform conver sions from various whole-number formats to floating-point format. This is particularly important for our machine lan guage programs because all of the arithmetic operations within the BASIC interpreter are carried out in floating point, but input and output for these routines often require or expect numbers in INTEGER format.

1.2 Conversion to floating-point format

1.2.1 Signed one-byte values

The following routine converts a signed one-byte value into floating-point format. The result will therefore be number between -128 and +127. The byte value is passed in the accumulator.

LDA #BYTE JSR \$BC3C

A value of \$80 will be converted to  $-128$ , \$FF to  $-1$ , \$7F to 127, and so on.

# 1.2.2 Unsigned one-byte values

If the sign is not to be taken into account (the byte to be treated as unsigned, having a value  $0-255$ ), the is following conversion routine must be used:

LDY #BYTE JSR \$B3A2

This routine converts \$00 to zero, \$80 to 128, and \$FF to 255.

# 1.2.3 Signed two-byte values

two-byte value with sign can be converted with the following routine:

LDY #LOW LDA #HIGH JSR \$B395

The least-significant byte must be placed in the Y register while the accumulator contains the most-significant byte.

The following examples demonstrate the conversion:

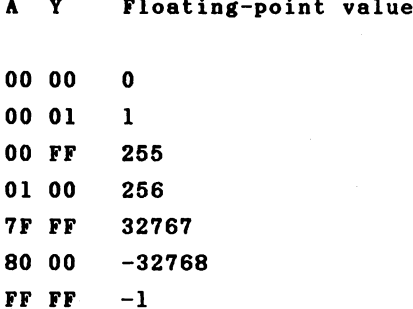

#### 1.2.4 Unsigned two-byte values

If the sign of a two-byte value is to be ignored, the following routine is used:

LDY #LOW LDA #HIGH STY \$63 STA \$62 LDX #\$90 **SEC**  $\blacksquare$ 

This conversion assumes that the number is unsigned and returns values from 0-65535.

A Y Floating-point value

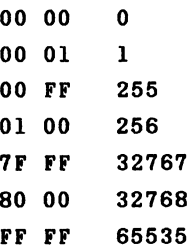

# 1.2.5 Signed three-byte values

Although three-byte values are rarely used in practice, the routines for converting such data into floating-point format should be mentioned.

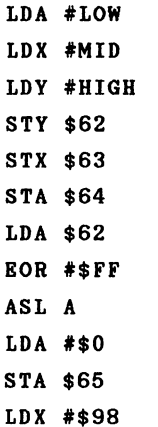

JSR \$BC4F

in Albert

The conversion table looks like this:

Floating-point value Y X A <sup>00</sup> <sup>00</sup> <sup>00</sup>  $\mathbf{0}$ <sup>00</sup> <sup>00</sup> FF <sup>255</sup> <sup>00</sup> FF FF <sup>65535</sup> 7F FF FF <sup>8388607</sup> <sup>80</sup> <sup>00</sup> <sup>00</sup> -8388608  $FF$   $FF$   $-1$ 

We can cover a value range from  $-8,388,608$  to  $8388607$  with 3-byte (24-bit) values.

1.2.6 Unsigned three-byte values

If the sign is not to be used, the following routine can be used.

LDA #LOW LDX #MID LDY #HIGH JSR \$AF87 **JSR SAF7E** 

**=**  $\cdot$  **+**  $\cdot$  +  $\cdot$  +  $\cdot$ 

Here we can represent values between 0 and  $2^{\wedge}24-1$  = 16,777,215.

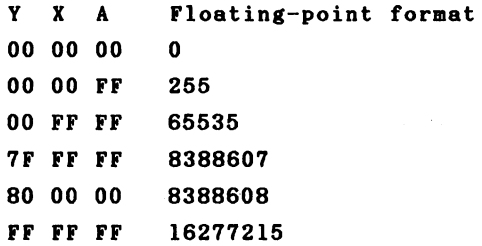

# 1.2.7 Signed 4-byte values

For the sake of completeness, the conversion of 32-bit integer values is also presented here. The routines look similar. Because 4 bytes must be passed, the routine expects that these values will be stored in the FAC from address \$62 (MSB) to \$65 (LSB).

 $\bar{I}$ 

```
LDA $62
EOR #$FF
ASL
LDA #0
LDX #$A0
JSR $BC4F
```
We get the following conversion table:

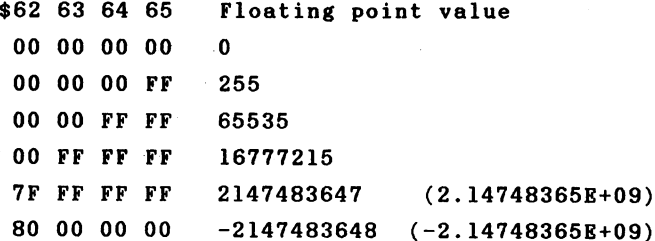

 $\zeta \neq \zeta$ 

#### FF FF FF FF

#### 1.2.8 Unsigned 4-byte values

This conversion routine concludes the presentation. Here too the values must be placed in the FAC.

 $\sim 10^{-11}$ 

**SEC**  $-$ LDA #0 LDX #\$A0 JSR \$BC4F

The value range from 0 to  $2^{\circ}32-1 = 4,294,967,295$  can be used.  $\mathcal{L}_{\mathcal{A}}$ 

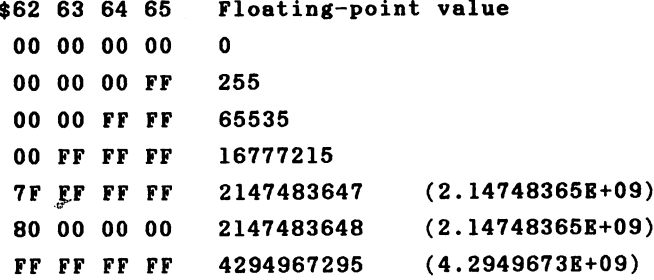

The routines described here are useful if you want to use one to four-byte values from your own machine language routines as arguments for the floating-point routines in the BASIC interpreter. The reverse procedure—converting from floating-point values to integer numbers—will now be dis cussed.

# 1.3 Conversion to integer format

Only one routine is required for the conversion from floating-point to integer format. The result of this conver sion is a signed 4-byte number. If the number to be converted is in the FAC, the conversion is executed with

JSR \$BC9B

Because only numbers which are smaller than 2^31 can be converted to integer values without error, the exponent of the number should be checked to see that it is smaller than \$A0, The result of the conversion is stored at \$62 (most significant byte, including sign) to \$65 (least-significant byte). Let us try an example.

The FAC contains the floating-point value 10:

EX Ml M2 M3 M4 SGN >: <sup>0061</sup> <sup>84</sup> A0 <sup>00</sup> <sup>00</sup> <sup>00</sup> <sup>00</sup>

After the JSR \$BC9B we get

>: <sup>0061</sup> <sup>84</sup> <sup>00</sup> <sup>00</sup> <sup>00</sup> 0A <sup>00</sup>

If the FAC does not contain a whole number, the fractional portion will be truncated as with the INT function. For example, if the FAC contains 321.25:

EX Ml M2 M3 M4 SGN >: <sup>0061</sup> <sup>89</sup> A0 A0 <sup>00</sup> <sup>00</sup> <sup>00</sup>

We get the result

>: <sup>0061</sup> <sup>89</sup> <sup>00</sup> <sup>00</sup> <sup>01</sup> <sup>41</sup> <sup>00</sup>

or  $$41 + $100 = 65 + 256 = 321$ . With negative fractional numbers, the result will be next-smallest whole number, so

EX Ml M2 M3 M4 SGN >: <sup>0061</sup> <sup>80</sup> <sup>80</sup> <sup>00</sup> <sup>00</sup> <sup>00</sup> FF

We get the result

>:0061 <sup>80</sup> FF FF FF FF FF

or -1.

We will later become acquainted with BASIC interpreter routines which perform range checks before the conversion to integer format, on the ranges  $0$  to  $255$  or  $-32768$  to  $32767$ , for example.

#### 1.4 BASIC math routines 1.4 BASIC aastas 1.4 BASIC aastas 1.4 BASIC aastas 1.4 BASIC aastas 1.4 BASIC aastas 1.4 BASIC aastas 1.4 BASI

Now that we have covered input, output, and conversion of numbers, it is time that we execute the first calcula tions.  $\cdots$  .  $\cdots$  .  $\cdots$ 

The interpreter has five basic arithmetic operations, each having two operands, which are addition, subtraction, multiplication, division, and exponentiation. If we want to use these functions, the first operand must be in the FAC while the second is expected in ARG. After calling the appropriate routine, the result is left in the FAC. These are the addresses of the routines:

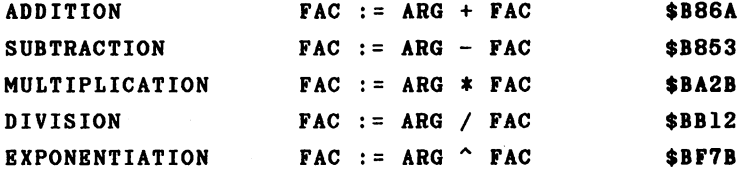

Before calling these routines, the accumulator must contain the exponent of the number in the FAC (\$61). If this exponent is zero, the number in the FAC is by conven tion also zero and special cases can be handled (ARG +  $0 =$ ARG; ARG  $*$  0 = 0; ARG / 0 results in "DIVISION BY ZERO"; ARG  $\hat{ }$  0 yields 1). Now let's multiply two values, such as 7\*13 = 91.

<sup>7</sup> <sup>=</sup> <sup>83</sup> E0 <sup>00</sup> <sup>00</sup> <sup>00</sup> <sup>00</sup>  $13 = 84$  DO 00 00 00 00

We place the values in the floating-point accumulators, load the accumulator with the exponent of the FAC, and call the
routine. routine.

>: <sup>0061</sup> <sup>83</sup> E0 <sup>00</sup> <sup>00</sup> <sup>00</sup> <sup>00</sup>  $>$ : 0069 84 DO 00 00 00 00 >: <sup>0069</sup> <sup>84</sup> DO <sup>00</sup> <sup>00</sup> <sup>00</sup> <sup>00</sup> >, <sup>1000</sup> A5 <sup>61</sup> LDA \$61 >, <sup>1002</sup> <sup>20</sup> 2B BA JSR \$BA2B >, <sup>1005</sup> <sup>00</sup> BRK  $\sim 10^{11}$  k  $^{-1}$ >G <sup>1000</sup> B\* PC IRQ SR AC XR YR SP NV-BDIZC >; <sup>1006</sup> EA31 AO <sup>87</sup> B6 <sup>00</sup> F8 <sup>10100000</sup> >: <sup>0061</sup> <sup>87</sup> B6 <sup>00</sup> <sup>00</sup> <sup>00</sup> <sup>00</sup> <sup>00</sup> Now we can convert the result into a decimal number.  $1.0110110 * 2^6 = 1011011$  $= 64 + 16 + 8 + 2 + 1 = 91$ . . **.** . . . . . . . Next we will try exponentiation. 3~7 should equal 2187.  $3 = 82$  CO 00 00 00 00  $7 = 8E E0 00 00 00 00$ We can pass the values and call the exponentiation routine. >: <sup>0061</sup> <sup>83</sup> E0 <sup>00</sup> <sup>00</sup> <sup>00</sup> <sup>00</sup> >: <sup>0069</sup> <sup>82</sup> CO <sup>00</sup> <sup>00</sup> <sup>00</sup> <sup>00</sup>

> 31 - -

>, <sup>1000</sup> >, <sup>1002</sup> >, <sup>1005</sup> -- - -----<sup>00</sup> ----JSR \$BF7B BRK

>G <sup>1000</sup>

 $B*$ - -

 $PC$ IRQ SR AC XR YR SP NV-BDIZC >; <sup>1006</sup> EA31 <sup>22</sup> <sup>00</sup> <sup>61</sup> <sup>00</sup> F8 <sup>10100000</sup>

>: <sup>0061</sup> 8C <sup>88</sup> BO <sup>00</sup> <sup>02</sup> <sup>00</sup> <sup>00</sup>

We get

1.000 1000 1011 0000 0000 0000 0000 0010 \*  $2^{\prime}$ 11 = <sup>1000</sup> <sup>1000</sup> 1011. <sup>0000</sup> <sup>0000</sup> <sup>0000</sup> <sup>0000</sup> <sup>0010</sup>

 $= 2^11 + 2^1 + 2^3 + 2^1 + 2^0 + 2^2 - 19$  $= 2048 + 128 + 8 + 2 + 1 + 1.9*10<sup>0</sup> - 6$ --- - - - - - - - -

You see that the result is not exact--there is a deviation in the last two places. Since only 9 significant digits are displayed when converting from binary to decimal, we receive from the following instruction

 $\bar{B}$ 

PRINT 3^7

the result 2187, although the calculation

PRINT  $3^2$  - 2187

results in

1.90734863E-06

which reveals the discrepancy. If we analyze the routine for exponentiation in greater detail, we see that the following algorithm is used: algorithm is used: The contract of the contract of the contract of the contract of the contract of the contract of the contract of the contract of the contract of the contract of the contract of the contract of the contrac

 $A \cap B$  => EXP( B \* LOG( A ))

Because the BASIC interpreter can only calculate approxima tions for the EXP and LOG functions--as we will see  $later-$ it is no wonder that exponentiation returns a discrepancy. Since two other functions must be calculated for the expon entiation function, this routine is also one of the slowest arithmetic routines. It requires more than <sup>50</sup> milliseconds on average. Therefore it is advisable to perform exponentia tions with simple, integer exponents with repeated mult iplication, both for the sake of speed and accuracy.

<sup>~</sup> <sup>2</sup> should be calculated as <sup>3</sup> \*

The multiplication here is more than 20 times faster. A summary of execution times will be presented later.

So that we can make practical use of our knowledge, we will first take a look at the way the BASIC interpreter manages variables. A number of pointers exist in the zeropage for managing variables. These pointers determine the areas for the BASIC program, normal variables, indexed var iables, and strings. The variable pointers are arranged as follows.

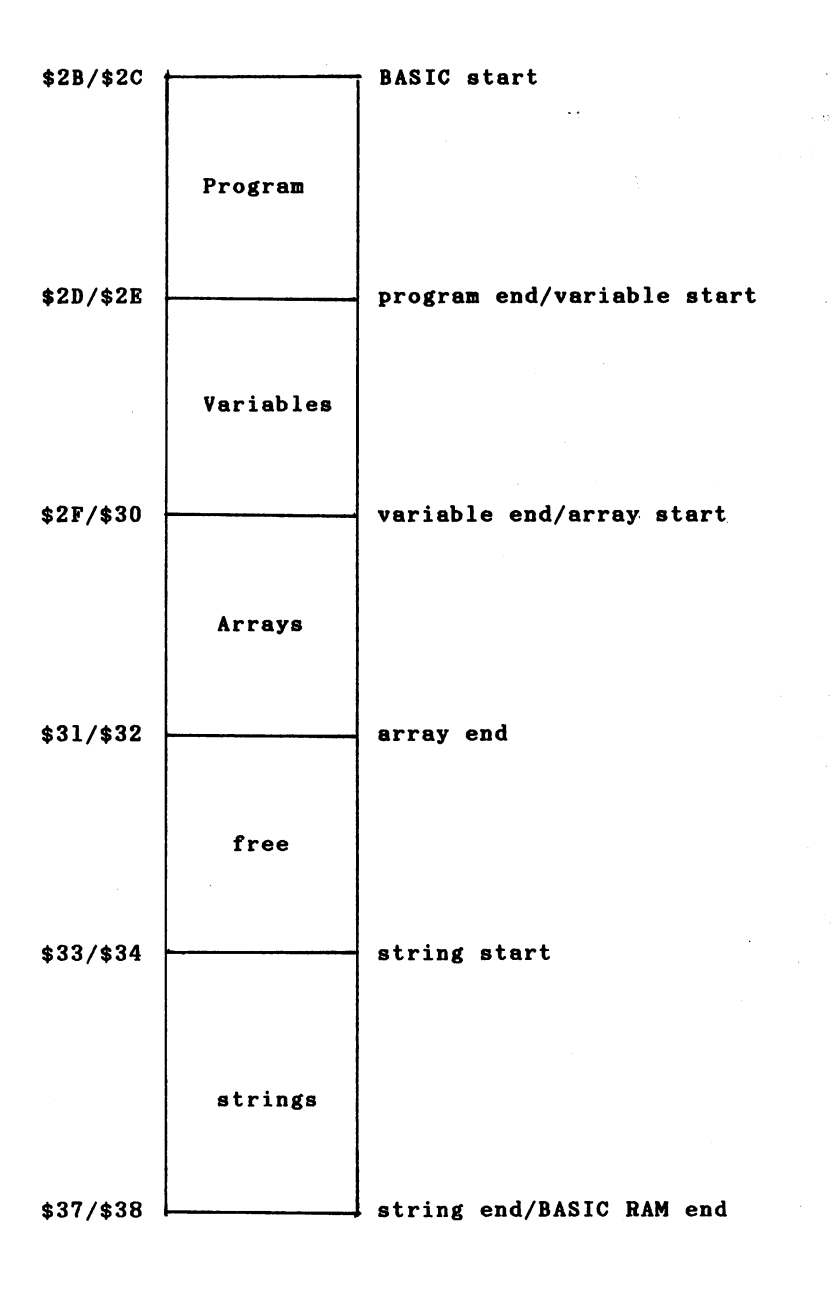

After turning on the computer, the start of the BASIC text area is set to  $$0801 = 2049$  and the end to  $$A000 =$ 40960. When you enter a program line

 $10 A=1$  $10$   $10$ 

the following is allocated:

At the BASIC start \$0801 is

- address of the next BASIC line address of the next basic address to

- line number (LSB, MSB)

tokenized program line

- \$00 signifying the end of this line

From the monitor this looks like:

>M 0800 080F . .. ... . ....

>: <sup>0800</sup> <sup>00</sup> <sup>09</sup> <sup>08</sup> 0A <sup>00</sup> <sup>41</sup> B2 <sup>31</sup>

 $>$ : 0808 00 00 00 . . **. . . . . . . . .** . .

The program pointers have the following values:

>M 002B <sup>0037</sup> >: 002B <sup>01</sup> <sup>08</sup> 0B <sup>08</sup> 0B <sup>08</sup> 0B <sup>08</sup> >: <sup>0033</sup> <sup>00</sup> A0 <sup>00</sup> <sup>00</sup> <sup>00</sup> A0

We will try to interpret these contents. At address  $($2B$/$2C) = $0801$  is the address of the next program line in the format lo/hi, or \$0809. Then follows the line number, also in  $l$ o/hi format =  $$000A = 10$ . Next is the program text  $$41$  = "A",  $$B2$  is the interpreter code for "=", while  $$31$  is "1" in ASCII code. A zero byte serves to mark the end of the

line. The next program line follows the same scheme. **But** because we entered only one program line, we find \$0000  $\overline{\mathbf{a}}\mathbf{s}$ the address of the next program line. By convention this denotes the end of the program. The address following,  $$080B$ , is stored in  $$2D/*2E$  and denotes both the end of the program and the start of the normal variables. Since we have not defined any variables, the pointers for the variab le end and array end have the same value. If we execute the program with RUN, the variable A is allocated.

>M 0800 0810 . .. . . . . . . . . >: <sup>0800</sup> <sup>00</sup> <sup>09</sup> <sup>08</sup> 0A <sup>00</sup> <sup>41</sup> B2 <sup>31</sup>  $>$ : 0808 00 00 00 41 00 81 00 00 >: <sup>0808</sup> <sup>00</sup> <sup>00</sup> <sup>00</sup> <sup>41</sup> <sup>00</sup> <sup>81</sup> <sup>00</sup> <sup>00</sup> >: <sup>0810</sup> <sup>00</sup> <sup>00</sup>

>M 002B <sup>0037</sup> >: 002B <sup>01</sup> <sup>08</sup> 0B <sup>08</sup> <sup>12</sup> <sup>08</sup> <sup>12</sup> <sup>08</sup>  $>$ : 0033 00 A0 00 00 00 A0 >: <sup>0033</sup> <sup>00</sup> A0 <sup>00</sup> <sup>00</sup> <sup>00</sup> A0

Now the start-of-variables pointer (\$2D/\$2E) points to \$080B and the end-of-variables pointer (\$2F/\$30) to \$0812. Thus the variable table is  $$0812 - $080B = $0007 = 7$  bytes long and has the following contents:

 $>$ : 080B 41 00 81 00 00 00 00

Variable entries are generally 7 bytes long. The first two bytes represent the name of the variable, in this case \$41 \$00  $= A.$  Variable names which are only one character long contain a zero as the second character. Following the name is the floating point representation of the value in the abbreviated 5-byte form in which the sign is the first bit of the mantissa. The value 81 00 00 00 00 has a decimal bit of the manufacture 81 or the value 81 or the value 81 or the value 81 or the value 81 or the value 81 or the value 81 or the value 81 or the value 81 or the value 81 or the value 81 or the value 81 or the value 81 or t

equivalent of 1. equivalent of 1.

We will now take a look at what happens when  $we$ use integer variables. We change our program line to

 $10 Ax=1$ **. . . .** .

>M 002B 0037 >M 002B <sup>0037</sup> >: 002B 01 08 0C 08 13 08 13 08 >: 002B <sup>01</sup> <sup>08</sup> 0C <sup>08</sup> <sup>13</sup> <sup>08</sup> <sup>13</sup> <sup>08</sup> >: <sup>0033</sup> <sup>00</sup> A0 <sup>00</sup> <sup>00</sup> <sup>00</sup> A0

>M 0800 0810 . **. . . .** . . . . .

>: <sup>0800</sup> <sup>00</sup> 0A <sup>08</sup> 0A <sup>00</sup> <sup>41</sup> <sup>25</sup> B2 >: <sup>0808</sup> <sup>31</sup> <sup>00</sup> <sup>00</sup> <sup>00</sup> Cl <sup>80</sup> <sup>00</sup> <sup>01</sup>  $>$ : 0810 00 00 00 . . <u>. . .</u> . . . . . . . .

The program has become one byte longer because of the percent sign. The variable entry is still 7 bytes long. Do recognize the name A or A% in the table? If you compare the bit pattern \$C1 \$80 with \$41 \$00, you see that the most significant bit (bit  $7$ ) of both bytes is set. This is how integer variables are denoted. The next two bytes contain the 16-bit integer value \$0001, in which the most-signifi cant byte comes first. The next three bytes are unused for integer variables. Therefore when you work with normal int eger variables, there is no space savings. Using integer variables does not increase the speed either—in fact, just the opposite since all of the math operations are performed in floating-point arithmetic and that additional conversion are necessary.

Let us move on to the string variables. Enter the following program line:

 $10$  A\$="STRING"

RUN the program and take a look at the result with a monitor.

>M 002B 0037 >M 002B <sup>0037</sup> >: 002B <sup>01</sup> <sup>08</sup> <sup>13</sup> <sup>08</sup> 1A <sup>08</sup> 1A <sup>08</sup> >: <sup>0033</sup> <sup>00</sup> A0 <sup>00</sup> <sup>00</sup> <sup>00</sup> A0

>M <sup>0800</sup> <sup>0810</sup> >: <sup>0800</sup> <sup>00</sup> <sup>11</sup> <sup>08</sup> 0A <sup>00</sup> <sup>41</sup> <sup>24</sup> B2 >: <sup>0808</sup> <sup>22</sup> <sup>53</sup> <sup>54</sup> <sup>52</sup> <sup>49</sup> 4E <sup>47</sup> <sup>22</sup> >: <sup>0810</sup> <sup>00</sup> <sup>00</sup> <sup>00</sup> <sup>41</sup> <sup>80</sup> <sup>06</sup> <sup>09</sup> <sup>08</sup>  $>$ : 0818 00 00 >: <sup>0818</sup> <sup>00</sup> <sup>00</sup>

If you take a look at the pointer for the string area, you see that nothing has been altered. The variable table begins at \$0813 and looks like this:

>: <sup>0813</sup> <sup>41</sup> <sup>80</sup> <sup>06</sup> <sup>09</sup> <sup>08</sup> <sup>00</sup> <sup>00</sup>

The first two bytes again represent the name of the variable. You have probably already noticed that the most significant bit of the second byte of the variable name is set in order to denote a string variable--\$41 \$00 becomes \$80. The next three values can be interpreted as fol-\$41 The first value, \$06, gives the length of the string: lows: characters. The next two bytes point to the address at which the string can be found: \$0809. Thus they point to an area within the program, directly behind the first quotation mark. This is also the reason that the string area is still empty. The situation changes if we modify the string, how-

ever, as we see in the next example:

**10 A MSTRING** <sup>20</sup> A\$=LEFT\$(A\$,3)

>M 002B 0037 >M 002B <sup>0037</sup> >: 002B <sup>01</sup> <sup>08</sup> <sup>22</sup> <sup>08</sup> <sup>29</sup> <sup>08</sup> <sup>29</sup> <sup>08</sup> >: <sup>0033</sup> FD 9F <sup>00</sup> A0 <sup>00</sup> A0

>M 0800 0810 >N <sup>0800</sup> <sup>0810</sup> >: <sup>0800</sup> <sup>00</sup> <sup>11</sup> <sup>08</sup> OA <sup>00</sup> <sup>41</sup> <sup>24</sup> B2  $>$ : 0808 22 53 54 52 49 4E 47 22 >: <sup>0808</sup> <sup>22</sup> <sup>53</sup> <sup>54</sup> <sup>52</sup> <sup>49</sup> 4E <sup>47</sup> <sup>22</sup> >: <sup>0810</sup> <sup>00</sup> <sup>20</sup> <sup>08</sup> <sup>14</sup> <sup>00</sup> <sup>41</sup> <sup>24</sup> B2 >: <sup>0818</sup> C8 <sup>28</sup> <sup>41</sup> <sup>24</sup> 2C <sup>33</sup> <sup>29</sup> <sup>00</sup> >: <sup>0820</sup> <sup>00</sup> <sup>00</sup> <sup>41</sup> <sup>80</sup> <sup>03</sup> FD 9F <sup>00</sup>  $>: 082800$ >: <sup>0828</sup> <sup>00</sup>

The variable table begins at \$0822.

>: <sup>0822</sup> <sup>41</sup> <sup>80</sup> <sup>03</sup> FD 9F <sup>00</sup> <sup>00</sup>

Following the variable name is the length (3 this time) and the address of the string, \$9FFD, which is also the lower boundary of the string storage. If we look there, we find our new string "STR".

How are variable arrays organized? Erase the current program (with NEW) and enter the following:

**10 DIM ACT 200** RUN

> 39 - -

We get the following storage allocation:

>M 002B 0037 >M 002B <sup>0037</sup> >: 002B <sup>01</sup> <sup>08</sup> <sup>10</sup> <sup>08</sup> <sup>10</sup> <sup>08</sup> E0 <sup>11</sup> >: <sup>0033</sup> <sup>00</sup> A0 <sup>00</sup> <sup>00</sup> <sup>00</sup> A0

Since no non-array variables are defined, the starting and ending pointers have the same value, \$0810. This is also the start of the array area. The array area extends to \$11EO, and is therefore  $$11E0 - $0810 = $09D0 = 2512$  bytes long. The start looks like this:

>M <sup>0810</sup> <sup>0820</sup> >: <sup>0810</sup> <sup>41</sup> <sup>00</sup> DO <sup>09</sup> <sup>01</sup> <sup>01</sup> F5 <sup>00</sup> >: <sup>0818</sup> <sup>00</sup> <sup>00</sup> <sup>00</sup> <sup>00</sup> <sup>00</sup> <sup>00</sup> <sup>00</sup> <sup>00</sup> >: <sup>0820</sup> <sup>00</sup> <sup>00</sup> <sup>00</sup> <sup>00</sup> <sup>00</sup> <sup>00</sup> <sup>00</sup> <sup>00</sup>

The name of the array is encoded in the first two bytes. The following two bytes contain the length of the memory occupied by the array, \$09D0, which we calculated above. The next "01" indicates that the array has one dimen sion. Next is the number of array elements,  $$01F5 = 501$ . There are five hundred and one because an element exists with the index 0, A(0). Finally, the values of the array elements are stored starting with the zero element. If we enter  $A(0)=10:A(1)=11$  in the direct mode, the representation appears as follows:

>M <sup>0810</sup> <sup>0820</sup> >: <sup>0810</sup> <sup>41</sup> <sup>00</sup> DO <sup>09</sup> <sup>01</sup> <sup>01</sup> F5 <sup>84</sup> >: <sup>0818</sup> <sup>20</sup> <sup>00</sup> <sup>00</sup> <sup>00</sup> <sup>84</sup> <sup>30</sup> <sup>00</sup> <sup>00</sup> >: <sup>0820</sup> <sup>00</sup> <sup>00</sup> <sup>00</sup> <sup>00</sup> <sup>00</sup> <sup>00</sup> <sup>00</sup> <sup>00</sup>

<sup>84</sup> <sup>20</sup> <sup>00</sup> <sup>00</sup> <sup>00</sup> => 10; <sup>84</sup> <sup>30</sup> <sup>00</sup> <sup>00</sup> <sup>00</sup> => <sup>11</sup>

Now let's see how multi-dimensional arrays are stored. Enter

DIM B(l,2,3)

 $-$ 

in the direct mode. The array table starts at \$0803 and looks like this:

>M 002B 0037 . **. . . .** . . . . . >: 002B <sup>01</sup> <sup>08</sup> <sup>03</sup> <sup>08</sup> <sup>03</sup> <sup>08</sup> <sup>86</sup> <sup>08</sup> >: <sup>0033</sup> <sup>00</sup> A0 <sup>00</sup> <sup>00</sup> <sup>00</sup> A0

>M <sup>0803</sup> <sup>0813</sup> >: <sup>0803</sup> <sup>42</sup> <sup>00</sup> <sup>83</sup> <sup>00</sup> <sup>03</sup> <sup>00</sup> <sup>04</sup> <sup>00</sup> >: 080B <sup>03</sup> <sup>00</sup> <sup>02</sup> <sup>00</sup> <sup>00</sup> <sup>00</sup> <sup>00</sup> <sup>00</sup> >: <sup>0813</sup> <sup>00</sup> <sup>00</sup> <sup>00</sup> <sup>00</sup> <sup>00</sup> <sup>00</sup> <sup>00</sup> <sup>00</sup>

We recognize the name "B" (\$42). The length of the array table is  $$0083 = 131$  bytes this time. Then comes a 3 which indicates that the array is three-dimensional. Next are the index boundaries, beginning with the last index \$0004, then \$0003, and \$0002 corresponding to 3, 2, and 1. How are these values allocated? This is the order in which the individual array elements are stored:

B(0,0,0) B(l,0,0) B(0,l,0)  $B(1,1,0)$ B(0,2,0) B(l,2,0)

B(O,O,1)  $B(1, 0, 1)$  $B(0,1,1)$  $B(1,1,1)$ B(0,2,l)  $B(1,2,1)$  $B(0, 0, 2)$ B(l,0,2) B(0,l,2)  $B(1,1,2)$  $B(0, 2, 2)$ B(l,2,2) B(0,0,3)  $B(1,0,3)$ B(0,l,3)  $B(1,1,3)$ B(0,2,3)  $B(1,2,3)$ 

If we use arrays with integer variables, only 2 bytes are reserved for each array element, resulting in a space savings compared to floating point arrays. Only three bytes are used for string arrays. The first byte per element represents the length of the individual string element and the next two bytes give the actual memory address of the string. No space is used for the strings themselves until they are actually assigned values. Using this information we can state the space requirements of any array:

State 1

 $\sim$   $\sim$ 

 $M = 5 + 2*N + T * PROD(N_1+1)$ 

M is the required memory space of the entire array, N is the number of dimensions, T is the specified space requirement

 $\mathcal{A}^{\text{max}}_{\text{max}}$  and  $\mathcal{A}^{\text{max}}_{\text{max}}$ 

per element (2 for integer, 5 for real, and 3 for string) and PROD( $N_1+1$ ) the product of the index boundaries + 1.

The following examples should clarify the formula:

The constant  $5$  is based on 2 bytes for the name. 2 bytes for the length, and one byte for the number of dimensions. Two bytes are required for each dimension for the index boundaries. The space for the elements themselves is contained in the last term. Let's try our formula for the first array A(500).

 $P = 5 + 2*1 + 5*(501)$  $P = 2512$  bytes

Our three dimensional array B(l,2,3) requires the following space in memory:

 $P = 5 + 2*3 + 5*(2*3*4)$  $P = 131$  bytes

The array  $A*(10,10,10)$  requires the following memory space:

 $P = 5 + 2*3 + 2*(11*11*11)$  $P = 2673$  bytes

A string array A\$(100,100) would hardly fit into memory.

 $P = 5 + 2*2 + 3*(101*101)$ <sup>30603</sup> bytes

The array table alone requires 30K bytes; there are only 8K bytes left for the <sup>10201</sup> elements.

1.5 BASIC floating-point routines

Now that we know how to execute the fundamental float ing-point calculations in BASIC, it is time to look at the functions.

A function can be written in general as

 $Y = F(X)$ 

in which  $X$  is the argument,  $F$  is the function, and  $Y$  is the result. The floating point functions are written such that the argument X must be placed in the FAC before the function can be called. The result of the function call is placed back into the FAC.

The BASIC interpreter contains a number of useful functions which we can use:

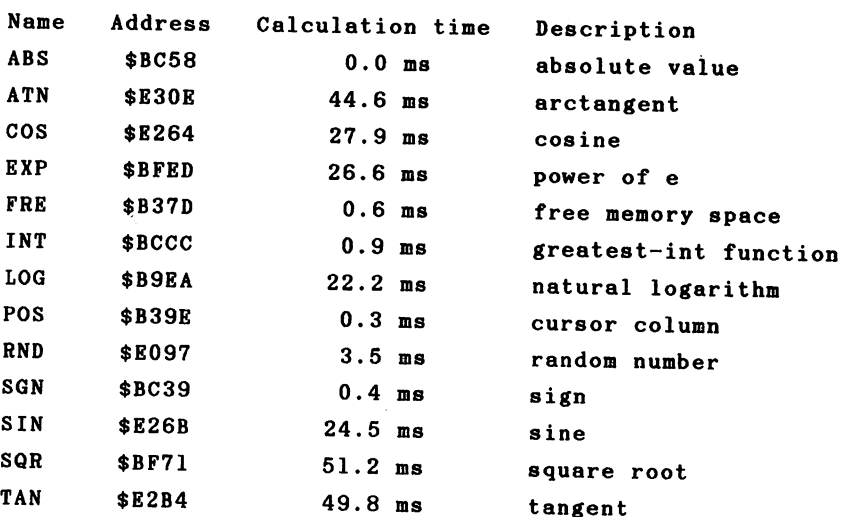

The calculation times were obtained using pi as the argument. As you can see from the table, the vary enormous ly. Above all, the so-called transcendental functions such as COS, EXP, LOG, SIN, TAN, and ATN require a relatively large amount of time. These functions cannot be calculated exactly using the four basic math operators. Most functions are approximated using polynomials, which are functions of the form

 $y = a_0 + a_1*x + a_2*x^2 + a_3*x^3 + a_4*x^4 + a_4*x^5 + ...$ 

The more terms such an expression has, the more exact the result will be, but the longer the calculation will take.

If one wants to calculate a polynomial, such as a 5th. degree polynomial

 $1 + 2 + 3 + 4 + 5 = 15$  multiplications and 5 additions would be necessary.

There is different method of solution which goes under the name "Horner Scheme" (polynomial substitution). The above equation can be reworked as follows:

 $y = ((( (as * x + aa) * x + aa) * x + az) * x + au) * x + ao$ 

Here only 5 multiplications and 5 additions are necessary. In general, a polynomial of degree n requires n multiplications and n additions compared to  $n*(n-1)/2$  multiplications and n additions.

The simplicity of this procedure can be demonstrated

with a simple BASIC program.

 $100 Y = A(N)$ 110 FOR  $I = N-1$  TO 0 STEP  $-1$ 120  $Y = Y * X + A(I)$ 130 NEXT 130 NEXT 130 NEXT

program calculates the value of a polynomial of nth The degree for the value x and returns the result in y. The array  $A(0)$  to  $A(N)$  contains the coefficients a0 through aN.

This routine for polynomial evaluation is the heart of of the transcendental functions which the BASIC inter $a11$ preter must calculate.

To use this routine, the argument of the polynomial must be in the FAC. The polynomial coefficients must be in the following format in the memory:

polynomial degree coefficient of nth degree coefficient of (n-l)th degree  $\dddot{\phantom{0}}$ coefficient of 1st degree coefficient of Oth degree

degree of the polynomial is stored as a one-byte The value, which must follow the coefficients as a 5-byte floating-point value. The address of this coefficient field must be passed when the routine is called. The low byte must be in the accumulator and the high byte in the Y register. With this knowledge we can write a routine to calculate polynomials. mials.

It is relatively complicated to place floating-point values into object code with a normal assembler. We can assign the value to a variable, use a monitor to find the variable table, note the corresponding 5 bytes of the variable value and then insert this into the source text with the .BYT command. ASSEMBLER/MONITOR <sup>64</sup> allows you to insert floating-point constants directly into the source. This is done with the .FLP pseudo-op (FLoating Point). The assembler then performs the conversion into the internal 5-byte rep resentation. resentation.

Let us put our knowledge into practice and calculate the following polynomial:

 $y = 0.7 + 2.5 * x + 8.2 * x<sup>2</sup> - 2.3 * x<sup>3</sup> + 0.5 * x<sup>4</sup>$ 

ASSEMBLER <sup>64</sup> V2.0 PAGE

. . .

.OPT P,00  $100:$ 033C --- $110:$  $\ddot{\phantom{1}}$ ---POLYNOMIAL CALCULATION 120:  $130:$  $\ddot{\phantom{a}}$ - - -\*= <sup>828</sup> CASSETTE BUFFER  $140:$ 033C -- - $150:$  $\ddot{\phantom{a}}$ . . . 160: E059  $POLYNOM =$ \$E059  $170:$  $\ddot{\cdot}$ - - -LDA #< COEFF  $180:$ 033C A9 43 . . . .  $-$ LDY #> COEFF  $190:$ **.** . . . . . . . --JMP POLYNOM 200: **. . . . . .** . . 210:  $\ddot{\cdot}$ : DEGREE OF POLY. COEFF .BYT 4  $220:$ ---- -.FLP 0.5  $\therefore$  A(4) **. . . . .** . . .

 $240:$ 0349 82 93 33 240:  $-2$ . <u>. .</u> . . .  $\sim$  $\sim$   $\sim$   $\sim$   $\sim$   $\sim$   $\sim$   $\sim$   $\sim$ .FLP 8.  $\ddot{\phantom{2}}$ 260:  $(A(1))$ . . . . . **. . .** <sup>00</sup> .FLP 2.  $\cdot$   $\cdot$   $\cdot$   $\cdot$  $270:$  $A(0)$ . . . . . . - -33 . <u>. . .</u> .  $280:$  $\ddot{\phantom{a}}$ 280:20 PM 280:20 PM  $1033C - 035D$  $\overline{\phantom{a}}$ **NO ERRORS** NO ERRORS

The entire routine consists of passing the starting address and calling the polynomial function; the coefficients of the polynomial then follow in decreasing order.

How can we use our new function? It obviously won't work well with the SYS command—how are we supposed to pass the parameters and get the function value back? We need function similar to the built-in functions like SIN, EXP, and so on.

The interpreter has already taken this case into con sideration. It offers the USR function which you can freely define. We need only inform the interpreter of the starting address of the function. This starting address is placed in the usual form, low/high byte, at the addresses 785/786 (\$0311/\$0312).

POKE 785,828AND255 : POKE 786,828/256

Now enter the following, after the program has been assem bled and the above line typed in:

?  $USR(1)$ 

You get the value 9.6. A check of the formula confirms the

correctness of the result.  $y = 0.7 + 2.5 + 8.2 - 2.3 + 0.5 = 9.6$ The following loop can be added for additional checks. FOR  $I=-5$  TO  $5$  : PRINT USR(I) : NEXT 793.2 397.1 -------54.9  $.7$ . .  $9.6$ 28.1 - - - -122.7 ----243.2

This method for calculating polynomials is recommended whenever a program must repeatedly calculate the same polynomial. The execution time of this function at 12.5 ms is even shorter than many built-in functions. The calculation in BASIC requires about <sup>45</sup> ms. The more complicated the formula is, the faster the machine language version will run in comparison.

As you can gather from the above example, the coeffi cients, including their signs, must be in descending order (meaning that the coefficient of the highest power of  $x$  is first). If a power of x is missing in the polynomial, a zero must be inserted as its value.

The next example will calculate the factorial function. Factorial is a function which is first defined only for positive integer values and which consists of the product of all integers from one to the given number. For example

 $5! = 1 * 2 * 3 * 4 * 5 = 120$ 

or

 $7! = 1 * 2 * 3 * 4 * 5 * 6 * 7 = 5040$ 

In mathematics, the function is also extended to include non-integers, which can again be approximated through a polynomial. This polynomial is only defined for values bet ween zero and one, however; function values of other argu ments must be counted backwards. For example:

 $4.3! = 4.3 * 3.3 * 2.3 * 1.3 * 0.3!$ 

The factorial of 0.3 can be calculated with an eighth degree polynomial having the following coefficients:

 $a_0 = 1$ ao  $a_1 = -.57719$  1652  $a_2 = .988206891$  $a_3 = -.897056937$  $a_4 = .918206857$  $as = -.75670 4078$  $a_6 = .4821999394$  $a_7 = -.19352 7818$  $aa = 035868343$ 

We can now write a program to calculate this polynomial.

ASSEMBLER 64 V2.0 PAGE 1

100: 033C .OPT PI,00 110:  $\ddot{\phantom{a}}$ 120: SPOLYNOMIAL FOR FACTORIAL CALCULATION  $\ddot{\phantom{1}}$  $\star =$ 828 140: 033  $150:$  $\ddot{i}$ -- $=$ \$E059 160: E059 POLYNOM \$E059  $\ddot{\phantom{a}}$ LDA #< COEFF 180: 033C A9 <sup>43</sup> LDA #< COEFF  $LDY$  #> COEFF 190: 033E AO 03 200: 0340 4C 59 E0 JMP POLYNOM  $210:$  $\ddot{\phantom{1}}$ 220: <sup>0343</sup> <sup>08</sup> COEFF .BYT ;8TH DEGREE POLY. .FLP .035868343 230: 0344 7C 12 EA 240: 0349 7E C6 2C .FLP -.193527818  $250:$ 034E 7F 76 E2 .FLP .482199394 260: 0353 80 Cl B7  $FLP - 756704078$ 270: 0358 81 6B OF . 280: 035D <sup>80</sup> E5 A5 .FLP -.897056937 290: 0362 80 7C FB .FLP .988206891 300: <sup>0367</sup> <sup>80</sup> <sup>93</sup> C2 .FLP -.577191652  $. FLP<sub>1</sub>$  $310: 036C 81 00 00$ ]033C-0371 **NO ERRORS** no estable estable estable estable estable estable estable estable estable estable estable estable estable est

We can calculate the factorial values for arguments between  $0$  and  $1$  with PRINT USR $(X)$ . For example:

 $?USR(.1) = > 0.951350564$ ?USR(.l) => . . . . . . . . **. .** . ?USR(.5) => 0.886227246

can also calculate the factorial values for numbers We outside of this range with a small BASIC routine.

10 INPUT "ARGUMENT": X 20 IF X<0 OR X>33 THEN 10 20 IF X 20 IF X 20 IF X 20 IF X 20 IF X 20 IF X 20 IF X 23 IF X 23 IF X 23 IF X 23 IF X 23 IF X 23 IF X 23 IF X 23 IF X 23 IF X 23 IF X 23 IF X 23 IF X 23 IF X 23 IF X 23 IF X 23 IF X 23 IF X 23 IF X 23 IF X 23 IF X 23 IF 30 IF  $X=0$  THEN  $Y=1$ : GOTO 70  $\mathcal{A}$  . The  $\mathcal{A}$  is the state  $\mathcal{A}$  and  $\mathcal{A}$  are  $\mathcal{A}$  then use  $\mathcal{A}$  and  $\mathcal{A}$ 50  $X=X-1$  : IF  $X>1$  THEN  $Y=Y*X$  : GOTO 50 60 IF XO1 THEN USE OF THE USE OF THE USE OF THE USE OF THE USE OF THE USE OF THE USE OF THE USE OF THE USE OF THE <sup>70</sup> PRINT "FACTORIAL =";Y

Line <sup>20</sup> prevents negative values from being entered as well as values which have a factorial greater then 1E38. The argument 0 returns 1 by definition (line 30). In line 50 the argument is multiplied by the running product and decrement ed by one until it is less than or equal to one. A check is made in line <sup>60</sup> to determine if the argument is an integer. If this is not the case, the polynomial value must yet be multiplied by the result. Finally, the result is printed in line 70. For example:

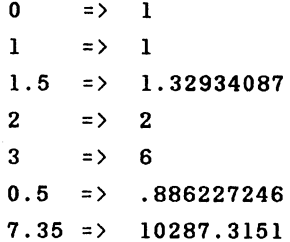

52  $-2$ 

Now that we have calculated the polynomial with a machine language routine of our own, we want to try to replace the entire BASIC program with a machine language program. By so doing we will become acquainted with more of the floating-point arithmetic routines. On the next page is a flow chart of the program operation.

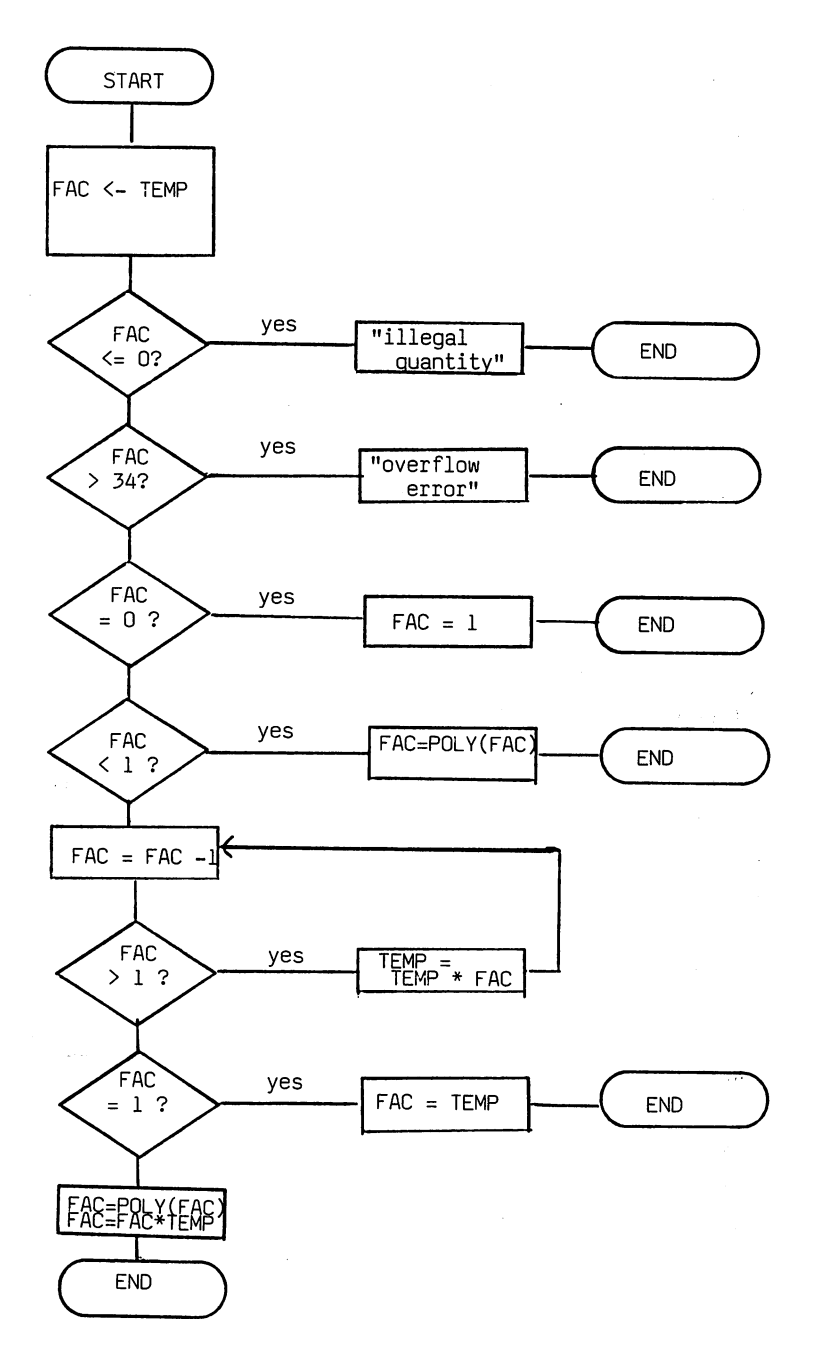

54

 $\hat{I}$ 

Let's try our new function out. (Do not forget to first set the USR vector at address 785/786 to our routine—after turning the computer on this vector always points to  $"IL-$ LEGAL QUANTITY").

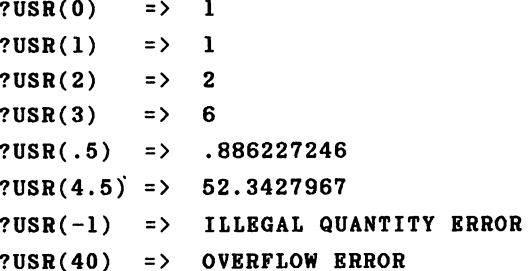

What we had to do with a relatively complicated BASIC program before can now be done quickly and easily, simply by calling a function. We used some new routines in the machine language program which we want to discuss briefly.

 $FACMEM$  - This routine stores the contents of the floating point accumulator FAC at the address given in the  $X$  (low byte) and Y (high byte) register. The contents of the FAC are stored in the abbreviated 5-byte form.

MEMFAC  $-$  performs the opposite task. It gets a floating point number from memory and puts it in the FAC. This time the A register must contain the low byte of the address and the Y register the high byte.

COMPARE  $-$  We can compare two floating-point numbers to each other with this BASIC interpreter routine. The first number is in memory and is addressed through A (low byte) and Y (high byte). The second number must be in the FAC. If both

numbers are the same, the accumulator (not the floating point accumulator!) contains a zero and the Z flag is set. If the first value is smaller than the number in the FAC, the accumulator contains  $-1$  (\$FF) and the N flag is set. **If** the number in the FAC was smaller, the accumulator contains and the N flag is cleared. This routine was used exten- $\mathbf{1}$ sively in our program.

 $MBMPLUS - This routine consists of two subroutines.$ First the floating-point number pointed to by A and Y  $(low/high)$ is placed in ARG and then the routine for adding the FAC and ARG is called, which leaves the result in the FAC.

MEMMULT  $-$  This routine serves to multiply a number in memory with the FAC. The logic corresponds to that of MEMPLUS.

The addresses OVERFLOW and ILLQUAN call the appropriate routines for outputting error messages. It was unnecessary to check to see if the argument was greater than <sup>34</sup> in our case because this error message would automatically appear in the course of the multiplications.

The function for polynomial calculation can be put into yet another form.

 $y = a_0$  \* x + a<sub>1</sub> \* x<sup>3</sup> + a<sub>2</sub> \* x<sup>5</sup> + a<sub>3</sub> \* x<sup>7</sup> + ...

This function is derived from the normal polynomial calcula tion by taking x2 as the argument and multiplying the result by x once again.

 $y = x * (a_0 + a_1 * (x^2) + a_2 * (x^2)^2 + a_3 * (x^2)^3 + ... )$ 

This routine is used for most built-in functions because the approximation polynomial is often in this form. The argument must usually first be brought into a specific value range for which the function is defined and then the result is modified corresponding to the original value.

We will calculate the following formula with this routine:

 $y = 6 * x + 0.5 * x^3 + -0.11 * x^7$ 

Note that a term is missing from the sequence (that with exponent 5), which we must replace with zero as the coefficient.

ASSEMBLER <sup>64</sup> V2.0 PAGE

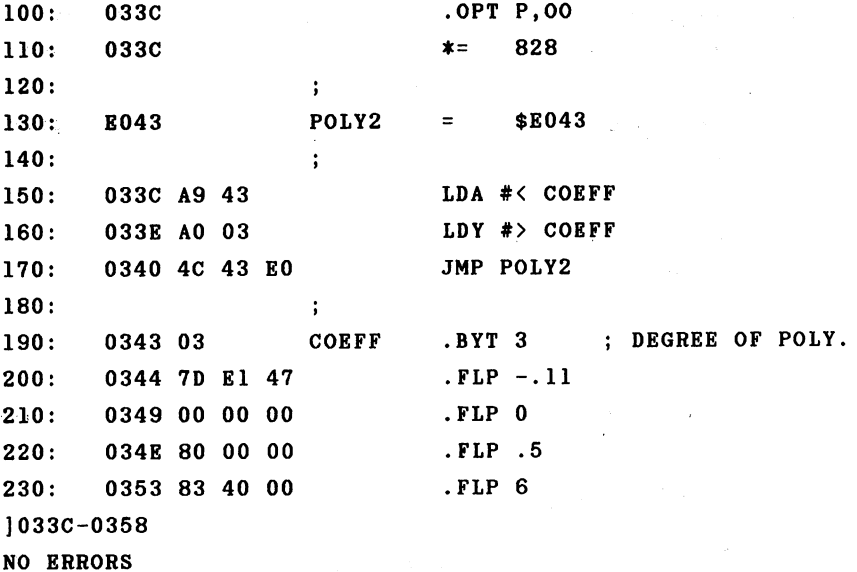

57 - -

Note that here the degree of the polynomial comes from the number of the highest power, not the highest power, because we have taken x out of the parentheses and use x2 as the argument.

Here are a few function values for a check: Here are few function values for check:

```
USR(O)
       = 0USR(1) = 6.39USR(2) = 1.92USR(.75) = 4.69625427
```
At the close of our discussion of floating-point numwe want to take up a problem which occurs often in bers programming: sorting number arrays. We will try to implement the following algorithm in machine language.

```
100 FOR 1=1 TO N : FL=0
110 FOR J=N TO I STEP -1120 IF A(J-1) > A(J) THEN H = A(J) : A(J) = A(J-1) : A(J-1) = H : F L = 1130 NEXT J
130 NEXT
140 IF FL=0 THE RETURN RETURNS TO BE RETURNS TO A RETURN RETURNS TO A RETURN RETURNS TO A RETURN RETURN RETURN
150 NEXT I: RETURN
```
The program sorts the array  $A(N)$  and can be called as a subroutine with GOSUB 100. The program uses a bubble-sort algorithm. Two successive array elements are compared with each other. If the first element is greater than the second, the two elements are exchanged and a flag is set. This occurs in two nested loops. If no exchange occurs during the course of the inner loop, the array is sorted. In this case the flag remains zero and the sorting process ends prematurely. Otherwise, the smallest value will be found in A(0)

> 58 - -

K

after the first pass. The next pass compares elements l through N, then 2 through N, and so on. Do you remember how BASIC array elements are stored? There is a pointer which indicates the start of the array table. So that we do not have to search through this table to find the right array, we will agree that the array to sorted must have only one dimension and that it must also be the first array in the table.

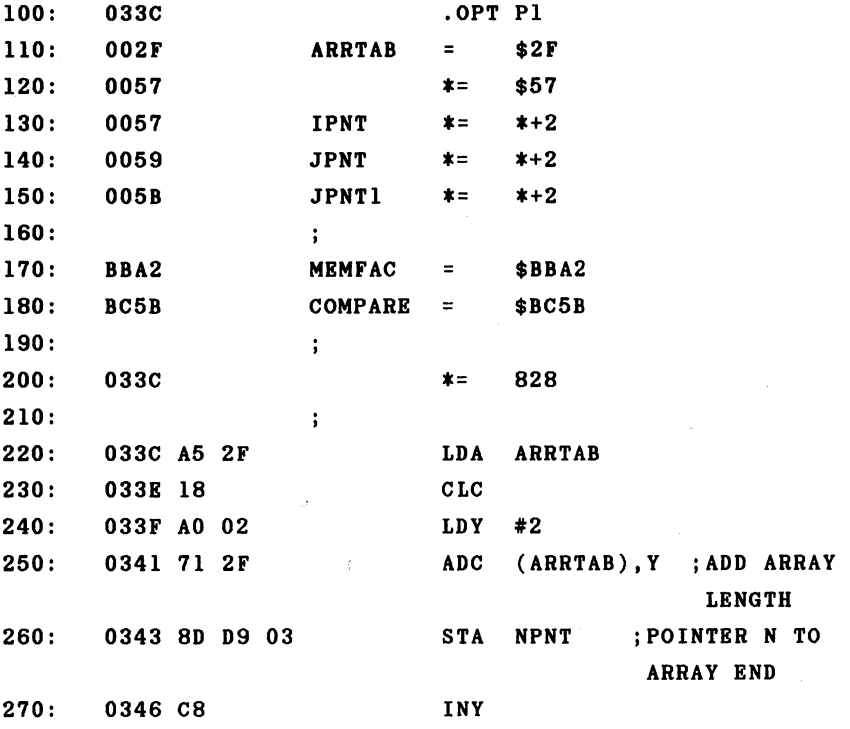

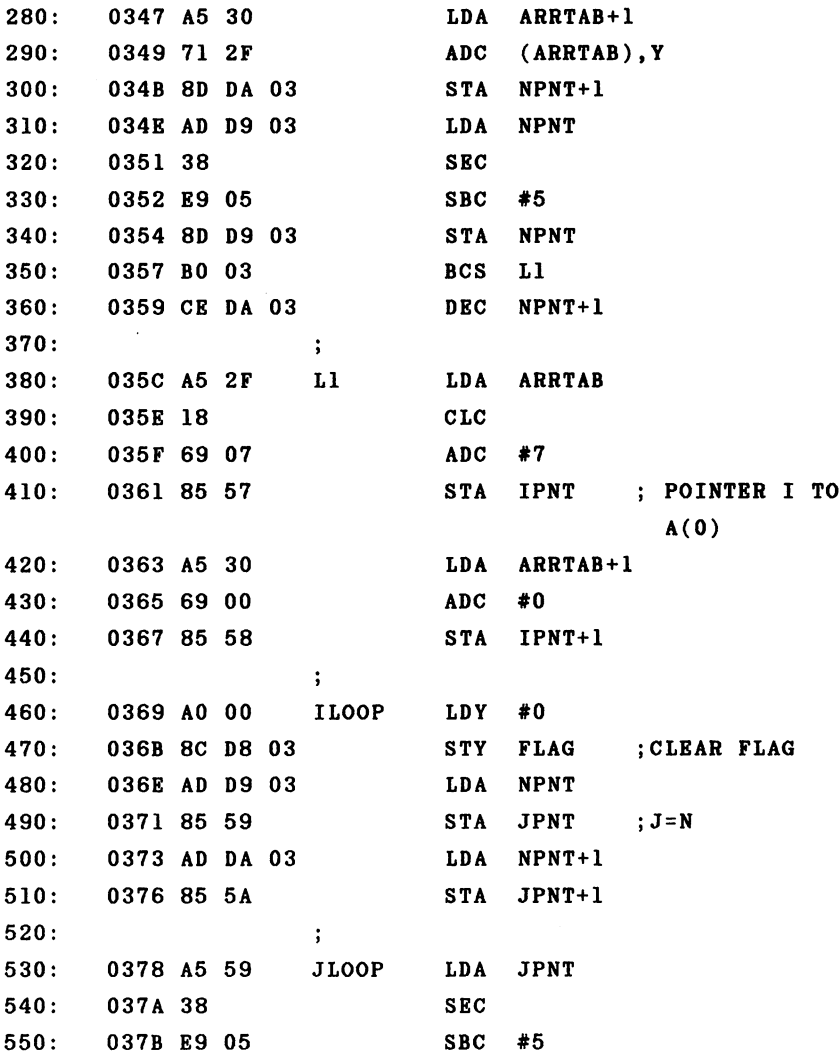

 $\bar{z}$ 

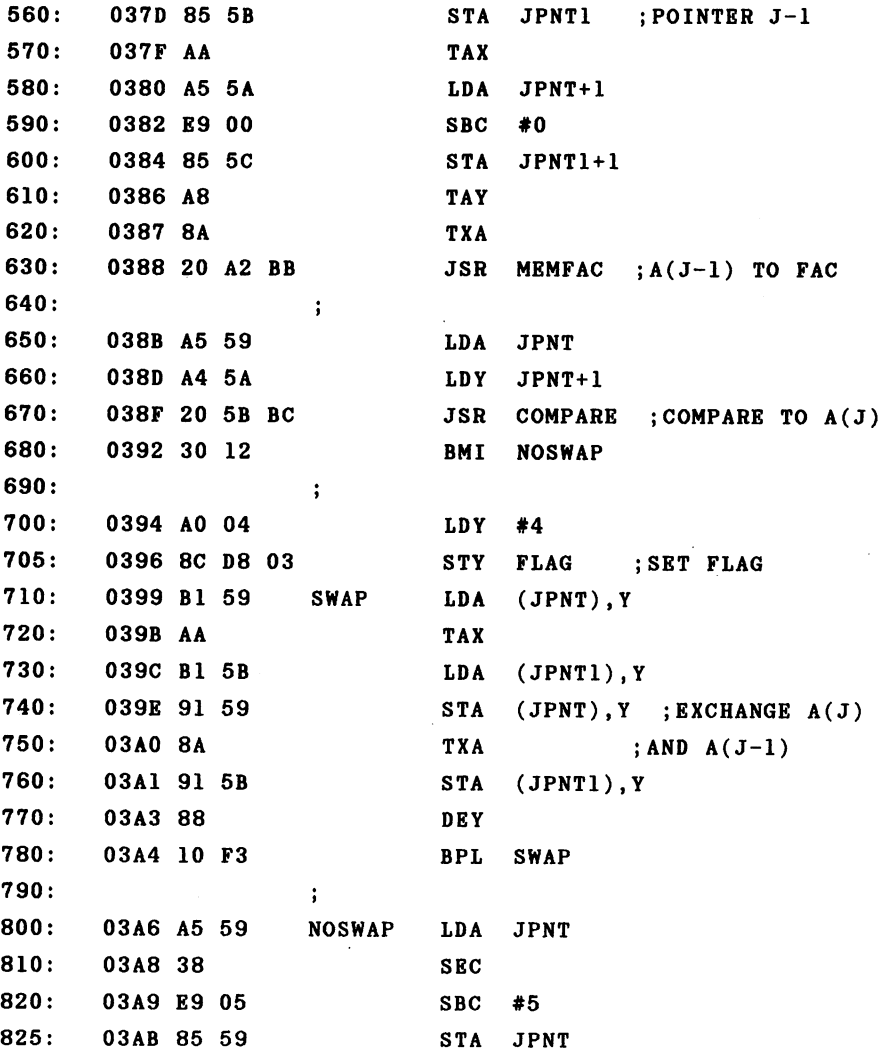

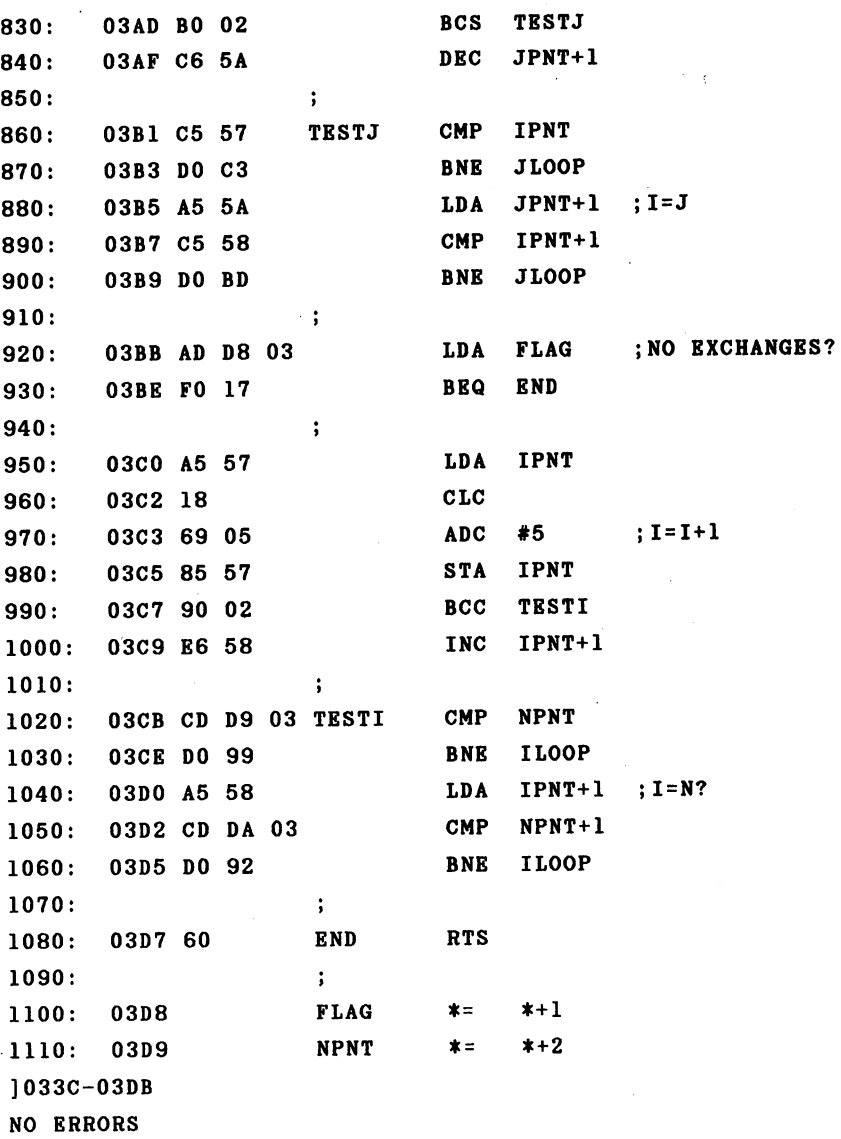

 $\sim$   $\sim$ 

 $\sim 10^7$ 

 $\bar{\beta}$ 

 $\sim 1000$ 

This assembly language program takes over the task of the previous BASIC program. As said before, the array to be sorted must be one-dimensional. The program does not check to see if the array is allocated or if it is one dimensional—that is the responsibility of the user.

To sort an array, all that is required is to call the routine with routine with

SYS <sup>828</sup>

In order to get an idea of the speed of the program, we filled various large arrays with random numbers and first sorted them with BASIC and then with machine language. The results are found in the following table.

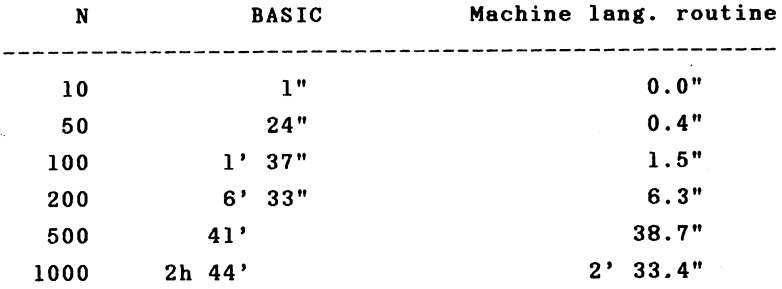

You can see from the table that approximately four times as much time is required for twice as many elements to be sorted. If you must sort large arrays in BASIC, there comes a point at which the time requirement enters the hours range. Here our machine language is good sixty times faster. If you have very large arrays and the machine lan guage routine still takes too long for you, you must use more efficient routine such as quicksort.

As an exercise, you might like to try to modify our routine so that it can sort integer arrays. What must be changed? For one, the different space requirement of  $a_n$ element must be taken into account—2 bytes must be added or subtracted as necessary instead of 5 bytes. For another, we should perform the comparison of the elements ourselves. We can compare the two-byte values directly instead of convert ing the integers to floating-point and then executing the floating-point comparison. In addition, the routine will be faster than the floating-point sort routine.

As a reference for your own applications, we present a table of all of the functions and operations of the BASIC interpreter which pertain to arithmetic.

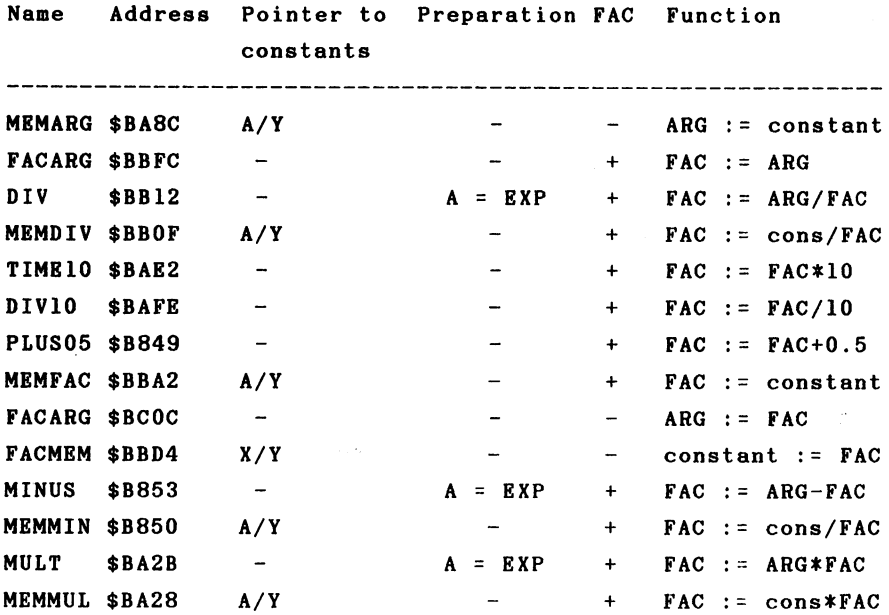

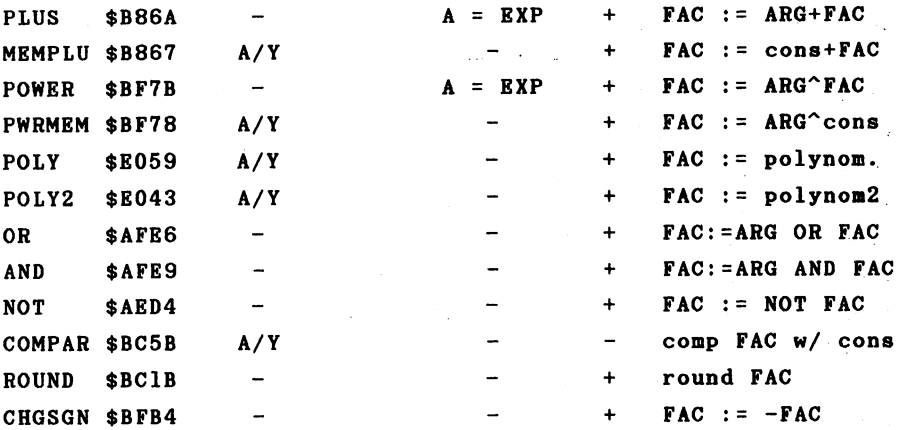

Conversions and standard functions are not listed since they were detailed in other places.

The "+" in the FAC column indicates that the contents of the FAC are changed; a "-" indicates that they remain the same. If an operation uses both the ARG and FAC, the accumu lator should be loaded with the exponent of the FAC (\$61) before the call.

With the logical operations AND, OR, and NOT the arguments are first converted to 16-bit integers, then the operation is executed bitwise, the result converted back to floating-point number and placed back into the FAC.

The BASIC interpreter contains a number of floating point numbers which you can use for your own applications. They are listed in the following table.
$\ddot{\phantom{a}}$ 

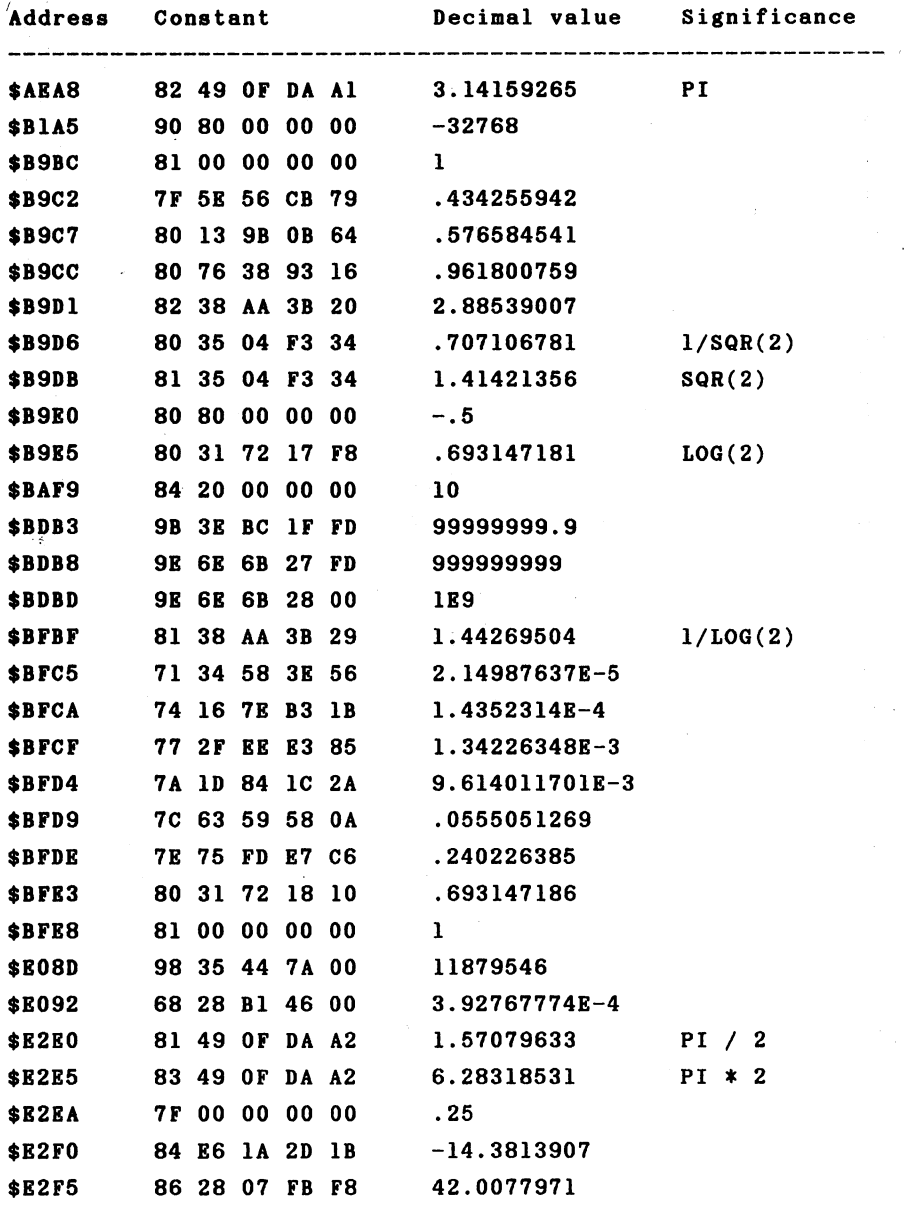

l,

l.

l,

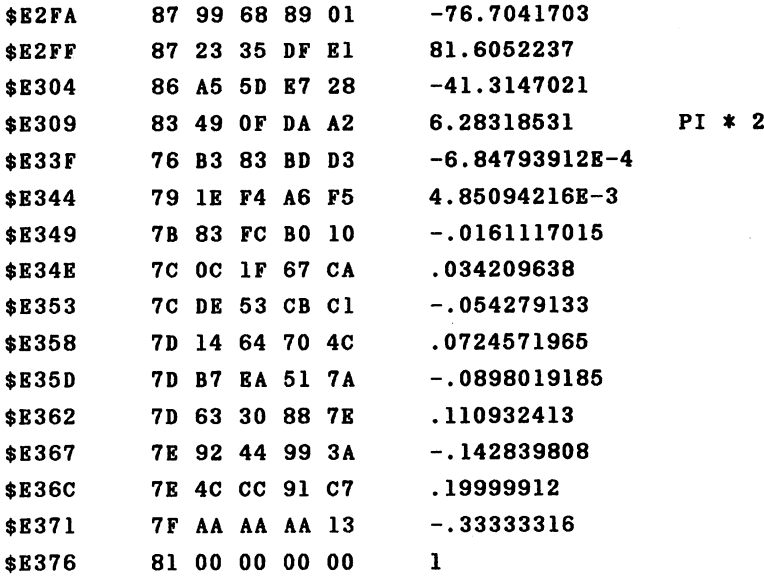

 $\bullet$ 

k,

### SECTION 2 Interrupts

#### 2.1 Interrupt programing

One area avoided by many machine language programmers is the programming of interrupts. We want to demonstrate the principles and prove that any fear of this subject is comp letely unfounded. We will explain what an interrupt is and what possibilities are opened up to the machine language programmer by using such new techniques.

First we must explain what we mean by the term "interrupted." What is interrupted, and how? Quite simple—the machine language program currently being executed is inter rupted. This interruption is hardware-generated and can occur at any place within the program. What can interrupt machine language program? To find this out we must give some consideration to the hardware construction of the processor.

The 6502 or 6510 microprocessor is housed within a 40pin package, two pins of which have the designations

IRQ and NMI

These are abbreviations for Interrupt ReQuest and Non-Mask able Interrupt. If a signal from the outside is sent to one of these pins, the following events occur:

1. Signal on NMI pin

The processor finishes executing the current instruc tion and then attends to the interrupt:

#### Advanced Machine Language Advanced Machine Language

- 1) The current value of the program counter is placed on the stack (first high byte then low byte).
- 2) The processor status register (the flags) is then pushed onto the stack.
- 3) The processor reads the contents of the addresses \$FFFA and \$FFFB and, interpreting them as the new value of the program counter, executes an indirect jump: JMP (\$FFFA). The program at this address will then be executed. the executive contract of the executive contract of the executive contract of the executive contract of the executive contract of the executive contract of the executive contract of the executive contract of the executive

This program "services" the interrupt request.

2. Signal on IRQ pin

Here something similar happens. The current instruction is completed when the interrupt is registered. With IRQ, however, the processor first checks the state of the inter rupt flag (bit 3 in the status register). Two cases are possible:

- a) If this flag is set, the interrupt request is ignor ed and the program continues running.
- b) If the flag was not set, the same procedure is executed as for NMI: executed as for NMI:
	- 1) The contents of the program counter and the flags are saved on the stack.
	- 2) The I flag is set so that any interrupt requests occurring during the interrupt service routine will be ignored.
	- 3) The processor gets the new value of the program counter from addresses \$FFFE and \$FFFF. The value-to which these addresses point is used as the new value of the program counter.

k.

How can we return to the interrupted program? There is a special machine language instruction for this purpose.

RTI - ReTurn from Interrupt

This instruction reverses the interrupt procedure. The value of the status register is fetched from the stack, the con tents of the program counter is pulled from the stack and the program continues execution at this address. The inter rupted program does not "notice" any of these activities. The processor saves only the status register—the other registers, if they are used by the interrupt routine, must be saved by the interrupt service routine before they are For used and then restored before the return with RTI. For example

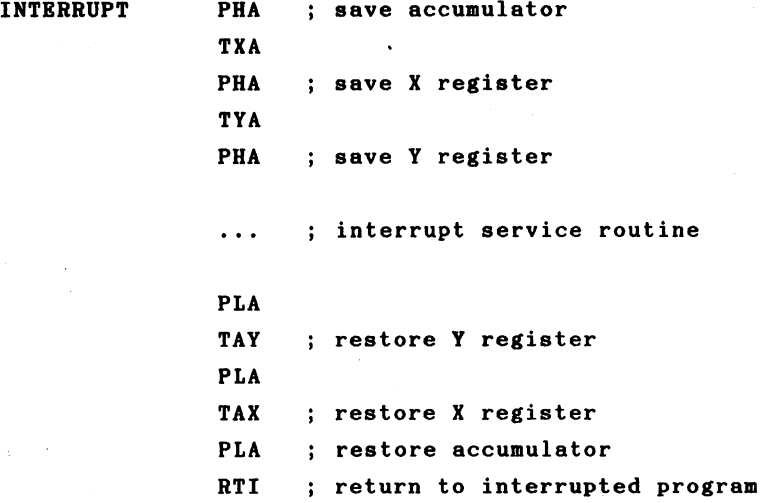

Î,

k

The structure of an interrupt service routine is similar to that of a normal subroutine. The principle difference is that a subroutine is always called by the main program from specific place, whereas the interrupt routine is called from the outside by hardware and can be called at any time, from anywhere. In contrast to a subroutine call, the current contents of the processor status register are saved in addition to the return address. If this were not done, the interrupted program could not continue to function normally when control was returned to it. Now to the most important question:

How can an interrupt be generated?

are several ways that this can happen in the There Commodore 64. We will take a look at the ways in which an IRQ can be generated. The

video controller video controller video controller video controller video controller video controller video co

and the I/O interface

CIA <sup>6526</sup>

can both generate IRQs. The CIA here is the CIA at address \$DC00.

non-maskable interrupt (NMI) can be generated by

CIA <sup>6526</sup> (address \$DD00)

72  $\overline{\phantom{a}}$ 

as well as

the RESTORE key

In order to successfully program our own interrupt routines, a detailed knowledge of the capabilities and features of the peripheral interfaces is indispensable. We will discuss these interfaces in sufficient detail for our prog raming. More information can be obtained from the book The Anatomy of the Commodore 64,

2.2 The CIA <sup>6526</sup>

The GIA (Complex Interface Adapter) <sup>6526</sup> is an inter face module of the 65XX family which offers two 8-bit input /output ports, a serial 8-bit shift register, two cascadable 16-bit timers, a real time clock and several control lines.

The control of the control of the

 $\mathbb{E}[\mathbb{E}^{\mathcal{L}}(t)] = \mathbb{E}[\mathbb{E}^{\mathcal{L}}(t)]$ 

of the construction of the construction of the construction

**Carl Corporation** 

The CIA has <sup>16</sup> registers which are addressed as succes sive memory locations by the microprocessor. The Commodore <sup>64</sup> has two of these chips; the first is located at addresses \$DC00 to \$DC0F, the second at \$DD00 to \$DDOF.

 $\sim 6\,$  km s  $^{-1}$ 

and the control of the control of the control of

 $\label{eq:2.1} \mathcal{L}^{\mathcal{A}}(\mathcal{A})=\mathcal{L}^{\mathcal{A}}(\mathcal{A})=\mathcal{L}^{\mathcal{A}}(\mathcal{A})=\mathcal{L}^{\mathcal{A}}(\mathcal{A})=\mathcal{L}^{\mathcal{A}}(\mathcal{A})=\mathcal{L}^{\mathcal{A}}(\mathcal{A}).$  $\label{eq:2.1} \mathcal{L}_{\mathcal{A}}(\mathcal{A}) = \mathcal{L}_{\mathcal{A}}(\mathcal{A}) = \mathcal{L}_{\mathcal{A}}(\mathcal{A}) = \mathcal{L}_{\mathcal{A}}(\mathcal{A}) = \mathcal{L}_{\mathcal{A}}(\mathcal{A}) = \mathcal{L}_{\mathcal{A}}(\mathcal{A})$ 

On the next few pages you will find a short description of these <sup>16</sup> control registers which we will get into in greater detail in the programs.  $\sim 10^{-10}$ 

 $\sim$   $\sim$ 

 $\label{eq:2} \begin{split} \mathcal{L}_{\text{max}}(\mathbf{r}) = \mathcal{L}_{\text{max}}(\mathbf{r}) \mathcal{L}_{\text{max}}(\mathbf{r}) \,, \end{split}$ 

 $\bar{z}$ 

- Register 0 Port A data register Access: READ/WRITE The contents of this register reflect the condition of the input/output port A.
- Register 1 Port B data register Access: READ/WRITE The contents of this register reflect the condition of the input/output port B.
- Register 2 Data direction register A Access: READ/WRITE The eight lines of data port can be switched to input or output with this register, The corresponding bit of the data direction register must be 0 for input or 1 for output.
- Register 3 Data direction register B Access: READ/WRITE This register has the same function as register 2, except for port B.
- Register 4 Timer A LSB Access: READ When reading this register it returns the current condition of timer A (LSB). Access: WRITE By means of a write command to this register one can load the least-significant byte of the value from which the timer is to count down to zero.

 $\bar{\chi}$ 

Register 5 Timer A MSB Access: Access: READ When reading, the contents of this register give the current condition of timer A (MSB). Access: WRITE Access: WRITE One can load the high byte of the value from which timer <sup>A</sup> is to count down by writing to this register.

- Register 6 Timer B LSB This register corresponds in function to regis ter 4, but applies to timer B.
- Register 7 Timer B MSB This register corresponds in function to regis ter 5, except that it applies to timer B.

**Register 8** Time of day (real-time clock) tenths of a second Access: READ When reading this register, bits 0-3 return the current state of the real-time clock, specifica lly, the tenths of a second in BCD format. Bits 4-7 are always zero. Access: **WRITE** By writing to register 8 you can, depending on the preselection of control register B (register 15), either set the tenths of a second on the real-time clock or select the alarm time. The tenths of a second must be given in BCD format,

76

in which bits 4-7 must be zero.

Register 9 Time of day, seconds **READ** Access: By reading this register you get the seconds of the current clock time in BCD format. Bits  $0-3$ represent the one's place and bits 4-7 the ten's place. Access: WRTTR You can either set the clock time or select the alarm time through a write access to this register, similar to register 8. The seconds count must be in BCD format.

Register <sup>10</sup> Time of day, minutes Register <sup>10</sup> is organized similarly to register 9, but pertains to minutes.

Register <sup>11</sup> Time of day, hours

Access: **READ** 

Reading this register returns the current hour value of the real-time clock. Bits 0-3 repre sents the one's place. Because the clock counts only from one to twelve, only one bit is neces sary for the ten's place, namely bit 4. Bit 7 corresponds to the American time representation as a flag for before noon (AM, bit 7=0) or after noon (PM, bit  $7=1$ ).

Access: WRTTR

The write access occurs in the same way as for the other real-time clock registers, although the significance of the individual bits is the same as for the read access.

 $\sim$ 

Register <sup>12</sup> Serial shift register Data is written to this register which will be shifted bit-by-bit out the serial port. By read ing, the data shifted in can be read.

Register <sup>13</sup> Interrupt control register

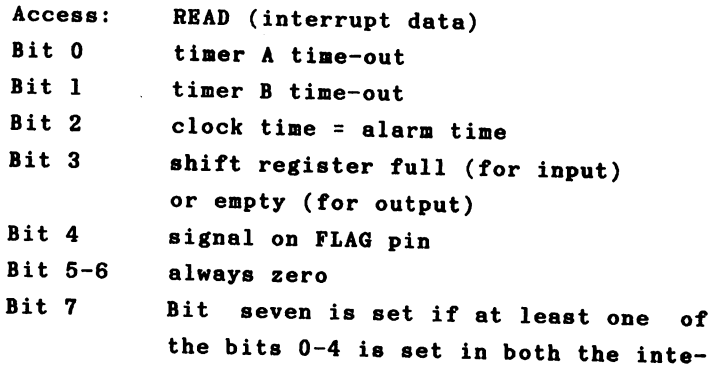

rrupt control registers.

NOTE: READING THIS REGISTER ERASES IT!

Access: WRITE (interrupt mask)

The significance of bits 0-4 is the same as above. If bit seven is set in addition, one can enable the interrupt for the selected function. If bit 7 is cleared, a one bit disables the corresponding interrupt possibility.

Register <sup>14</sup> Control register

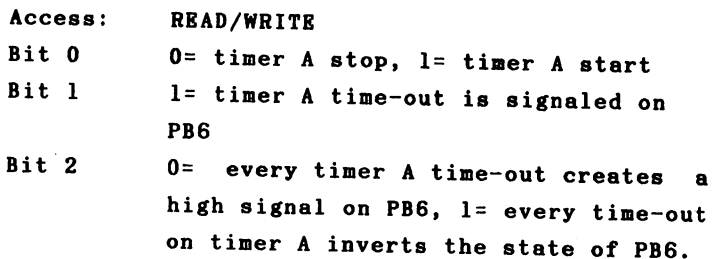

- Bit  $3$   $1=$  timer A counts once from initial value to zero and stops (one shot), 0= timer A starts automatically after every time-out (continuous mode).
- Bit  $4$  1= absolute loading of a new value on timer A. timer A.
- Bit 5 0= timer counts system clock pulses, 1= timer counts pulses on CNT.
- Bit 6 0= serial port is input, l= serial port is output.
- Bit  $7$  0= real time clock runs at 60 Hz,  $l =$ real-time clock runs at <sup>50</sup> Hz.

Register <sup>16</sup> Control register

**READ/WRITE** Access: Access: READ/WRITE

- Bits 0-4 same meaning as the corresponding bits in control register A, but for timer B and PB7. timer and PB7.
- These bits determine the trigger Bits  $5-6$ source of timer B. 00= timer B counts system clock pulses, 01= timer B counts CNT pulses, 10= timer B counts time-outs on timer A, ll= timer B counts time-outs on timer A when  $CNT = 1$ . CNT=1.

0= set clock time, 1= set alarm time. Bit  $7<sup>7</sup>$ --

# 2.3 Using system interrupt

The simplest option for programming your own interrupt service routine is to add it to the system interrupt. What generates the system interrupt and what tasks does it per form?

The system interrupt is controlled by a timer in CIA 1. A timer is simply a counter which is decremented by one each system clock cycle. When the timer counts down to zero (also known as "timing-out"), it sends a signal to the IRQ input on the processor. The program will be interrupted and con trol passed to an interrupt routine found at \$EA31. The timer consists of two 8-bit registers and can therefore count up to approximately 2~16 microseconds or <sup>65</sup> millisec onds. The system interrupt is generated every sixtieth of second, that is, approximately every <sup>16</sup> ms.

What tasks does this routine perform? The first task is to check to see if the STOP key is pressed. If this is the case, a flag in the zero-page is set. This flag is checked before the execution of every BASIC program. If it is set, the BASIC program is stopped. The routine for checking the STOP key increments the internal clock TI which returns the time in sixtieths of a second.

The second task concerns the cursor. If the computer is in the direct mode or is awaiting input, it flashes the cursor. Every twentieth time the interrupt routine is cal led, the character over which the cursor is positioned is reversed. Thus the cursor blinks 20/60=3 times per second.

Another task is the supervision of the datasette. If datasette is not under program control (LOAD or SAVE, the for example), the motor is switched on or off depending on whether a key on the datasette is pressed or not.

> 80 - -

The last and perhaps most important task of the inter rupt routine consists of reading the keyboard. If a key is pressed, the key code is determined and the value placed in the keyboard buffer. The keyboard buffer is ten characters long. It is thereby possible to press several keys "outside" of an input routine which then appear on the screen when the program expects the characters. The number of characters in the keyboard buffer is also saved. When these tasks are finished, control exits the interrupt routine and returns to the interrupted program.

As we mentioned already, the processor gets the address of the interrupt routine from the memory locations \$FFFE and \$FFFF, which are in ROM. How can we change these values? Let's take a look at exactly what happens when an interrupt occurs. The address to which the interrupt vector points is **SFF48.** \$FF48.

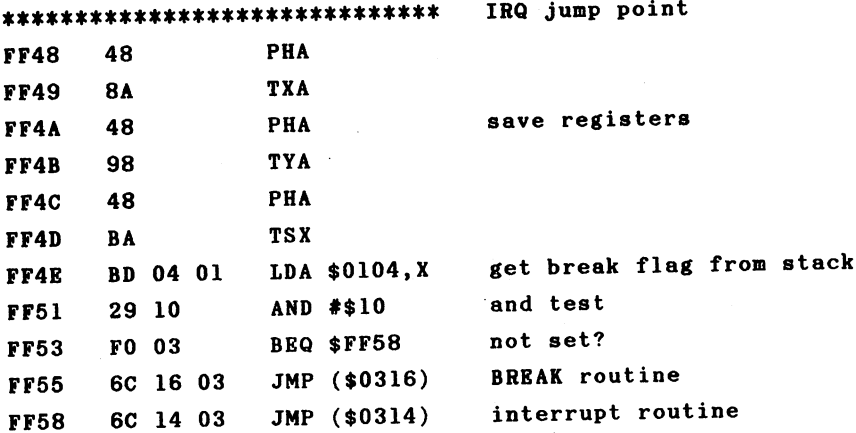

81 - -

First the contents of the registers are saved on the Then the contents of the status register, which are stack. automatically saved on the stack by the processor during an interrupt, are read and bit 4 is isolated. This is the BREAK flag which is set by a BRK command. The BRK command simulates an interrupt call in software. In order to distinguish it from a hardware interrupt, the BREAK flag in the status register is set. The appropriate indirect jump is made based on this. If the flag was set, a jump will be made over the vector at \$0316/\$0317, else via the vector at \$0314/\$0315.

The vector \$0314/\$0315 is the actual interrupt vector and normally points to the previously mentioned address \$EA31.

If we want to execute additional tasks inside the interrupt routine, we can proceed in the following manner:

We change the interrupt vector so that it points to our routine. When our routine is finished, we jump to the own normal system interrupt routine so that these tasks can be Using this procedure we can execute a second performed. "job" sixty times per second, independent of the main prog ram. This routine must naturally not last longer than one sixtieth of second, otherwise there will be no time for the main program. A long interrupt routine is characterized by a slowing down of the main program.

What could the computer execute <sup>60</sup> times per second? Here your imagination is the only limiting factor. You could, for example, flash the screen or text on the screen, similar to the way the cursor is flashed. So that the blink ing does not go too fast, a counter must be used so that

the event occurs only once every given number of interrupt calls.

 $\sim$ 

ż

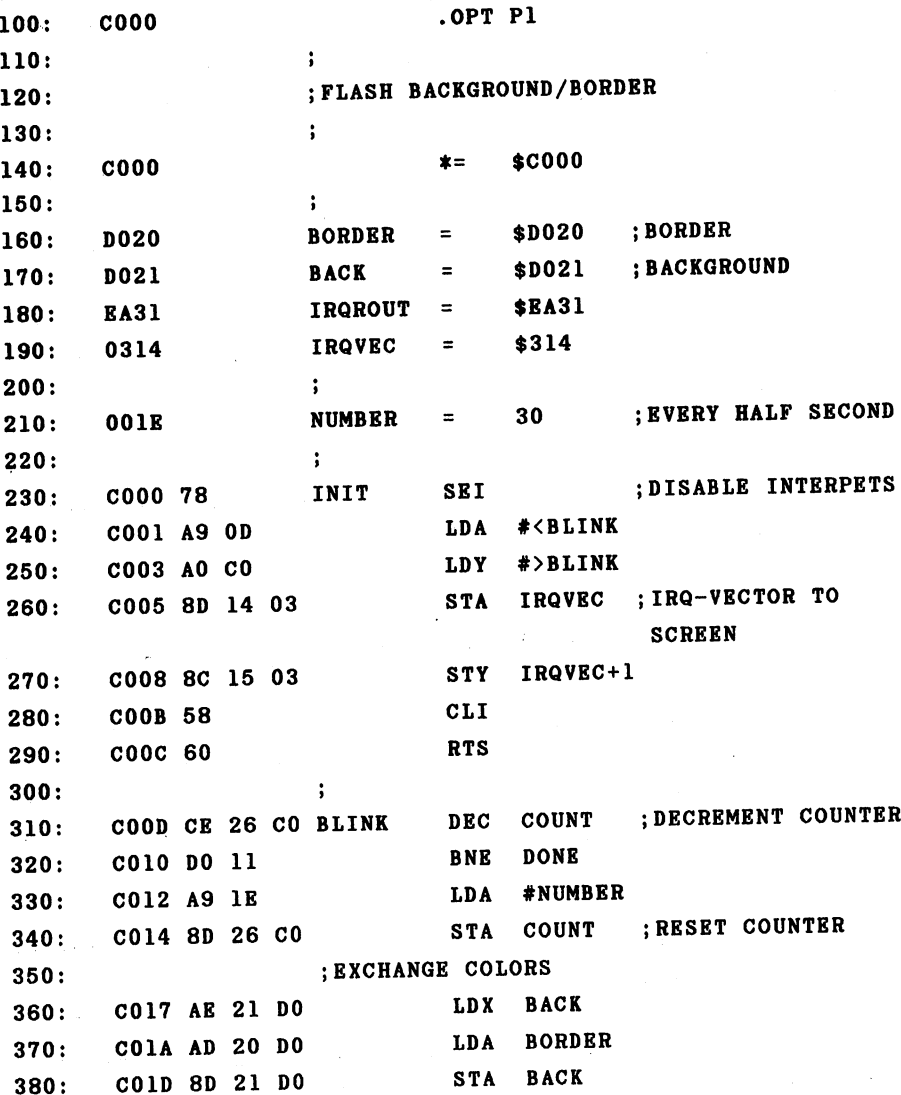

390: C020 8E <sup>20</sup> DO STX BORDER  $390:$ 400:  $\ddot{\phantom{a}}$ 410: C023 4C <sup>31</sup> EA DONE JMP IRQROUT 420:  $\ddot{\cdot}$  $430:$ C026 1E COUNT .BYT NUMBER ; COUNTER JC000-C027 **NO ERRORS** no executed the extent of the extent of the extent of the extent of the extent of the extent of the extent of the extent of the extent of the extent of the extent of the extent of the extent of the extent of the extent of

Let's take closer look at the above program. The routine INIT takes care of the initialization and sets the interrupt vector to the blink routine. Note that interrupts otherwise possible while the vector is being changed are blocked by the SEI instruction. If such an interrupt were to be generated when the low byte pointed to the new value while the high byte still pointed to the old routine, the processor would branch to an undefined place in memory and would in all likelihood "crash." If the I bit is set, interrupts can be enabled with CLI and we return with RTS. Now the new interrupt routine is active.

The following happens at the next interrupt call: First, the memory location COUNT is decremented by one. If this does not yield a value of zero, execution branches to the label DONE and the normal interrupt routine is executed from there. If, however, the counter was zero, it is first reset to value <sup>30</sup> and the background and border colors are exchanged, creating the flash effect.

We can activate our routine by calling it with SYS 12\*4096. Immediately the screen begins to flash twice a second. This interrupt routine runs completely independently of BASIC or machine language program until the interrupt vector is set back to the old routine. This is done by

pressing the RUN/STOP-RESTORE keys, for example.

We can easily change the flash frequency with the label NUMBER; it gives the number of sixtieths of a second between color changes.

As a second example of interrupt routines, we want to change the cursor attributes. The cursor should not blink, but only be represented as an inverted character. We cannot simply place our new routine ahead of the normal interrupt routine. We must replace the part which pertains to the cursor blinking.

#### \*\*\*\*\*\*\*\*\*\*\*\*\*\*\*\*\*\*\*\*\*\*\*\*\*\*\*\*\* Interrupt routine

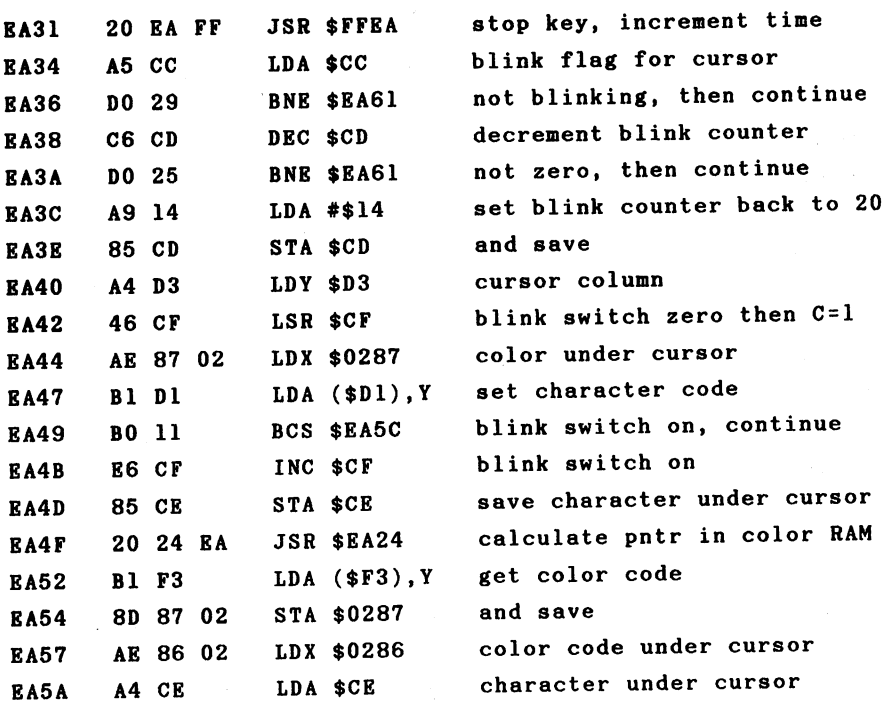

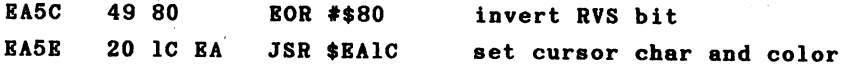

The cursor blinking is realized as follows. First  $\ddot{\mathbf{a}}$ check is made to see if the cursor is active. If not, the following part is skipped. Otherwise the blink counter is decremented. If it is not zero, the remaining portion will skipped. Otherwise, the phase of the cursor is checked to see if it is in the inverted phase. The current or stored character is inverted and displayed depending on this. The same happens in the color RAM with the character color and the current cursor color.

We want to modify the routine so that we have a steady cursor. We can do this with the following program.

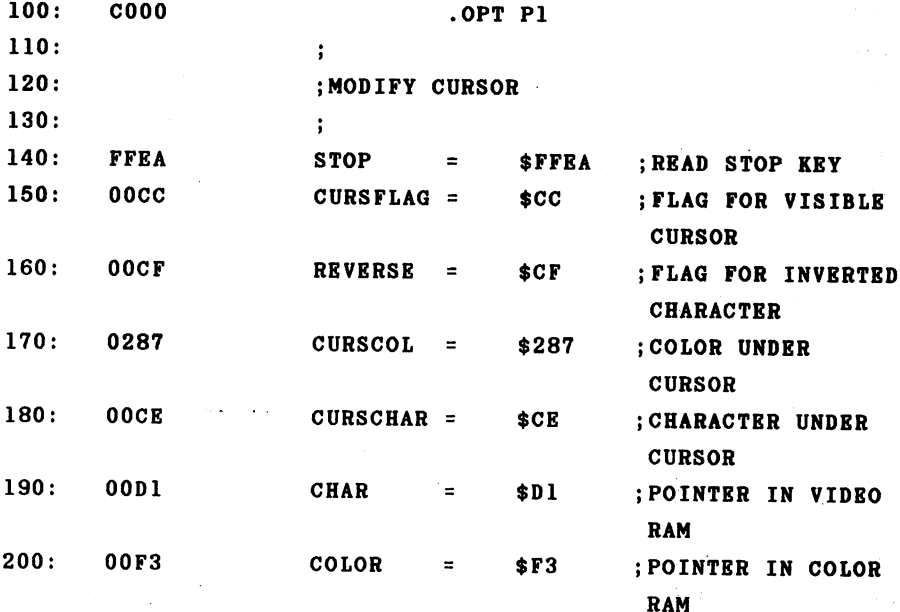

 $\sim$   $\Delta$   $\sim$   $\sim$ 

 $\ddot{\bullet}$ 

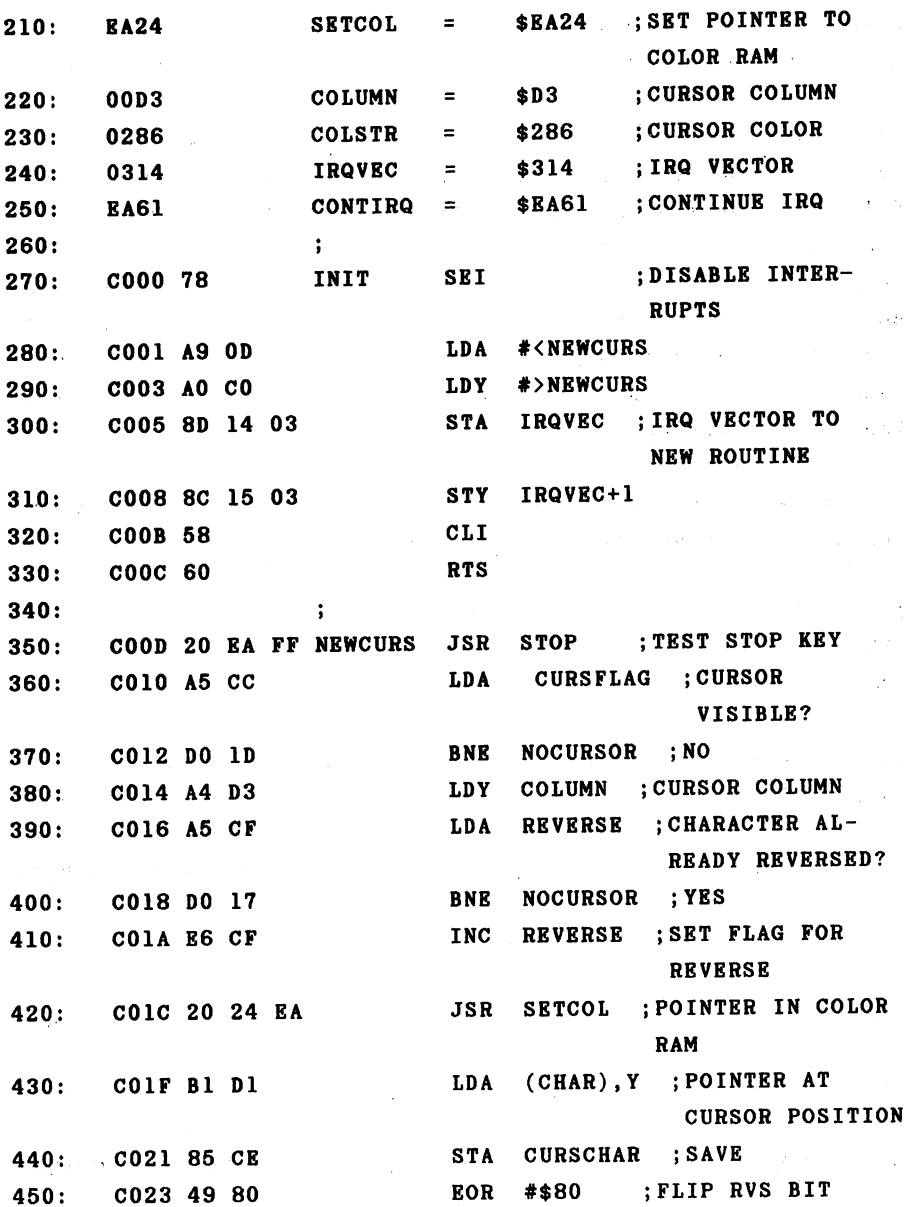

 $460:$ C025 91 D1 STA - -(CHAR), ;AND IN VIDEO 470: C027 B1 F3 LDA F3 , , , , , , , , , , , , ,  $480:$ C029 8D 87 02  $-22$ : : : : : <del>; : :</del> : = 490: C02C AD 86 02 LDA COLSTR : CURSOR COLOR  $-$ ;CURSOR COLOR 500: C02F 91 F3 STA F3 (COLOR) ,Y ;SET  $510:$ continue in the continue the continue is a continue in the ]C000-C034 NO ERRORS

When you activate this routine with SYS 12\*4096, the cursor is simply replaced with an inverted character. You can modify this routine according to your own taste; the cursor color need not be the same as the character color, for instance--it could always be one color. Instead of the inverted representation you can do something different, such **as** display a line. It would also be possible to leave the character unchanged and simply alternate between two colors. You should consider these examples only as suggestions for your own experiments with the interrupt routine—the poss ibilities are numerous. ibilities are numerous.

Here we can briefly discuss a method of inhibiting the STOP key. Because the test for the STOP key is the first thing done in the interrupt routine, we can bypass this test by changing the interrupt vector to point beyond it. running BASIC program can no longer be stopped with the STOP key:

### POKE 788, PEEK(788)+3

The vector is simple incremented by three bytes so that the test is bypassed. disadvantage of this method is that the

> 88 - -

internal clock TI and TI\$ no longer run. This is because the routine that tests the STOP key also keeps the clock up dated.

An additional application of the system routine is the execution of a certain action upon a keypress. It is possible, for example to call a hardcopy routine which outputs the screen contents to a printer by pressing a function key.

The interrupt routine can check to see if the key was pressed. If this is the case, a routine can be called which performs the special task. Here too, many applications are possible, such as switching between two screen pages. Here is an example of this:

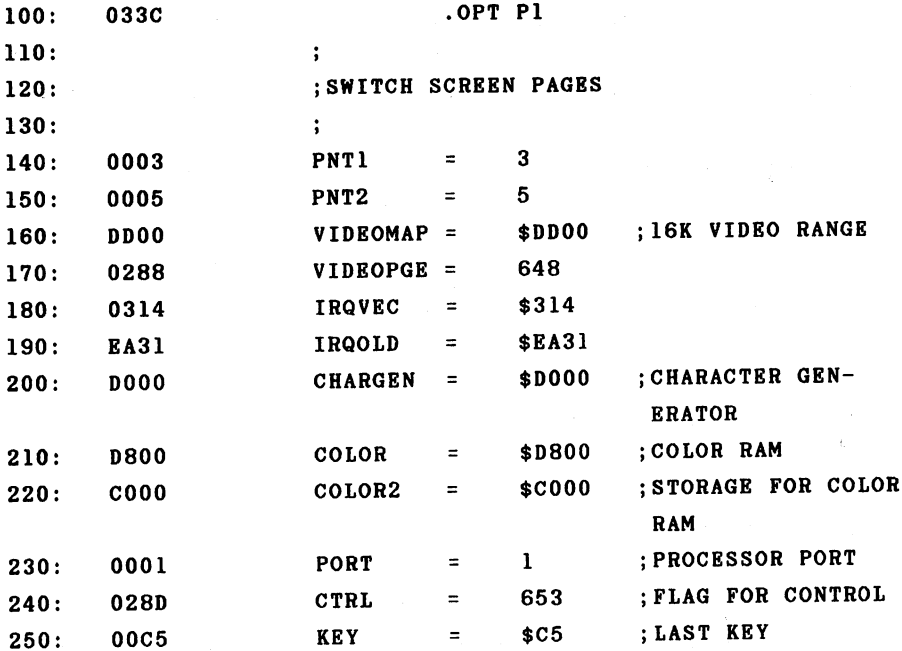

 $\sim$ 

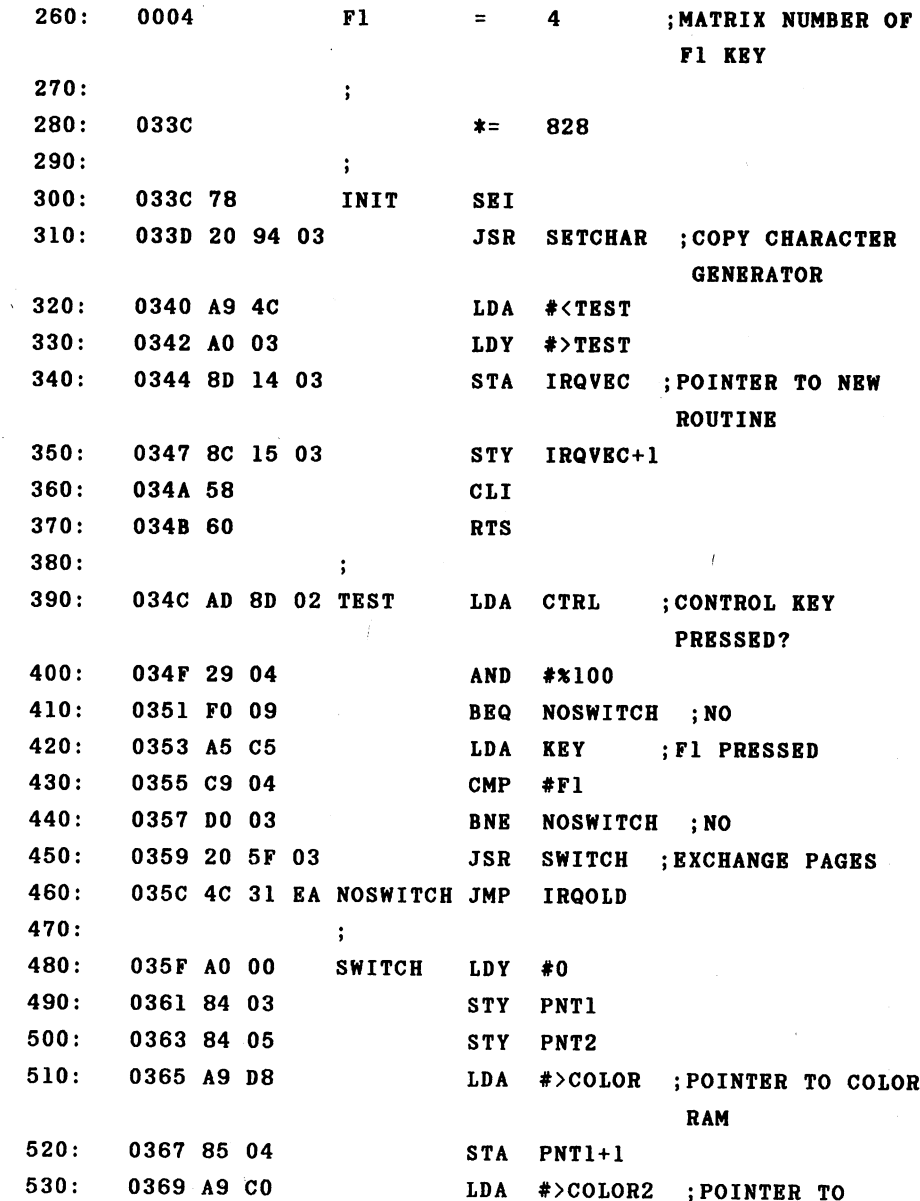

 $\bar{z}$ 

STORAGE FOR COLOR STA PNT2+1 -----NUMBER OF PAGES LDX  $#4$ 036D A2 04  $\ddot{\phantom{1}}$ ---036F B1 03 SWAP 560: **ED** 10, YO 10, YO 10, YO 10, YO 10, YO 10, YO 10, YO 10, YO 10, YO 10, YO 10, YO 10, YO 10, YO 10, YO 10, YO 10,  $-$ --PHA 570: - - -----(PNT2),Y 580:  $-$ ------590:  $\mathbf{S}$ . . . . . . STORAGE **PLA**  $-$ ---- $-$ STA (PNT2),Y 610: . . . . . .  $\cdot$ INY 620: . . . . . BNE SWAP 630: ---------640: ......... . . . . . . - - - $PNT2+1$ INC 650: PNT2+1 . . . . . . . NEXT PAGE **DEX** 660: ---. . . . . . BNE 670: ----**....**... VIDEOMAP LDA 680: . . . <sup>0383</sup> AD <sup>00</sup> DD ;ACCESS ADDRESS EOR #%11 690:  $\cdot$   $-$ ---<sup>0386</sup> <sup>49</sup> <sup>03</sup> FOR VIC STA VIDEOMAP 700: **....** ... .. VIDEOPGE LDA 710: 038B AD <sup>88</sup> <sup>02</sup> EOR 720: **H evel product**: **Page ........** VIDEOPGE 730: state and state the state of the state of the state of the state of the state of the state of the state of the state of the state of the state of the state of the state of the state of the state of the state of the state o ... .. *..* **RTS** 740: RTS ----750: . . . 760: SETCHAR LDY #0 . . . . . STY PNT1 770: . . . . . . LDA #>CHARGEN 780: <sup>0398</sup> A9 DO . . . STA PNT1+1 782: . . . . . . . LDX #\$10 784: 039C A2 <sup>10</sup> LOOP LDA #\$33 786: 039E A9 <sup>33</sup> STA PORT ; TURN ON CHARACTER 790: 03A0 <sup>85</sup> <sup>01</sup> GENERATOR

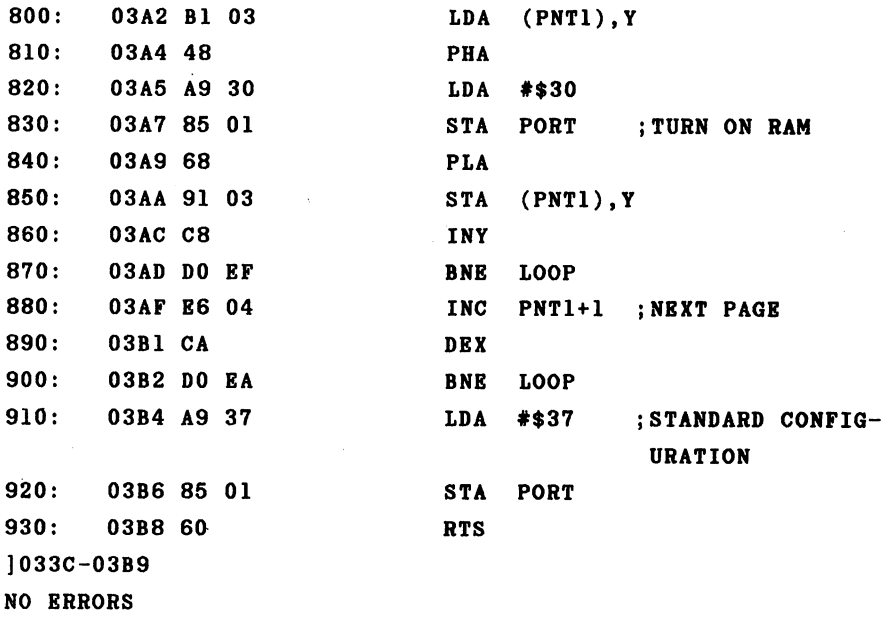

This program allows us to switch between two screen pages. The first page lies as usual at \$0400, while we have placed the second page at address \$0400. It is also possible for the second page to have its own sprites. The sprite pointers must be at address \$C7F8. The base address of this screen is therefore located at \$C000. For example, the address space from \$C800 to \$CFFF is available for storing sprites and offers room for <sup>32</sup> different sprite patterns (sprite numbers <sup>32</sup> to 63). Because the video controller always expects the color RAM to be at address \$D800, we can store the color of the currently invisible page at \$C000 to \$C3FF. Furthermore, we must take into consideration the fact that the VIC in the upper 16K from \$C000 to \$FFFF cannot access the character generator ROM. We therefore copy the character generator from ROM to the RAM at the same address-

es.

The actual interrupt routine checks bit 2 in the flag for the control key. If this bit is set, the control key was pressed. If the Fl key was also pressed, the routine which exchanges the color storage and sets the parameters for displaying the other screen page is called. Finally, branch is made to the normal interrupt routine.

When we assemble our program and activate it with **SYS** 828, we can switch to the second screen page simply bv pressing the CTRL and Fl keys at the same time. The first time you make the switch, you should clear the screen be cause random values will be left in the video RAM. Pressing the two keys again returns you to the original screen. The cursor will remain at the same place.

As an additional suggestion, you could try to display the clock time during the interrupt routine. The time will then appear on the screen at all times, independent of other program activities. You can find such a routine in the book Tricks and Tips for the Commodore 64.

Another equally interesting possibility for an interrupt routine involves sprites. One or more sprites can be be moved during each interrupt. Programming the sound chip can also be done in an interrupt routine. Here sound sequences or entire pieces of music can be played completely independ ently of other programs. You can see that the possibilities which are offered to you are virtually unlimited. Before we begin to generate our own interrupts, we will present two more routines which are tied to the system interrupt.

> 93  $-$

You may find the following program quite useful if you use the user port to interface with devices of your own. The program is tied into the system interrupt and gives you continual display of the individual bits of the user port. The direction register is displayed in the first screen line. This allows you to see which lines are set for input  $(=0)$  or output  $(=1)$ . In the next line the states of the user port lines are displayed; a 0 indicates a low signal, a high signal is displayed as a 1. Both displays are also given in hexadecimal form.

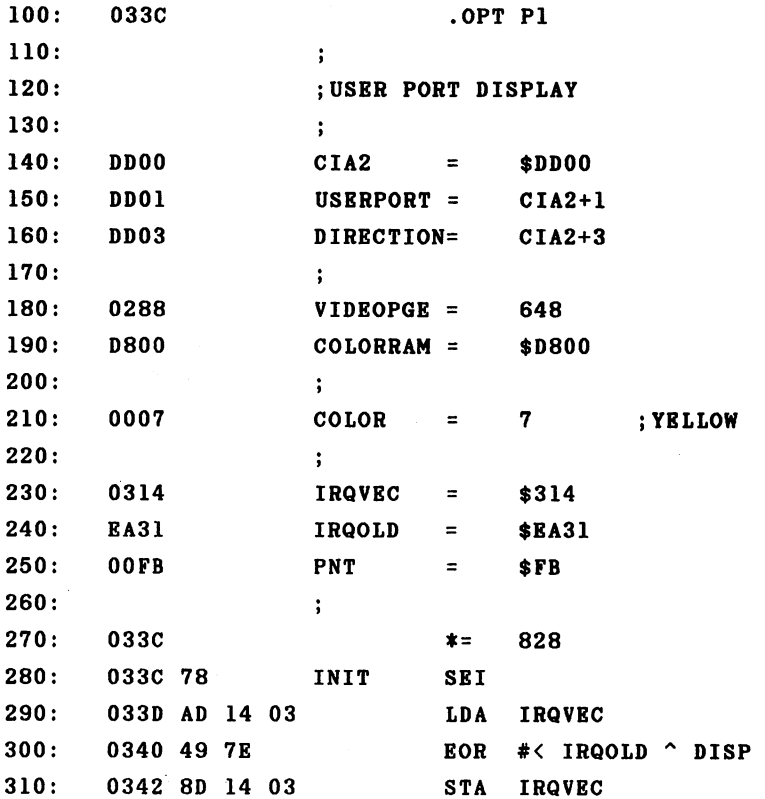

 $\ddot{\phantom{1}}$ 

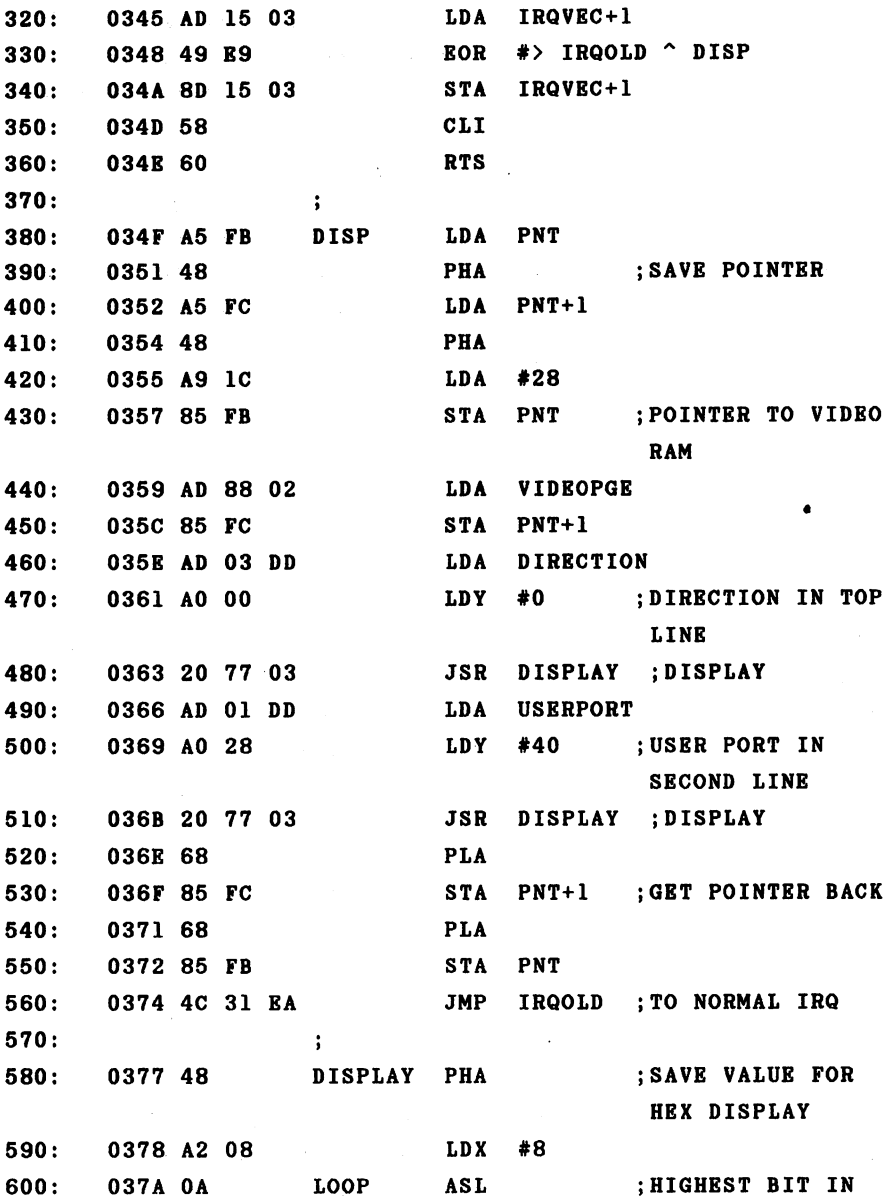

 $\ddot{\phantom{0}}$ 

610: PHA LDA #"0" ;DISPLAY ZERO #"0"  $630:$ **BCC** NULL . . . . 037E  $* "1"$ 640: LDA ;DIPLAY ONE WHEN ------- $C = 1$ NULL STA (PNT),Y 660: LDA #COLOR ;AND SET COLOR C0L0RRAM+28,Y 670:  $-$ <sup>0386</sup> <sup>99</sup> 1C D8 STA 680: INY . . . . . . 690: PLA 700: DEX ;NEXT BIT --- --710: BNE **LOOP** 038C DO EC  $-$ 720:  $\ddot{\phantom{a}}$ 730: ;HEX DIPLAY 740:  $\ddot{\phantom{a}}$  $750:$ INY . . . . . . . . . 760: --- --PLA 770: PHA 780: LSR ;SHIFT UPPER 790: LSR --- --NYBBLE DOWN 800: LSR -----810: LSR ;HIGH NYBBLE 820: ASCII ---<sup>03</sup> JSR 830: PLA ----840: #\*1111 <sup>0399</sup> <sup>29</sup> OF ASCII AND CMP #10 850: 039B C9 OA 860: **BCC** SMALLER --- -- - --870: ADC #6 **...**..... . . SMALLER ADC #H0" ;CONVERT TO ASCII ------- -- --890: AND #\*111111 ;CONVERT TO **.** . . . . . . SCREEN CODE

**CARRY** 

STA (PNT).Y  $900:$ 03A5 91 FB  $\cdot$   $\cdot$   $\cdot$   $\cdot$   $\cdot$   $\cdot$ #COLOR ;AND SET COLOR 910: **LDA** --- $920:$ 03A9 99 1C D8 **STA** COLORRAM+28,Y state of the state of the state of the state of the state of the state of the state of the state of the state of the state of the state of the state of the state of the state of the state of the state of the state of the s 03AC C8  $930:$ NY - - -03AC **RTS**  $940:$ 03AD 60 - -]033C-03AE **NO ERRORS** NO ERRORS

We have done the initialization somewhat differently. We eXclusive-OR the old value of the IRQ vector with the new value and thereby arrive at a switch between the old value **SYS** \$EA31 and our new routine DISPLAY with every call of SYS 828. Thus if you want to turn the display off, simply enter SYS <sup>828</sup> again and the interrupt vector will be set back to \$EA31.

The program itself consists of main program which at the start saves the necessary memory locations on the stack 80 that other programs which might use these addresses are not disturbed. Then the pointer PNT is set to the  $28th$ column of the first screen line, the value of the data direction register loaded, and the subroutine for display called. After this, Y is set to 40 so that the display routine writes one line lower, and the contents of the user port are passed. Now the pointers are restored and the branch is made to the normal IRQ routine.

The display routine prints the value in the accumulator first in binary and then in hexadecimal. We use a loop for the 8 bit positions in the binary representation. During each pass through the loop, the uppermost bit is shifted into the carry with  $ASL$ . If this bit was a "1," then the carry is set and we output a "1" on the screen, otherwise a

"0". After the binary display, the values tenporarily stored on the stack are displayed in hexadecimal. The upper nybble (four bits) is right-shifted into the lower nybble, then converted to ASCII and displayed on the screen. The same is then done for the lower nybble.

When you activate the routine with SYS 828, the follow ing representation appears on the screen, for example:

<sup>00000000</sup> <sup>00</sup> FFFFFFFF FF FFFFFFFF FF

This is the value after the computer is turned on. The user port is set to input and the open inputs yield a high signal. Switch the user port to output and write <sup>100</sup> to it.

POKE 56579, <sup>255</sup> POKE 56577, <sup>100</sup>

You get the following display:

FFFFFFFF FF <sup>01100100</sup> <sup>64</sup>

The bits  $2$ ,  $5$ , and  $6$  are set; this corresponds to the hex number \$64 or decimal 100.

The next routine is similar to the previous. It pro vides us with a continual display of the remaining free memory space. We accomplish this like the FRE function each interrupt. We simply calculate the difference between the end of the array table and the start of the strings. In contrast to the real FRE function, no garbage collection is

performed in the interrupt routine. If we want to display the free space in decimal, it requires a conversion to floating-point format and again to ASCII representation. This takes time, although we could put up with that. **The** main disadvantage of such a method is that we must save all used memory locations on the stack because the interrupt can stop the program at any place. We would have to save <sup>20</sup> or more memory places, which, for one, requires time, and for another, requires quite a bit of space on the stack. We will therefore display the free memory space in hexadecimal for mat. This is equally informative and significantly faster.

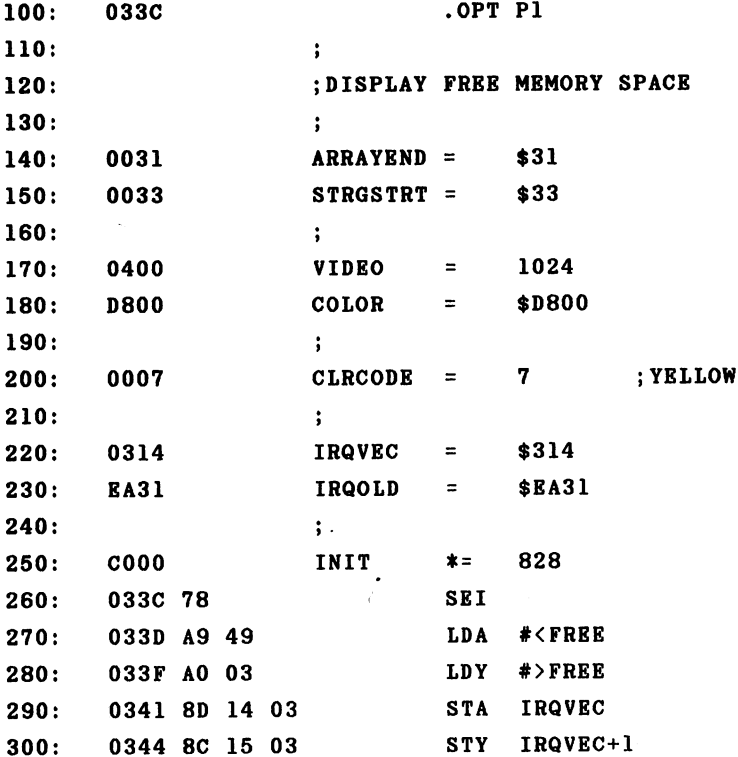

 $\bar{z}$ 

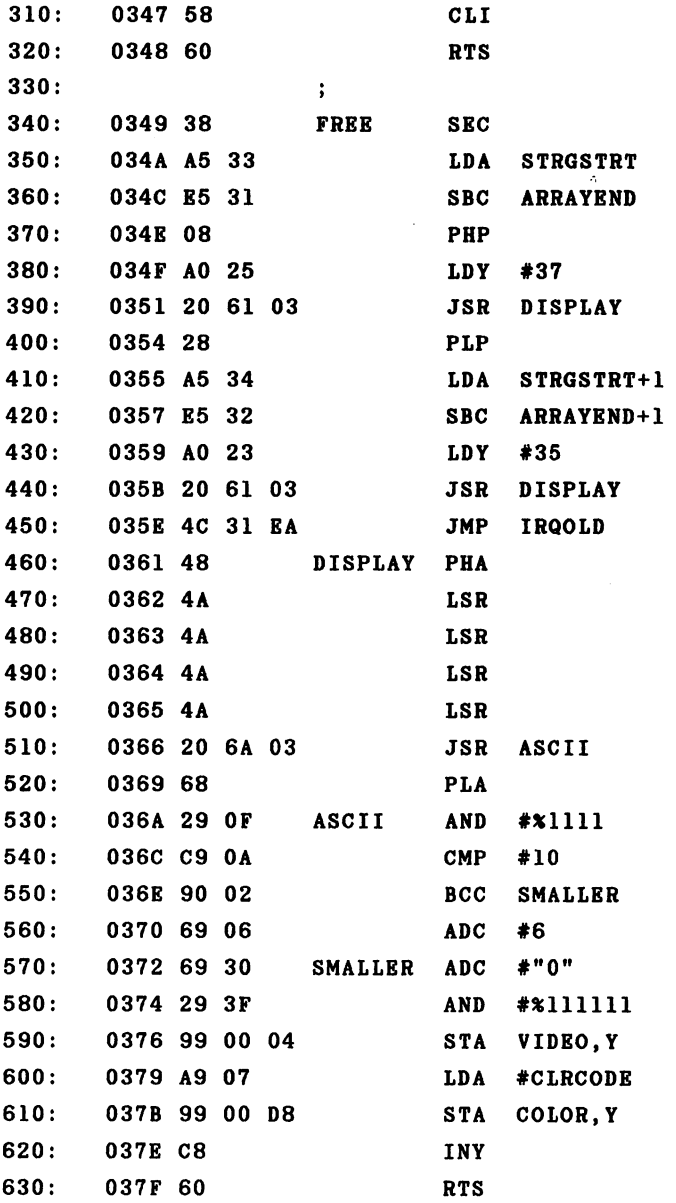

]033C-0380 NO ERRORS

The amount of free space is displayed continually on the screen after calling the routine with SYS 828. Try the following BASIC program and watch the display.

<sup>100</sup> DIN A\$(200) 110 FOR  $I = 1$  TO 200 : A\$(I) = CHR\$(1) : NEXT

You can watch the free memory space get smaller and smaller. Now enter ?FRE(0). During the approximately 4 seconds which this function requires, you can see that the free memory space changes constantly.

If you work with ASSEMBLER 64, you can see how the symbol table is created in pass 1 because it uses the same pointers as BASIC.

## 2.4 Video controller interrupts

Now that we have learned how to use the timer control system interrupt for our own purposes, we want to be led able to generate interrupts ourselves and execute corres ponding routines.

We will take a look at the chips which are capable of generating interrupt requests. These include the two CIA 6526s, of which CIA 1 can generate an IRQ and CIA 2 an NMI. The video controller VIC <sup>6567</sup> can also generate an inter rupt. The registers necessary for the interrupt will be described here.

Register <sup>18</sup> Access READ

 $\mathbf{A}$ read access to this register returns the number of the raster line currently being disp layed on the screen. Because the raster line number can be larger than 255, bit 7 of register <sup>17</sup> is used for the carry. Access WRITE

When your write to this register, you can set raster line at which the VIC will generate the an interrupt request.

Register 25 Interrupt Request Register

> This register signals an interrupt request by the VIC. The individual bits stand for various interrupt sources.

- Bit 0 The video controller reached the raster line which was set in register 18.
- sprite collided with a background Bit 1  $\mathbf{A}$ character. The number of the sprite is
recorded in register 31.

- Bit 2 Two sprites collided. The numbers o f the sprites involved are saved in register 30.
- Bit 3 A strobe was generated by the light pen. The X and Y positions are recorded in registers <sup>19</sup> and 20.
- Bit 7 This bit is set whenever any of the others are set.
- Register <sup>26</sup> Interrupt Mask Register The significances of the bits correspond to the those in register 25. An interrupt request is generated only if the corresponding bit in the IMR is set and the interrupts are enabled.
- Register <sup>30</sup> Sprite-sprite collision If two sprites collide, the bits are set ac cording to the numbers of the sprites involved. Bit 2 in register 25 is also set. These bits must be reset after reading the results.
- Register <sup>31</sup> Sprite-background collision If a sprite encounters a background character, the number of the sprite is recorded in this register and bit 1 of register 25 is set at the same time. This register must also be reset after use. after use.

The video controller can generate interrupts based on four different events:

> 103 . . .

- \* raster line reached raster line reached
- sprite-background collision
- sprite-sprite collision
- light pen

The video controller records these conditions in register <sup>25</sup> if one of the four events occurs. The Interrupt Mask Regis ter (IMR) decides whether an interrupt request to the proc essor will generated. If a bit is set in this register, the corresponding event will cause an interrupt request to be generated. This register may be read from and written to like a RAM memory location. If a bit is to be set or cleared, that is, an interrupt is to be enabled or disabled, the appropriate procedure must be followed.

### Setting a bit

Set the desired bit and also bit 7. Then write the resulting value to the interrupt mask register. If, for example, you want to permit an interrupt by a sprite-sprite collision (bit 2):

. . . . . . . . . . . STA IMR

You set the desired bit and bit number 7. The other bits (0, 1, and 3) will not be changed.

## Clearing a bit

If you want to disable an interrupt, the corresponding bit must be cleared. You must set the desired bit, but bit must be cleared. For example, to disable the sprite-sprite . . . . . <del>.</del> . . .

LDA #\*00000100 STA IMR

Here too the unset bits remain unchanged. It is not possible to read the interrupt mask register. If a program requires the value of the interrupt mask, it can be stored in RAM at the same time it is written to the VIC in order to save the value. value.

A second peculiarity must be taken into account for the Interrupt Request Register (IRR). If the video controller has generated an interrupt request, this register must be reset, otherwise another interrupt will be generated immed iately following the exit from the interrupt routine. A set bit can be cleared in the same manner as is done in the interrupt mask register, simply by writing this bit back into the interrupt request register. This can be done most easily by reading the value and immediately writing it back. For example:

LDA IRR STA IRR

Now the bit pattern is in the accumulator and the individual bits can be tested by masking. This is always necessary whenever several interrupt sources are active, such as the normal system interrupt through the timer and an additional interrupt via the video controller. Because both interrupts must go over the same vector, we must first determine in our interrupt service routine what source generated the request and then branch accordingly. An example will make all of this quite clear if it sounds a bit confusing at the moment.

ana an

We want to use the raster interrupt in order to display  $16$ sprites on the screen at the same time. Since the video controller can only display 8 sprites at a time, we must display each set of 8 sprites in succession.

The whole thing functions as follows:

Eight sprites are to be displayed in the upper half of the screen. If the video controller has displayed the upper half, we generate an interrupt. In the interrupt routine we set the parameters for the sprites which are to be displayed in the lower half of the screen. At the same time, we must prepare the next raster interrupt for the end of the screen so that we can again switch back to the upper 8 sprites.

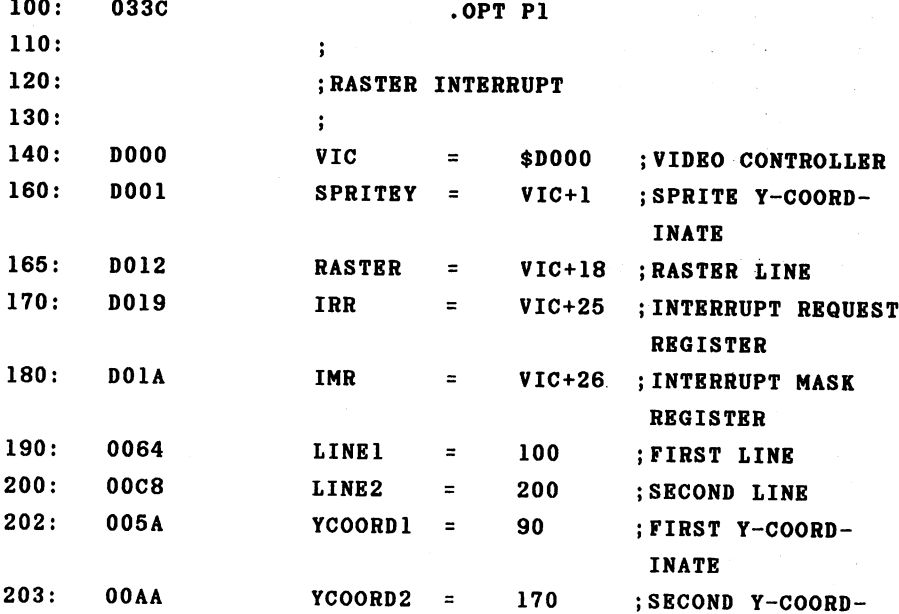

INATE

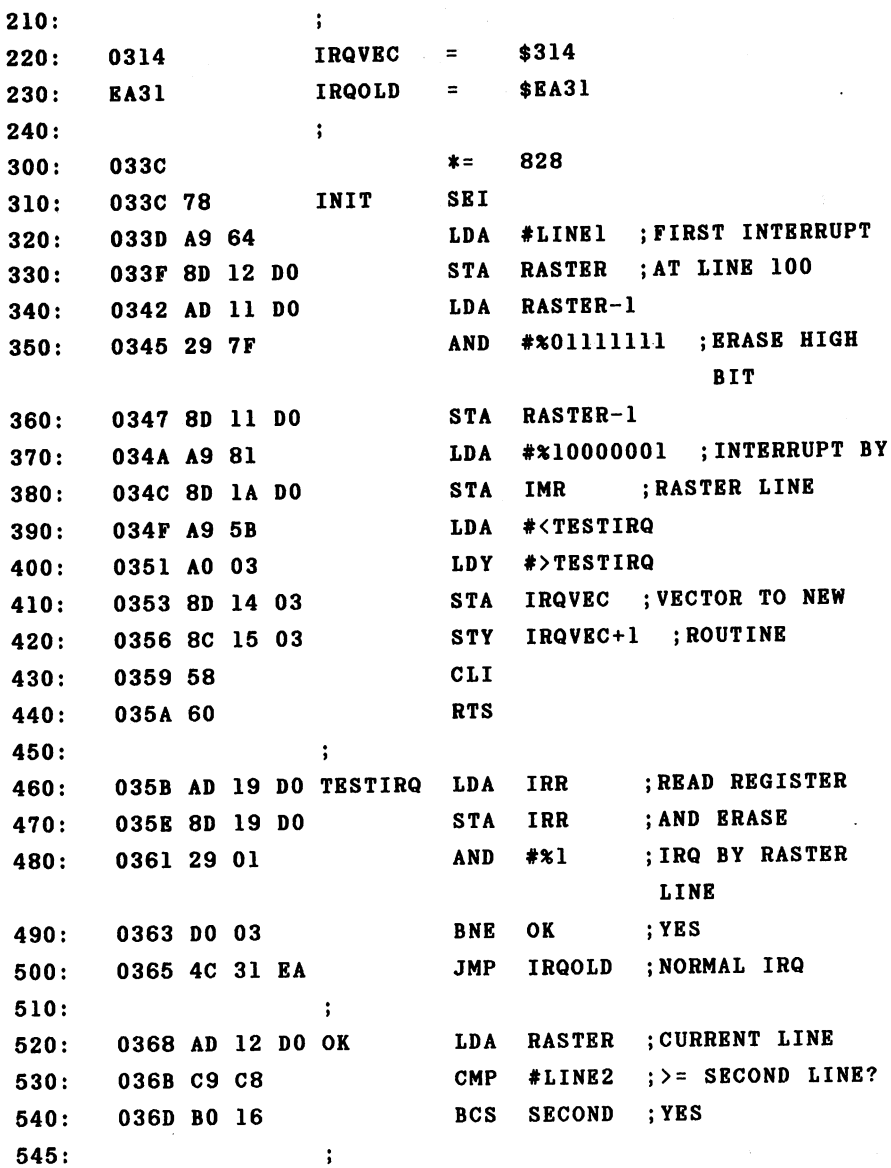

 $\ddot{\phantom{a}}$ 

ł,

 $\ddot{\phantom{a}}$ 

 $\cdot$ 

 $550:$ 550: 036F A0 C8 LDY #LINE2 ;NEXT IRQ AT 2ND LINE 555: 0371 A9 AA LDA #YCOORD2 ; NEW SPRITE **COORDINATE** 560: **STY** RASTER ; SET RASTER LINE 8033 ST 2020 ST 2020 ST 2020 ST 2020 ST 2020 ST 2020 ST 2020 ST 2020 ST 2020 ST 2020 ST 2020 ST 2020 ST 2020 ST 570: 0376 A2 OE **LDX**  $#14$ <u>LDM #144</u> 590: **STA** SPRITEY, X ; SPRITE COORD-99991299292929292 **INATES**  $600:$ **DEX** 600 C 200 C 200 C 200 C 200 C 200 C 200 C 200 C 200 C 200 C DEX ;CHANGE  $610:$ DEX  $-$ 037C CA **BPL** LOOP1 630:  $\ddot{\phantom{a}}$ **PLA ; GET REGISTERS** 650: TAY 650: <sup>0380</sup> A8 660: <sup>0381</sup> **PLA** 670: 0382 AA TAX 680: PLA ----690: RTI  $700:$  $\ddot{\phantom{a}}$  $710:$ SECOND 710: <sup>0385</sup> AO LDY #LINE1 ;PARAMETERS FOR  $\sim$   $\sim$ FIRST LINE 720: <sup>0387</sup> A9 5A LDA #YCOORD1  $730:$ 730: <sup>0389</sup> 4C <sup>73</sup> <sup>03</sup> **JMP** BACK  $1033C - 038C$  $-$ NO ERRORS

In order to test our routine, you can activate 8 sprites with the following program. When you then start the interrupt routine with SYS 828, <sup>16</sup> sprites suddenly appear on the screen. Eight are at the y-coordinate <sup>90</sup> and the other  $8$  at the y-coordinate 170. Each time the upper  $8$ sprites are displayed we change the sprite parameters in the

interrupt routine so that the video controller can display the same sprites again in the lower half of the screen.

```
100 FOR 1=0 TO 7:POKE 2040+1,12:NEXT
110 V=53248
120 POKE V+21,255
130 FOR I=0 TO 7: POKEV+2*I, (I+1)*30: POKEV+2*I+1, 70: NEXT
140 FOR 1=0 TO 7:POKEV+39+I,l:NBXT
```
In addition to the sprite coordinates, you can change all of the other sprite parameters as well, such as the color or size. You can also change the sprite pointers  $80$ that other sprite patterns can be displayed, even multico lor.

lor.

You can do more than display 16 sprites. If you change the display mode in the raster interrupt routine, you  $can$ display a split screen. The top half could display highresolution graphics while text appears in the lower half. If you place the line number at which a raster interrupt is to be generated into a specific memory location, you can even continually change it from BASIC with a POKE loop so that the border changes. Superimposed effects can also be  $ach$ ieved in this manner. As you can see, there are many pos sibilities here also.

# 2.5 CIA <sup>6526</sup> Interrupts

Now that we are acquainted with the interrupts gene rated by the video controller, we want to look at the CIA 6526, which has very diverse interrupt sources.

The CIA <sup>6526</sup> is universal input/output interface chip with two parallel 8-bit ports, a serial shift register, two 16-bit timers, a real-time clock as well as several handshake lines.

The two parallel 8-bit ports serve to input and output data. Of the total of four ports contained in the two CIAs, three are used by the system; the two ports of CIA 1 are used for reading the keyboard and joysticks. Port A of CIA 2 yields the 16K address selection for the video controller (bit  $0$  and  $1$ ); bit  $2$  is free, while bits  $3$  to  $7$  are used for the serial bus. Port B of CIA 2 is available to the user through the user port, provided you have not inserted an RS-<sup>232</sup> cartridge in the user port.

The timers are used as follows by the operating system:

- CIA 1 Timer A 60 Hz system interrupt Timer B serial bus (time-out) read and write datasette
- CIA<sub>2</sub> Timer A send RS 232 Timer B receive RS 232

If you want to use the timers for your own purposes, you can use the CIA 2. CIA 2 does not generate an IRQ, however, but an NMI. If you do not want to use the serial

---

bus at the same time as your routine, you can use timer B in CIA 1 and thereby generate an IRQ. In special cases you can even dispense with the system interrupt and use timer A.

The real-time clocks are not used by the operating system; there are therefore two of them at your disposal. You can generate either an IRQ (CIA 1) or an NMI (CIA 2) with the alarm time.

The serial shift registers can also be used freely. The line FLAG which serves as a handshake input, sets the corresponding bit in the interrupt control register of CIA 2 on trailing edge.

The input/output and handshake lines are used primarily for connecting custom peripheral devices. Interrupt program ming is often required in such applications. We will later describe interfacing a printer to the user port as an example; the primary aim is to include the routine in the oper ating system so that the device can be addressed by the usual BASIC commands OPEN, PRINT\*, etc.

The next example uses the real-time clock to make  $an$ alarm clock. We will use CIA 2 which will generate an **NMI** when the alarm time is reached.

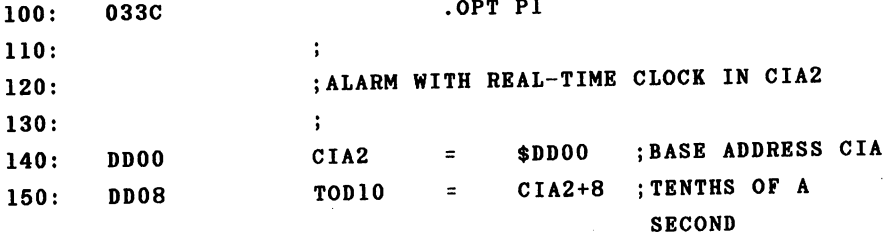

 $\frac{1}{2}$ 

 $\ddot{\phantom{0}}$ 

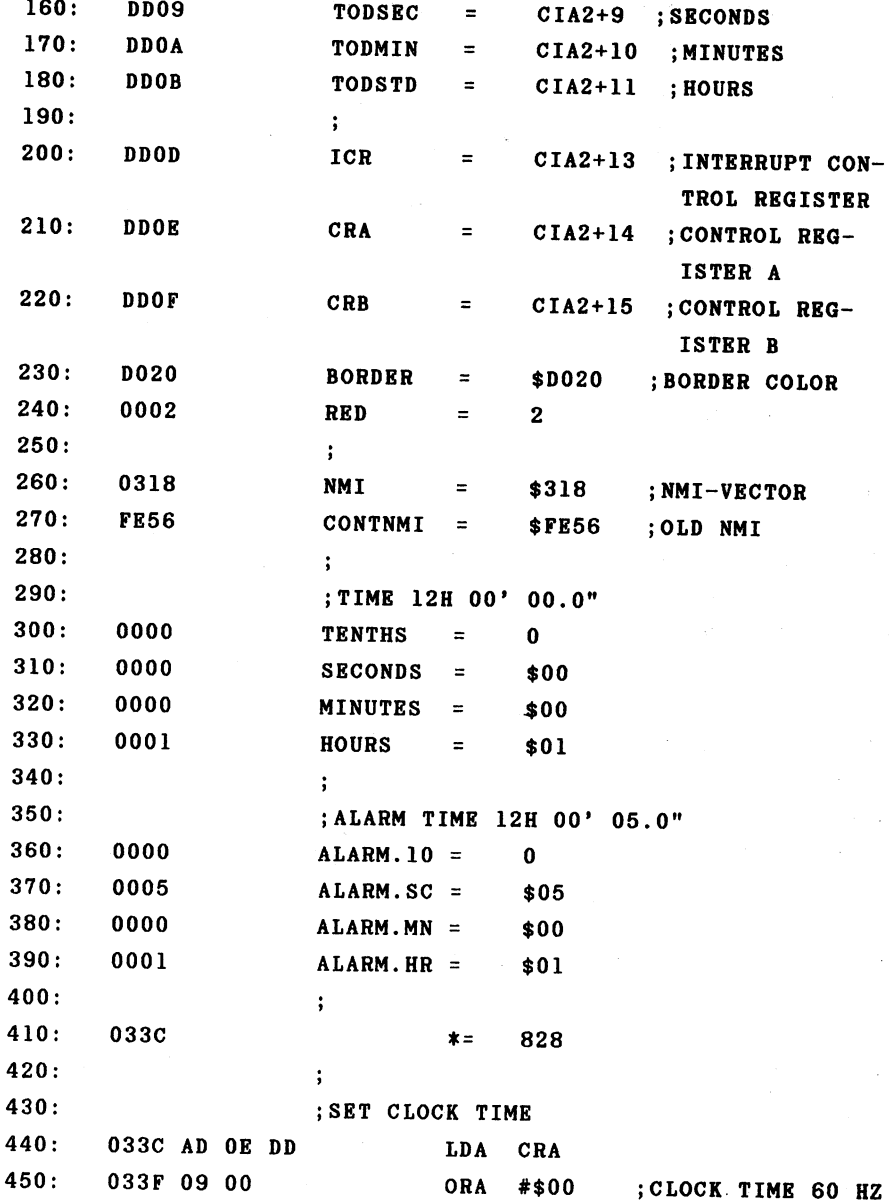

 $\sim$ 

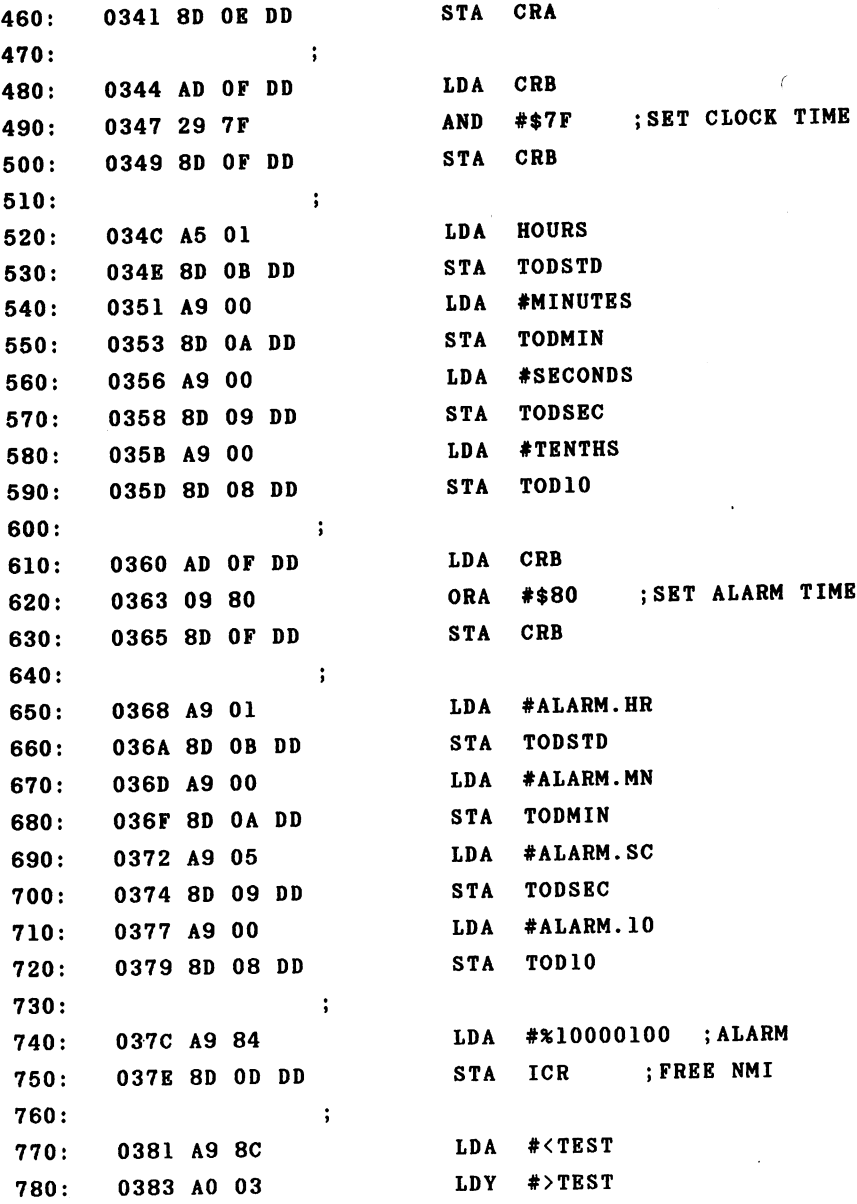

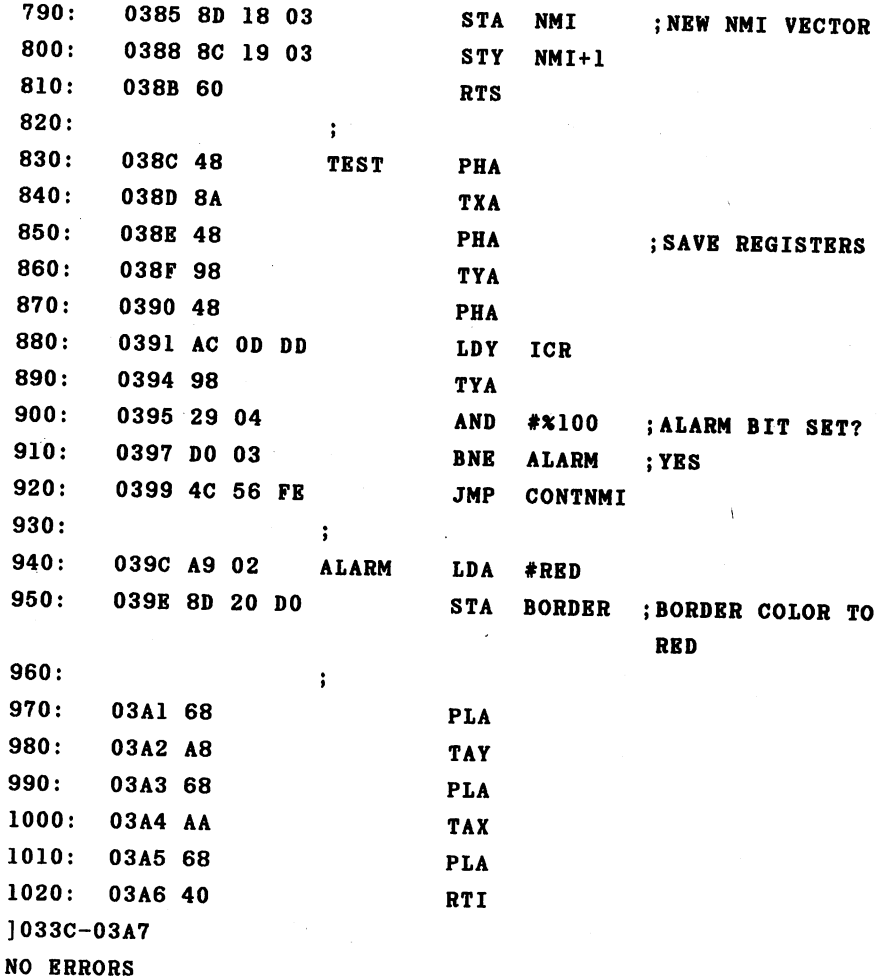

The program first defines the addresses of the real time clock and the control register in the CIA 2. Then the clock time is set to <sup>12</sup> o'clock and the alarm time to <sup>12</sup> o'clock and 5 seconds. The program first sets the real-time clock to <sup>60</sup> Hz so that the clock runs correctly. Then bit

in control register B is cleared in order to inform the CIA that we want to input the clock time, which we proceed to do. Now we set bit 7, program the alarm time, and enable the alarm NMI in the interrupt control register. Bit 2 as well as bit 7 must be set in order to do this. Finally, we must set the NMI vector to our new routine and the initialization is completed.

The actual NMI routine does not have much to do. First the registers are saved on the stack, then the interrupt control register is read and bit 2 checked. If the bit was set, the alarm time was reached. We respond by setting the border color of the screen to red. The registers are res tored and control is returned to the interrupted program. If the NMI was not generated by the alarm time, we jump to the NMI routine in the kernal. There a check is made to see if the STOP key was pressed in addition to the RESTORE key which generated the interrupt. If this test is positive, a warm start is executed. warm start is executed.

Naturally, you can change the action which occurs when the alarm time is reached. For example, your routine could sound a tone through the sound chip. You should also add an easy way of setting the clock and alarm times. The real-time clock is very accurate over a long period of time because it runs in synchronization with the AC power lines.

> 115 --

#### 2.6 Using the timer

Each CIA contains two 16-bit timers. An interrupt can be generated when the timer times out. These timers are used heavily by the operating system and are decremented by one with each system clock pulse. If the value zero is reached, corresponding bit in the interrupt request register is the set and--if the mask in the interrupt control register permits it—an IRQ or NMI is generated. The American version of the Commodore <sup>64</sup> has clock frequency of approximately 1.02 MHz, resulting in clock period of about .98 micro seconds or close to 1 microsecond. Because the timer can be loaded with a 16-bit value, times up to 65,535 clock periods or approximately 65 milliseconds (about a fiftieth of a second) can be attained. Timer A of CIA 1 is loaded with \$4295 or 17045, for example, which corresponds to one six tieth of a second. European PAL versions have a clock freq-KHz, resulting in a clock period of 1.015 uency of 985 The timer is loaded with the value \$4025 or microseconds. 16421, which corresponds to one sixtieth of a second at the slower speed.

There are various operating methods for using the timer such as the "one shot" and "continuous" modes. In the oneshot mode the timer counts down only once from the initial value to zero and then stops. In the continuous mode, the timer is automatically reloaded with the starting value and started again when it times out. In addition to generating an interrupt, the timer can also generate a pulse on the user port after time-out. This could be used as the clock signal for a peripheral device. In addition, the timers can be used as counters. In this mode, the system clock does not do the decrementing. Instead, an external signal causes the

timer to be decremented. One can also couple the timers. One timer counts the number of times the other reaches zero. This allows the two to be used as 32-bit timer, so that times up to 2^32 clock cycles or about 4,360 seconds (1 hour and <sup>12</sup> minutes) can be recorded.

At the close of our chapter on interrupt programming, we want to write a machine language program that allows us to control BASIC subroutines with interrupts. We will learn something about the use of the timers as well as the opera tion of the BASIC interpreter.

We will introduce a new BASIC command which allows **us** to execute a normal BASIC subroutine when a certain time has elapsed. First a bit of background information.

The BASIC interpreter uses a main loop when executing a BASIC program to analyze and execute each statement. After each statement, a check is made to see if the STOP key was pressed. If it was pressed, the main loop is exited and control returns to the direct mode. The reading of the STOP key occurs via a jump vector. We can change this vector so that it points to a new routine. In this new routine we can check to see if the condition for executing our interrupt program has been met. In other words, to see if the timer has timed out. In order to recognize this, an interrupt routine sets a flag based on the state of the timer, which can then be read by the previous routine.

The new BASIC command specifies which BASIC routine is to be executed after an interrupt. An additional parameter specifies the time at which the interrupt should be generated. The command looks like this.

JGOSUB 1000,100

The exclamation point is used to differentiate the new command from the normal GOSUB command. The <sup>1000</sup> is the first line number of the subroutine and the <sup>100</sup> is the time at which the interrupt will be generated. The time increments are fiftieths of a second. We load a timer with this value (for one fiftieth of a second). We load the second value (the second parameter of the command) into the next timer, using the two of them together as 32-bit timer. We can then program times from a fiftieth of second to 65535 fiftieths of a second, which is 0.02 to 1311 seconds (21 minutes and <sup>51</sup> seconds).

Our program consists of three routines in addition to the initialization. The first modifies the BASIC interpreter 80 that it understands our new command. The second routine checks (after each statement) to see if the time-out flag is set and if so, branches to the BASIC subroutine. The third routine is the interrupt (actually NMI) routine which sets the flag for the second routine after the timer times out.

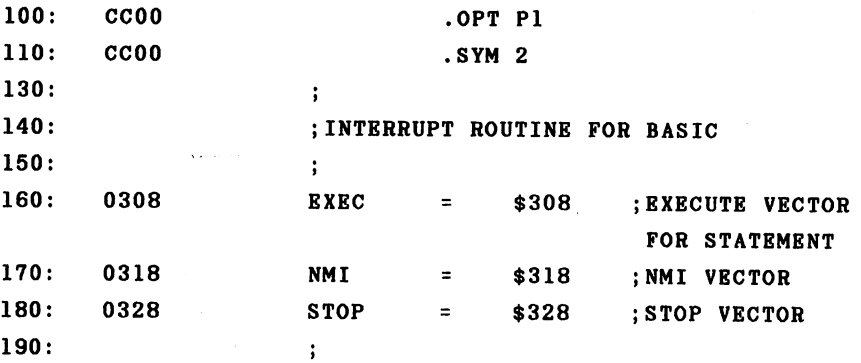

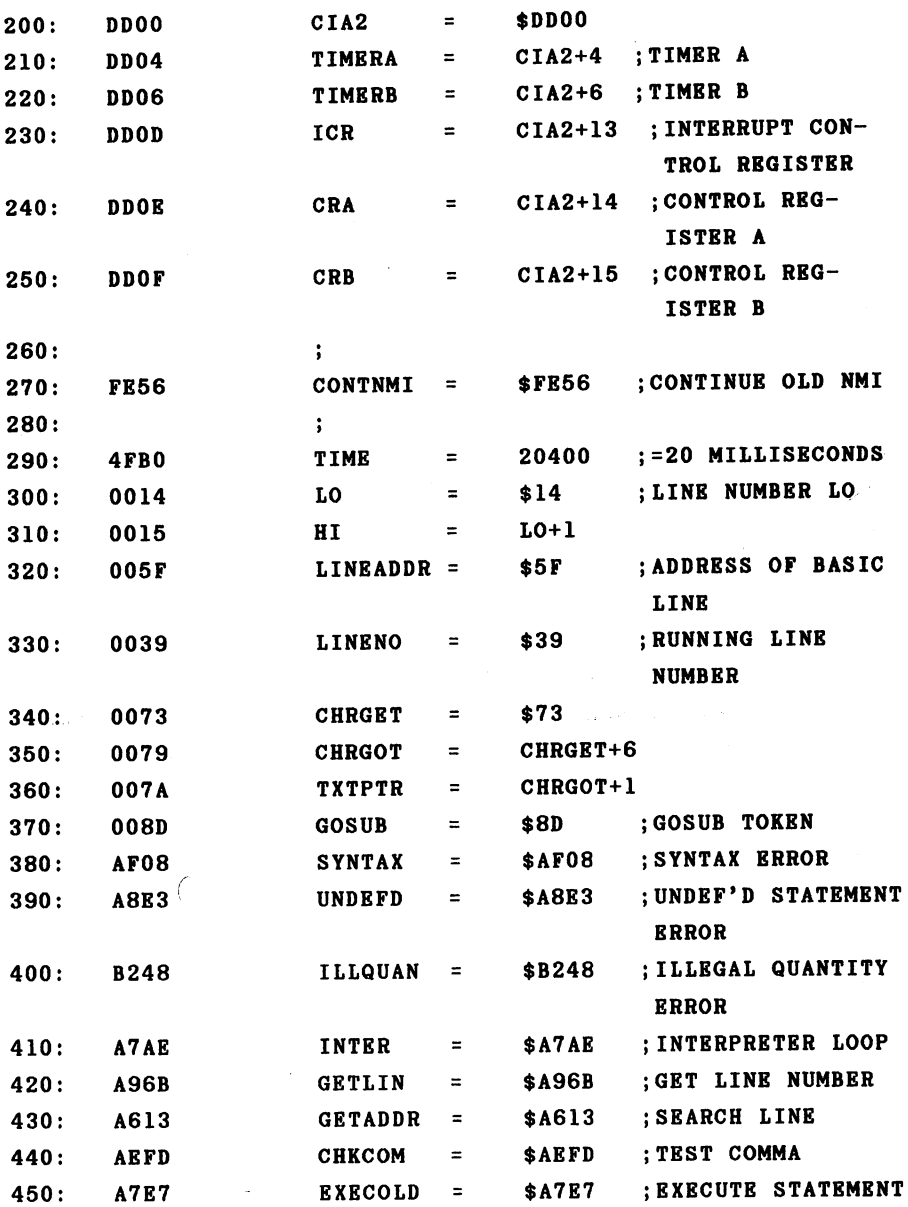

 $\bar{z}$ 

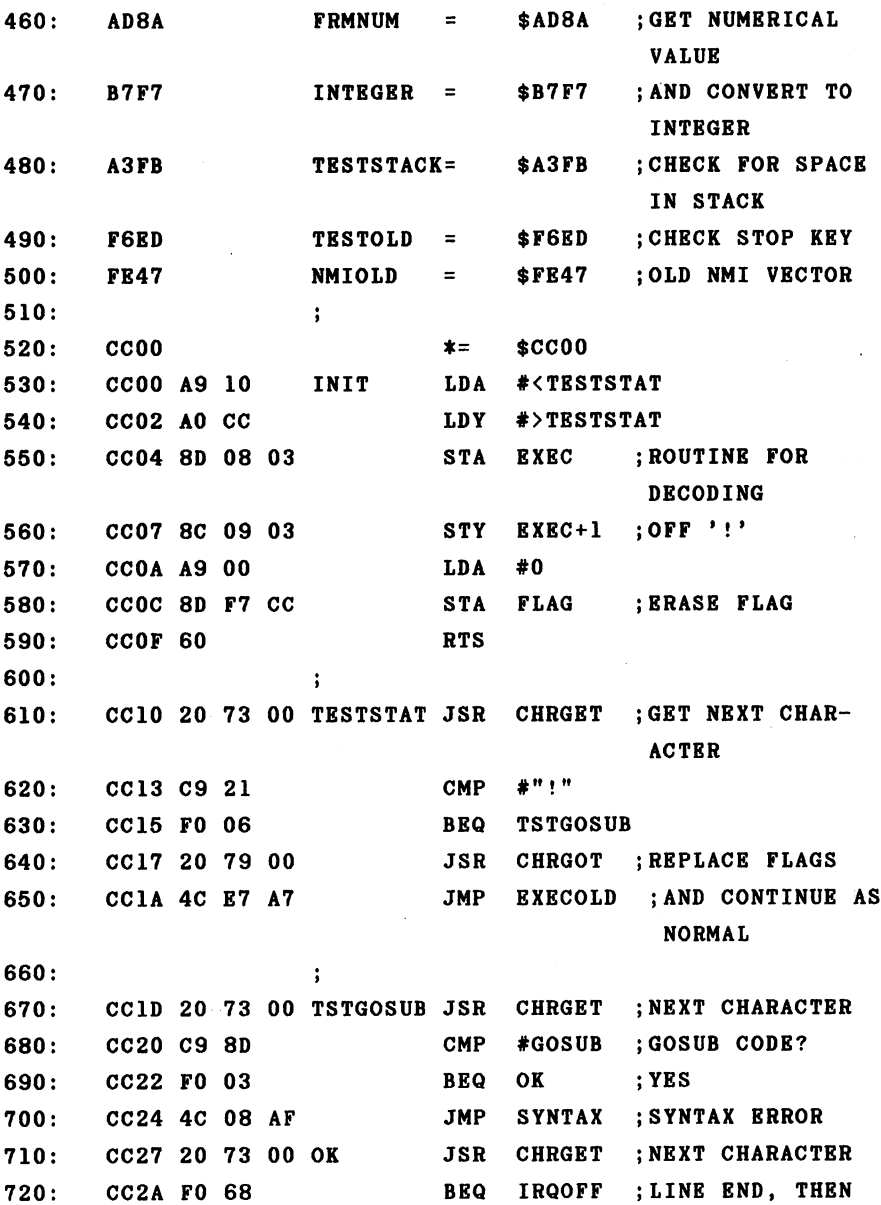

120

 $\overline{a}$ 

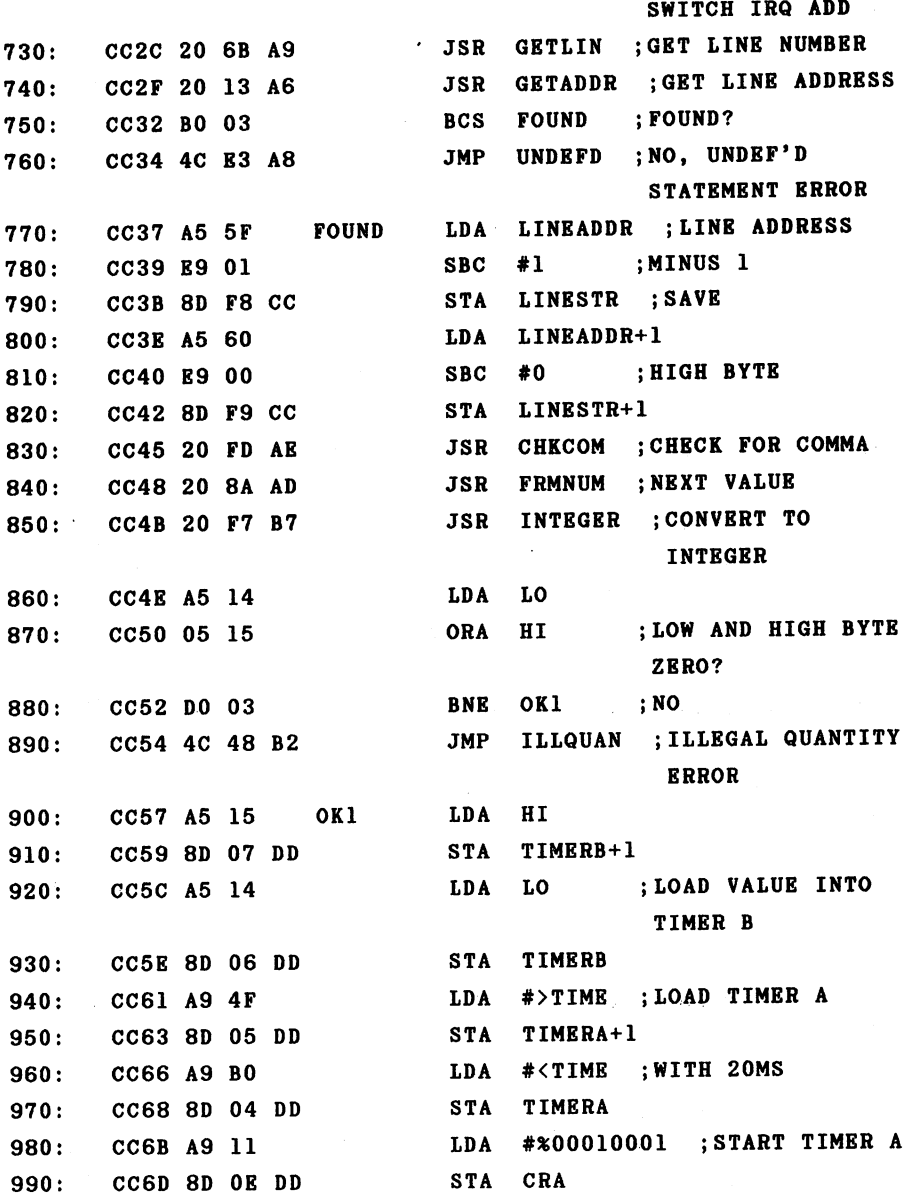

 $\cdot$ 

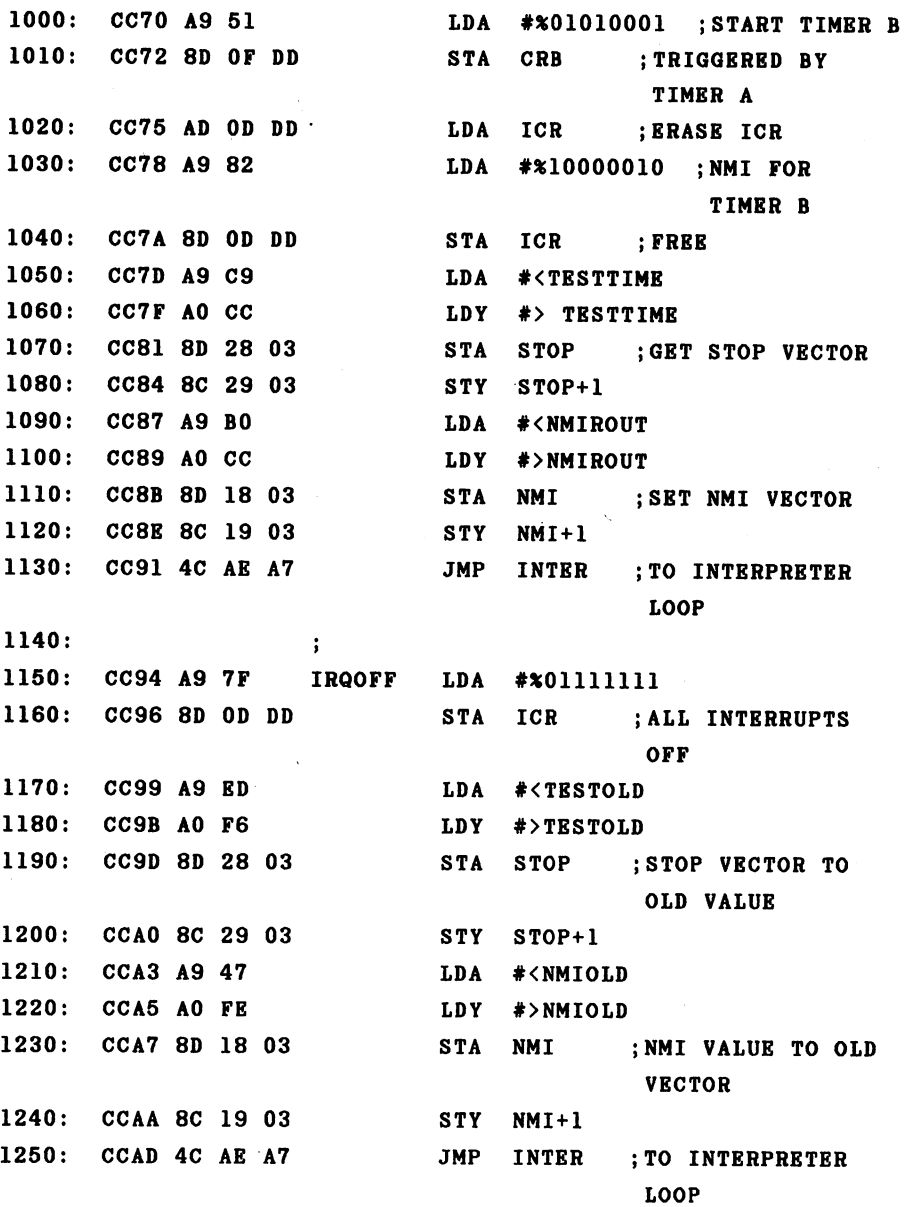

1260:  $\mathbf{.}$  $1270:$ NMIROUT PHA --TXA . . . . **PHA** 1290: CCB2 <sup>48</sup> **TYA**  $-$ **1300: PHA** PHA 1310: CCB4 <sup>48</sup> LDY ICR  $-$ 1320: CCB5 AC OD DD **TYA** 1330: CCB8 98 ------: TIMER B TIMED AND 1340: CCB9 <sup>29</sup> <sup>02</sup> ---- $1350:$ TIMEOUT ;YES ----------;OTHERWISE NORMAL 1360: **JMP** ---------CCBD 4C <sup>56</sup> FE ----**NMI** . . . . .  $1370:$  $\ddot{\cdot}$ . . . . 1380: INC FLAG ;SET FLAG CCCO EE F7 CC TIMEOUT **PLA** 1390: CCC3 <sup>68</sup> PLA TAY 1400: CCC4 A8 PLA 1410: CCC5 <sup>68</sup> TAX 1420: CCC6 AA PLA 1430: CCC7 <sup>68</sup> RTI  $1440:$ ----. . . . . . 1450: ; FLAG ;FLAG SET? 1460: vvvo mo il vv idoiiti dit TIMEIRQ ;YES 1470: BNE . . . *.* . . . 1480: CCCE 4C ED F6 **JMP** ---TESTOLD --- $-$ ED 1490: ;ERASE FLAG AGAIN FLAG DEC 1500: CCD1 CE F7 CC TIMEIRQ 1510: PLA . . . . . PLA RETURN ADDRESS 1520: . . . . . . FROM STACK #3 LDA . . . . . . . . . . . TESTSTACK ;STILL ENOUGH 1540: JSR . . . . . . . . STACK SPACE

 $\mathcal{L}$ 

 $\ddot{\phantom{a}}$ 

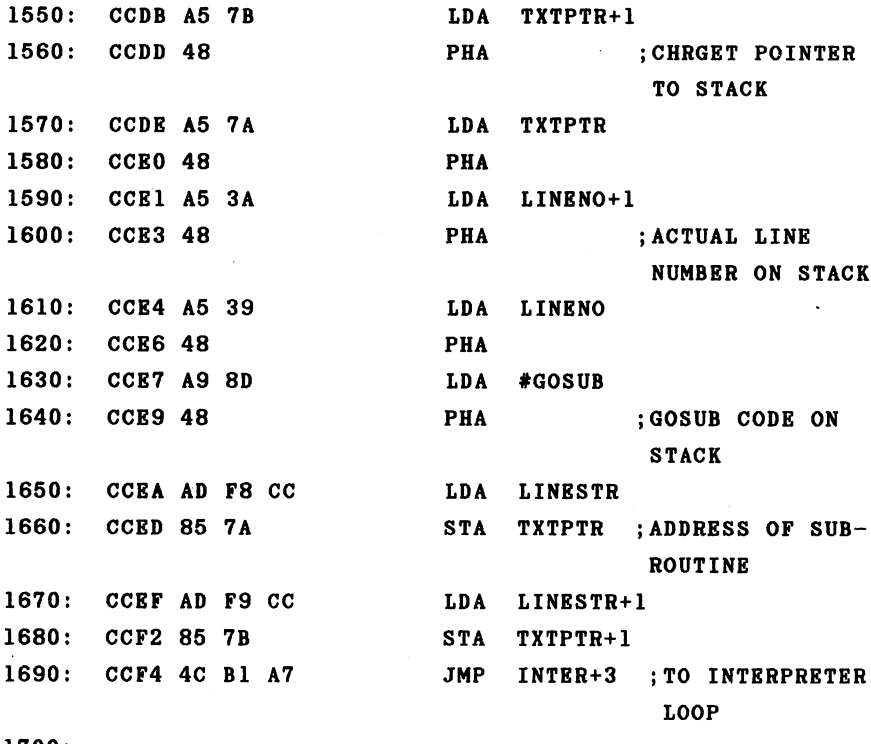

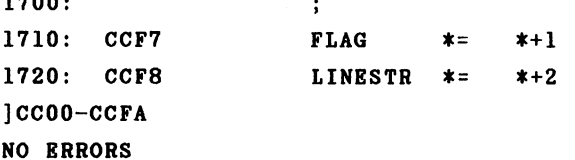

# SYMBOL-TABLE:

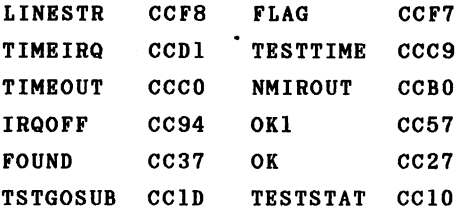

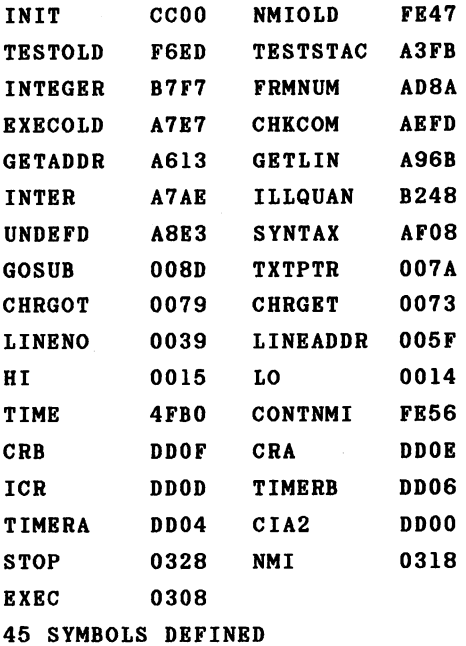

Before we come to the detailed description of the program, here is a small demonstration program.

100 SYS 52224 : REM INITIALIZE EXPANSION <sup>110</sup> !GOSUB 200,50  $120$  I=I+1 : PRINT I : IF I<100 GOTO 120 130 : GOSUB --- - - - - - -<sup>140</sup> END  $200$  J=J+1 : PRINT "IRQ CALL #" J : RETURN

When you start this program with RUN, the new command is added by the SYS in line 100. Line <sup>110</sup> defines the sub routine at line <sup>200</sup> as the interrupt program, which is executed every second (50 fiftieths). The actual main prog-

> 125 --

ram is in line 120 and outputs the number from 1 to 100. ram is in line 120 and outputs the number from the number from the number of 100. In 100. In 100. In 100. In 10 When this loop is ended, the interrupt routine is switched off by !GOSUB without any parameters and the program ends. The interrupt routine is at line 200. It displays a running count of the number of calls before returning to the main program with RETURN.

If you run the program, numbers from 1 to 100 will be printed, but the output will be interrupted five times with the message

IRQ CALL # 1  $\cdots$   $\cdots$   $\cdots$   $\cdots$   $\cdots$   $\cdots$ 

through

IRQ CALL # 5

If you change the second parameter in line 110, you can set the frequency at which the subroutine is called. Values from 1 to 65535 are allowed. The smaller the value is, the more often the interrupt routine will be called. The time required to execute the BASIC interrupt routine may not be longer than the time between calls, otherwise the interrupt routine will interrupt itself and the BASIC stack will overflow. For example, if your replace line <sup>110</sup> with

 $110$  : GOSUB 200, 1

you will receive the following output:

 $\mathbf{I}$  $IRO$  CALL  $#$  1 -------IRQ CALL #2

IRQ CALL <sup>22</sup> IRQ CALL #23

 $\ddots$ 

?OUT OF MEMORY ERROR IN <sup>200</sup>

Now to description of the machine language program.

Constants are defined in lines 100 to 500. These concern the NMI and BASIC vectors. Then follow the registers in the CIA 2 which are necessary for the timer interrupt. Line <sup>290</sup> defines our time increment. After this are BASIC addresses from the zero page as well as error messages and ROM addresses used by the BASIC interpreter. The initializa tion is performed in lines <sup>520</sup> to 590. Here the vector which points to the routine for decoding and executing a BASIC statement is redirected to our own routine. This routine gets the next character from the BASIC text and compares it with the exclamation point. If this character is not found, the original values of the flags are restored with the CHRGOT routine and a jump is made to the point in the interpreter where statements are normally processed. If, on the other hand, an exclamation point is found, we get the next character and check if it is the code for GOSUB. If not, then we output "SYNTAX ERROR." If so, then it is our new command. The next character is fetched. If it is the end of the line, a branch is made to the routine which disables the interrupt and resets the vectors to their original values. Otherwise the line number is determined and its address obtained. After a check is made to see if this line really exists (signaled by a set carry flag), the line address is decremented by one and saved. Now a test can be made for the comma and the second parameter fetched. The second parameter

determines the duration between interrupts. If it is not zero, timer B is loaded with it. Timer A is loaded with the value for a fiftieth of a second and both timers are  $start$ ed. Timer B is programmed such that it is decremented each time timer A reaches zero (times out). The NMI for timer  $\mathbf{B}$ is then enabled by writing the corresponding bit pattern into the control register. Finally, the STOP and NMI vectors are set to the new routines before we jump back to the interpreter loop.

From line <sup>1150</sup> to <sup>1250</sup> you find the routine which turns the interrupt off following a !GOSUB command without parameters. It also sets the vectors back to the original val ues. The actual NMI routine is perfomed by lines <sup>1270</sup> to 1390. The registers are first saved and the status of timer is tested by reading the interrupt control register, to  $\mathbf{B}$ see if the timer generated the NMI. If this was the case, a flag is set and the NMI routine exited. Otherwise execution branches to the normal NMI routine.

The most important subroutine, called by the BASIC interpreter after each statement, is found at line 1410. Here a check is made to see if the appropriate flag from the **NMT** is set indicating that the time is up. If the test is negative, a branch is made to the normal routine which checks the STOP key. If the time was up, the flag is cleared and the actual return address is pulled from the stack. The BASIC GOSUB command is then imitated. After the program determines that there is enough room left on the stack, the pointer to the BASIC text as well as the current line number are saved on the stack. In order to distinguish this from a FOR-NEXT loop which also places its parameters on the stack, the GOSUB code is pushed onto the stack. Next the address of

--

the subroutine is determined as saved by the definition, loaded into the BASIC text pointer and a branch is again made to the interpreter loop. The BASIC interpreter executes the subroutine and can correctly return to the interrupted program when it encounters the RETURN command.

The program ends with the definition of two variables. The .SYM pseudo-op in line <sup>120</sup> produces the symbol table shown at the end of the listing which includes all of the symbols used together with their values.

This new command offers you possibilities in **BASIC** which could previously be attained only in machine language. You can now execute time-controlled subroutines in **BASIC** with a time span from 20 milliseconds to 21 minutes to choose from. This is one example of interrupt control from within BASIC. To illustrate the routine, here is a program which flashes the screen by exchanging the background and horder colors. border colors.

100 SYS 52224 <sup>100</sup> SYS <sup>52224</sup> 110 Fl = 53280 : F2 = F1 + 1 <sup>120</sup> !GOSUB 1000,30 130 FOR  $I=1$  TO 1000 : PRINT I, : NEXT 140 !GOSUB : END  $1000$   $A=PEEK(F1)$  : POKE F1, PEEK(F2) : POKE F2, A : RETURN

The BASIC interrupt routine should always be deactivated with !GOSUB before the end of the program. If you later try to list or save a program with the interrupt routine active, it will interrupt this process because these routines check for the STOP key.

> 129 - -

The next example program displays the Commodore 64's character set in normal and reverse and then switches, on interrupt, between the standard text representation and the extended color mode. This is done by setting bit 6 in register <sup>17</sup> of the video controller. In this mode only <sup>64</sup> char acters instead of <sup>256</sup> can be displayed. The upper two bits of the screen memory now serve to select one of four dif ferent background colors for each character. These colors are placed in registers <sup>33</sup> to <sup>36</sup> of the video controller (addresses <sup>53281</sup> to 53284).

```
100 SYS 52224
110 !GOSUB 170,25
120 X=18
130 PRINT CHR$(X);:X=X+128 AND 255
140 FOR 1=32 TO 127:PRINT CHR$(I);:NEXT
150 FOR I=160 TO 255: PRINT CHR$(I); : NEXT
160 PRINT:GOTO130
170 A=PEEK(53248+17):POKE53248+17,(AOR64)ANDNOT(AAND64)
180 RETURN
```
#### SECTION 3 Beyond BASIC

#### 3.1 Kernal and BASIC extensions

One advantage that the Commodore <sup>64</sup> has over its "big" brothers, the CBM 8032 and 8096 is that the BASIC interpreter and operating system kernal can be easily "expanded" with your own customized routines.

By expand we mean that we can extend the capabilities by adding new or enhanced commands to BASIC. It is no longer necessary to access each new command with PEEK, PORE, or SYS. There are two ways to do this.

Because the entire address space of the Commodore <sup>64</sup> of 64K is equipped with RAN, you can easily make changes in the BASIC and operating system by copying the BASIC interpreter and/or the kernal ROM into the RAM lying at the same ad dress. Then you can make the desired changes and "switch on" this RAM version of BASIC by means of the processor port at address 1. This method has both advantages and disadvantages compared to the method described later.

The advantage of this method is that you have complete freedom in making changes. This freedom is so extensive that completely different language can be used in place 0ſ  $\mathbf{a}$ BASIC, or a completely new operating system can be constructed. This RAM area is otherwise often used for such things as graphics storage. The disadvantage of this method lies in that this RAM area is no longer available for other pur poses. A variant of this method is the use of one or two EPROMs in the address range from \$8000 to \$9FFF or from

\$8000 to \$BFFF which contains a BASIC extension, another language, or a user-specified program. A cartridge in the cartridge slot is necessary for this, however.

second method does not require additional ROM but rather uses entry points in the system software in order to modify the most important functions. These key positions are accessed via so-called jump vectors which can be changed by the user. An indirect jump instruction used at this point. For example

JMP (VECTOR)

The low and high bytes of the actual jump address are stored at the address vector. These vectors are initialized when the computer is turned on and usually point directly behind the indirect jump command in the BASIC interpreter. If we want to change a certain function, we write our own routine and change the appropriate jump vector so that it points to our new routine. The principle is similar to that which we learned for interrupt vectors.

The following table gives information concerning what bit pattern must be written to address 1 in order to get the appropriate memory configuration when using the "RAM met hod": . . .

> 132 --

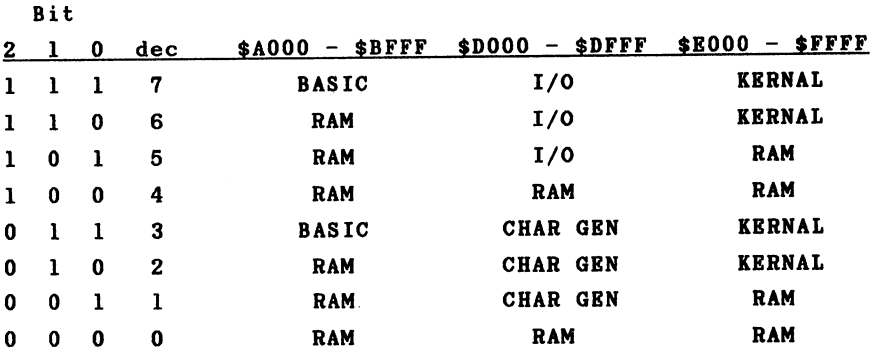

This table contains all possible combinations for the memory configuration. Combinations 4 and 0 have the same result; the complete address space is switched to RAM. You can see from the table that BASIC can be exchanged for RAM independently, but the kernal ROM must be switch out to gether with the BASIC ROM. This should be noted if the kernal is to be replaced. The address area at \$DOOO-\$DFFF has three functions: it is the I/O area, which is divided as follows:

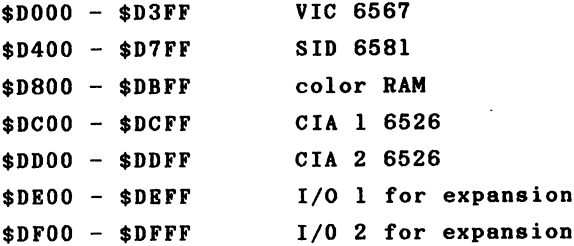

In addition, the character generator can be addressed at this address. Third, this area is allocated with RAM which can only be addressed when the entire memory is switched to .......

### 3.2 The BASIC vectors

The BASIC interpreter has six vectors which make it possible to add new routines. These vectors are placed in page 3 and have the following use:

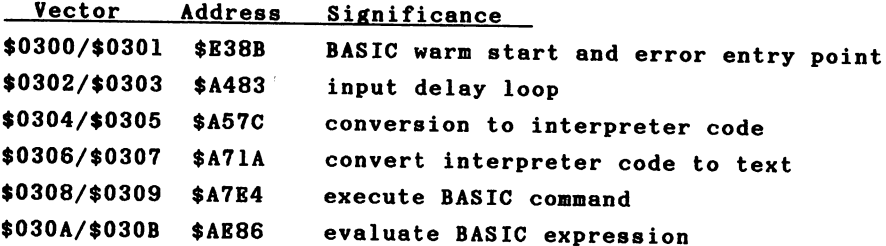

With the help of these 6 vectors you have an easily accessible way of changing the BASIC interpreter. We will become acquainted with the significance of each vector and use them for extensions and enhancements.

In order to draw the greatest usefulness from this section, you may want to consult the ROM listing of the '64 found in The Anatomy of the Commodore 64 as we go along. This allows you to trace exactly what happens in the BASIC interpreter.

The warm start and error vector \$300/\$301

This vector is used when the END of the program or an error is encountered. If an error occurs, the X register contains the error number. These numbers range from 1 to 29 and have the following meaning:

> 134 - -

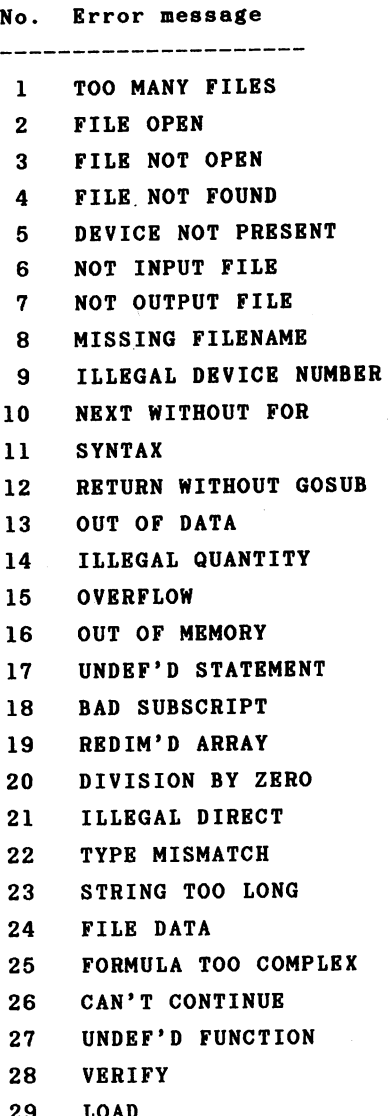

LOAD

Error messages from 1 to 9 are input/output related errors and are issued by the operating system (kernal). Errors <sup>10</sup> to <sup>29</sup> are generated by the BASIC interpreter. If error is recognized by the BASIC interpreter, the X  $a_n$ register is loaded with the error number and a jump is made to address \$A437 by way of the indirect jump JMP (\$0300). If the program is ended with END as normal, however, the register is loaded with a negative value (\$80) in order to distinguish it from an error message. This is checked in the error routine, the error output bypassed, the message "READY." displayed, and branch made to the input-wait loop.

We can use the error vector for a variety of purposes. For one, we could change the text of the error messages, or prevent the program from breaking off when an error is discovered, but to branch to a specified BASIC line where the error can be caught or perhaps corrected. Some enhanced versions of BASIC have a command for this purpose such as:

ON ERROR GOTO ...

Such a command can, for example, be used to catch errors generated by peripheral devices.

The input-wait loop \$302/\$303

When the computer displays the READY. prompt after END or an error message, it goes to the warm-start vector at \$300. Then it jumps to the vector \$302/\$303. In this rou tine, the computer waits for the input of a line terminated by the <RETURN> key.

This line is checked to make sure that it is not longer than <sup>88</sup> characters (the length of the BASIC input buffer located from \$200 to \$258.) If this length is exceeded, the error message "STRING TOO LONG" is displayed. The first character of the inputted line determines how the line will be treated. If the first character is a digit, the interpreter assumes that we want to enter a new BASIC line. In. this case, the entire line number is read and a check is made to see if this line exists. If so, the old line is deleted from the program. If nothing follows the line number, then the line is to be simply deleted and a branch is made back to the start of the loop. If additional text follows the line number, this text is converted to inter preter codes, and the program line is inserted into the BASIC text, and a branch is again made to the start of the loop.

the first character entered was not a digit, T f the line is interpreted as BASIC command in the direct mode. The line is converted to interpreter codes and a branch is made to the place in the interpreter where BASIC command is executed. is executed.

We can also use this vector to extend or enhance BASIC. For example, it is possible to take program input from a sequential disk file or from the user port, from another computer connected there, instead of the keyboard. This greatly simplifies the transfer of BASIC programs from other computers. The slow and error-prone typing-in of listings is no longer necessary. With direct coupling of two computers, the sending computer need only list its program over the interface. The RS <sup>232</sup> is best suited for this purpose since most computers have this interface available to them.

An additional application of this vector is the AUTO command. This command eases the input of programs by auto matically placing the next line number at the start of the line and positioning the cursor behind it.

Conversion to interpreter codes \$304/\$305

As you probably know, a program line is not saved as it entered. Instead, each command word is shortened to a **Was** single-byte value called a token. This has two advantages over storing the entire text of that word. First, it saves Instead of 5 bytes for the word "PRINT" only one memory. byte is require for the token. The second advantage is noticeable during program execution. When the BASIC inter preter is executing a program and comes across a token, it can immediately execute the appropriate command. If the command were saved in text (ASCII) form, the complete word would have to be read. Then the interpreter would have to read through its command table and see if the word is pre sent in its table as command word. The program would take considerably longer to run without tokens. If, on the other hand, the program line is converted to tokens, this conver sion is only necessary once and not each time the command is executed. executed.

If we want to convert new commands to tokens, we can this vector. Our routine must then compare the word change read from the input with the table of the new command words. If a new command is found, the command word is replaced by its token in the program or command line.
Conversion of the interpreter code to text (ASCII) \$306/\$307

This vector performs the opposite task of the one above. If we want to list a program, we must convert the tokens back into text. The token value is used as pointer in the command word table. This vector is used only by the LIST command. We must change it when we use our own interpreter codes so that the new commands can be listed proper ly. An additional application is to change the operation of the LIST command. We could for example make a listing more readable by placing a space after each command word, or by indenting loop structures. It is also possible to start a new line for each new statement separated by a colon.

#### Execute command \$308/\$309

This vector is one of the most important. It points to the place in the interpreter where a BASIC command is executed. Normally, this routine gets a character from the BASIC text and check to see if it is a token. If the character is not a token, the interpreter assumes that it is an assignment of the form " $A = ...$ " and branches to the LET command. If it is a token, its value is used as an index in a table containing the BASIC commands. These commands are executed as subroutines and after execution can branch back to the start of the interpreter loop where the next state ment can be handled in the same way.

With the help of this vector one can easily add custom BASIC commands to the interpreter. These can be designated by a special character such as an exclamation point (!). We can then check for this character in our routine and execute the new command when found.

If we have added our own tokens for our new commands using the previously described vector \$304/\$305, a special character is no longer necessary. Instead, we can first check for our new tokens and branch to the original routine for executing commands if the new command is not found.

Evaluate BASIC expression \$30A/\$30B

This vector is to a function what the previous vector was to a command. This vector is used when an element of an expression is to be calculated. This element can be a numa BASIC variable, or a function. If we want to add new ber. functions, we must add them using this vector. Numeric as well as string functions can be handled. You must also modify this vector if you save variables in other forms. This allows such things as hex and binary constants.

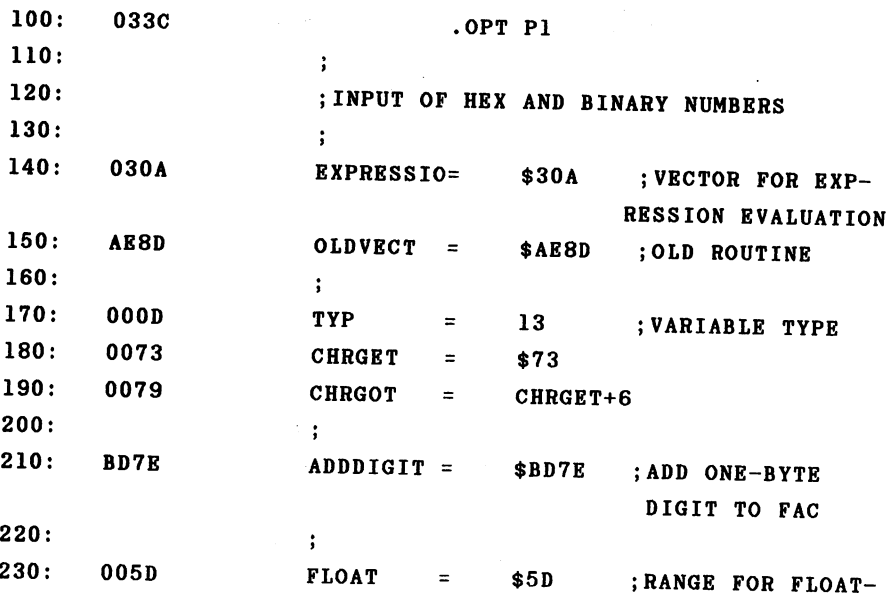

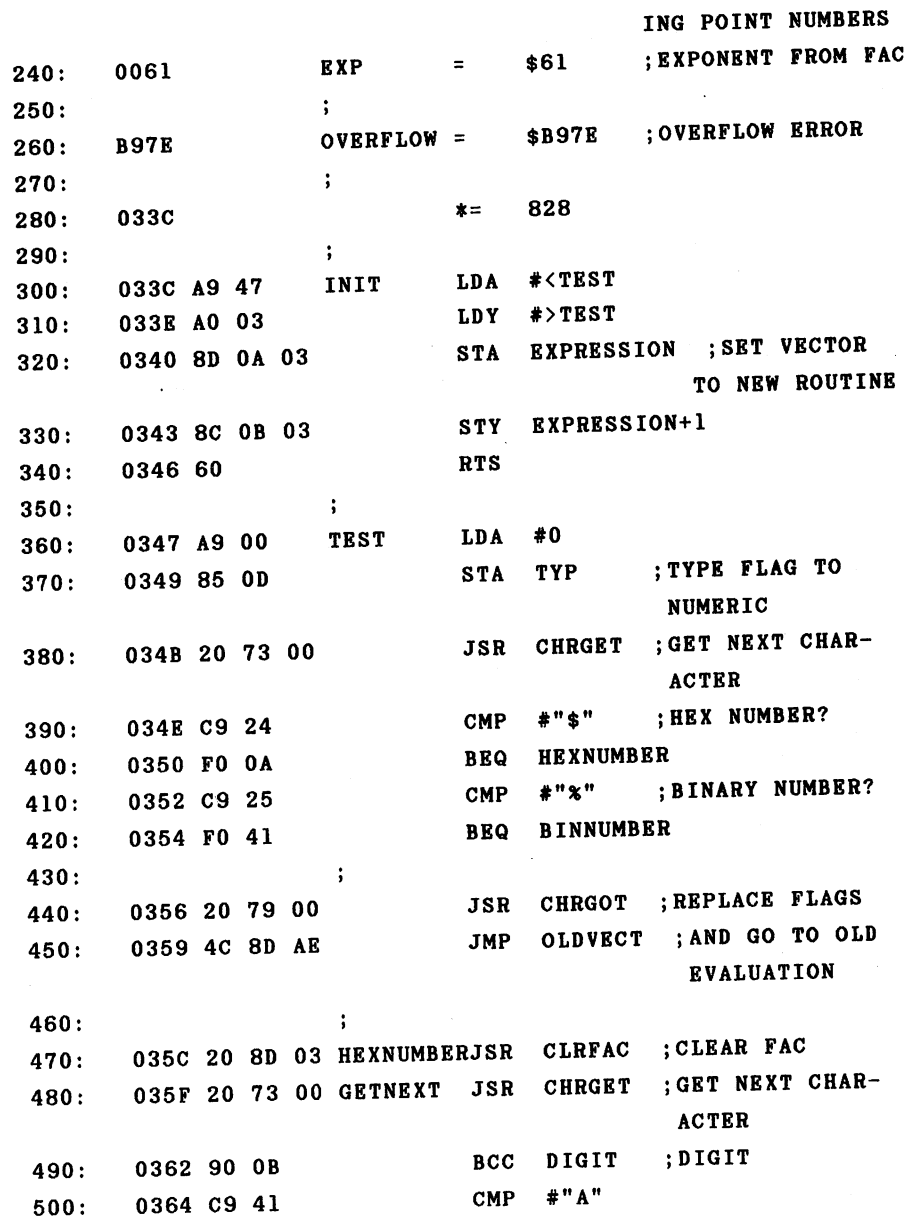

141

 $\ddot{\phantom{0}}$ 

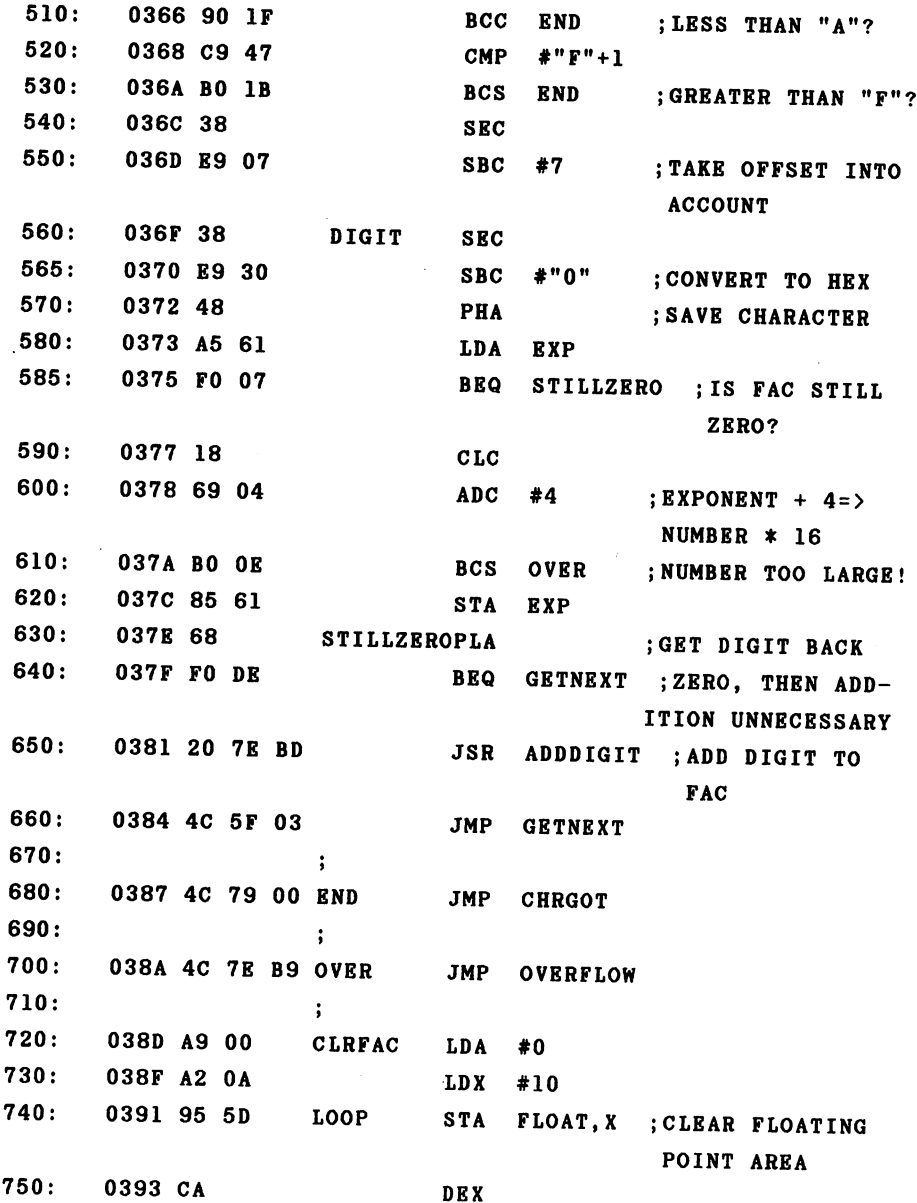

142

l

 $\ddot{\phantom{0}}$ 

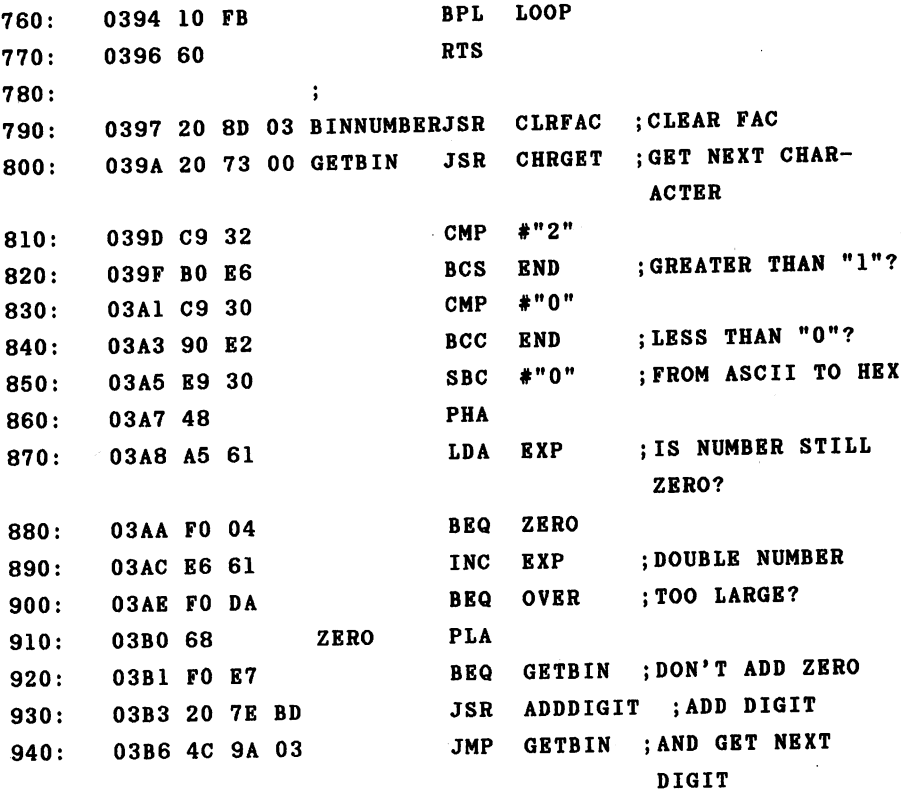

]033C-03B9 **NO ERRORS** NO ERRORS

This routine works in the same way as the subroutine for processing decimal digits, but it is simpler and easier to understand because no fractions or exponents need to be taken into consideration. When you activate the program with SYS 828, you can enter numbers in either hexadecimal or binary format in addition to the usual decimal form. For example:

> 143 --

? \$FFFF returns 65535

£101010 returns <sup>42</sup>

You are not limited to four digit hex numbers. The entire range of floating point numbers is available. This means that a hex number may have a maximum of 31 places. For example

\$FFFFFFFFFFFFFFFFFFFFFFFFFFFFFFF

returns

2.12676479R+37 2.12676479E+37

The entire value range cannot be used in a single binary input line; a number of 78 binary digits has a value of about 3E+23.

With this command expansion you can use hex and binary numbers not only in PRINT statements but wherever decimal numbers were previously necessary. This is particularly interesting in connection with POKE, PEEK, and SYS commands. The address \$D000 for the video controller is somewhat easier to remember that 53248. For example, sprite 3 can be activated with

POKE \$D015, PEEK(\$D015) OR %1000

instead of

POKE 53248+21, PEEK(53248+21) OR

There are a few problems with the hex input. Enter

## ? \$ABCDEF

and you will get a "SYNTAX ERROR." Why? If you look at the number closely you may recognize that it contains the  $com$ mand word "DEF" for the definition of functions. Since the interpreter first converts the input line into tokens, the string "DEF" gets converted to the appropriate token and our new function returns a SYNTAX ERROR. We can easily get around this by adding a space:

? \$ABCD EF

Now we get the correct value 11259375. It is possible to insert the space because the CHRGET routine ignores spaces. This is also the case for normal decimal numbers.

Let us take a closer look at the operation of the routine.

After the usual initialization which sets the vector to our new routine, the flag denoting the variable type cleared (set to numeric) as per the interpreter routine. Now the next character can be fetched and tested. If it is dollar or percent sign, with which hex and binary numbers are designated, respectively, a branch is made to our new routine. If this was not the case, the flags are reset with CHRGOT and execution continues with the original evaluation routine of the interpreter. We proceed as follows in the new routine to convert a hex number:

First, the floating-point accumulator is cleared be cause we will construct our result in it. The next character

is fetched and checked to see if it is a digit or a letter from "A" to "F". If this condition is met, the character is converted to the corresponding hex value; for example, "1" becomes the value \$01 and "A" becomes \$0A. The value in the floating-point accumulator are multiplied by 16, provided it is not zero. We perform this multiplication in the simplest and fastest way. Instead of calling a floating-point multiplication routine, which takes at least a millisecond, we see that multiplying by 16 is the same as incrementing can the power of two by 4:  $16 = 2^4$ . We therefore simply add four to the FAC exponent, which takes only a few micro-After we are satisfied that no overflow occurred, seconds. we get the character just read and add it to the FAC. If the number is zero, we can skip the addition. This process is done in a loop until the CHRGET routine reads a character which is not part of the number.

The conversion of a binary number follows the same pattern and is even simpler. Here we simply increment the exponent by one instead of multiplying by two. The addition al procedures are the same as those for converting the hex. numbers. numbers.

### 3.3 Structured Programing

Throughout this book we have examined the operation of the BASIC interpreter, especially the execution of simple commands. We have not examined the concept of programming structures. The interpreter recognizes only two sets of commands for structured programming:

GOSUB ... RETURN

and

FOR ... NEXT

In order to make use of these structures, the interpreter must know where to jump when executing **RETURN** the command after a GOSUB to a subroutine so that the main program can continue as normal. With the NEXT command, the end value and step size must be known in addition to the address of the start of the loop so that the interpreter can determine when to end the loop. The parameters required for RETURN and NEXT could be stored at a predetermined place in memory. But what happens if we want to nest several sub routines or loops?

Care must be taken to ensure that the parameters for the last used structure (RETURN or NEXT) can be accessed. What was stored last must be gotten back first. **We** are familiar with this principle from the stack: LAST IN - FIRST OUT. Therefore the BASIC interpreter simply uses the stack to store the parameters of the program structures.

- - -

What data must be saved on the stack by a GOSUB command? First, the address following the GOSUB call must certainly be saved. In addition, the current line number must be placed on the stack so that it has the correct value upon return. In order that one can later distinguish the data for a GOSUB command from that of a FOR command, the GOSUB identification code is also placed on the stack. complete data set on the stack looks like this:

Stack pointer

before GOSUB command ----> program pointer hi program pointer lo line number hi line number lo GOSUB code \$8D Stack pointer after GOSUB command

The GOSUB command thus requires 5 bytes of space on the stack. Because the 6510 stack pointer is only 8 bits long, it can address only one page, from \$100 to \$1FF. It is clear then that subroutines cannot be nested to any desired depth. maximum of 256/5 <sup>51</sup> nested subroutines are possible. Since the stack is also used for other purposes as well, fewer are actually allowed. Before the execution of a GOSUB command, a subroutine is called which checks to see if enough space is left on the stack. When calling this subrou tine, one half the number of required memory locations is placed into the accumulator. This must be 3 for the GOSUB command; therefore the subroutine tests for 6 bytes. If the required space is not available, the message "OUT OF MEMORY" is given. This message is unfortunately worded the same as the message printed when the memory space for variables has

> 148 <u>148 - 149 (149 ) 149 (149 ) 149 (149 ) 149 (149 ) 149 (149 ) 149 (149 ) 149 (149 ) 149 (149 ) 149 (149 ) 149 (149 ) 149 (149 ) 149 (149 ) 149 (149 ) 149 (149 ) 149 (149 ) 149 (149 ) 149 (149 ) 149 (149 ) 149 (149 ) 149 (1</u>

been used up. <sup>A</sup> message such as "STACK OVERFLOW" would be more appropriate.

The BASIC interpreter has only the area from \$013E to \$1FA at its disposal in the stack. The memory range from \$0100 to \$0110 is used for converting floating point numbers to strings and the space from \$0111 to \$013E is used for error correction when reading from the cassette.

What happens during a RETURN command? First a check is made to see if the top stack element is the code for GOSUB. If this is not the case, the error message "RETURN WITHOUT GOSUB" is given. Otherwise the next four bytes are fetched from the stack and the parameters for line number and program pointer are taken care of. The stack pointer now points to the element to which it pointed before the GOSUB call. jump is made to the interpreter loop and the program execu tion automatically continues with the statement following the GOSUB command.

The principle is similar for a FOR-NEXT loop, but somewhat more complicated because of the number of para meters which must be temporarily stored. The required para meters are stored on the stack in the following order:

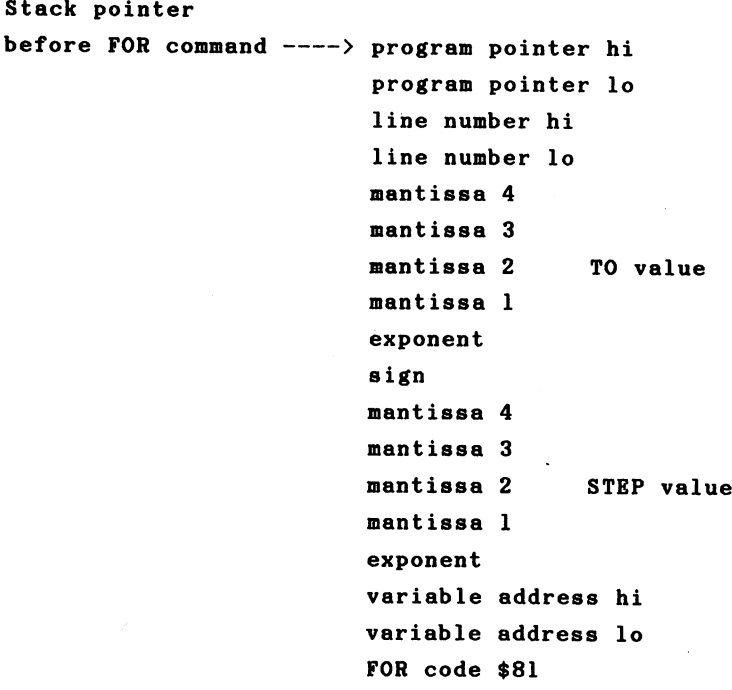

Stack pointer after FOR command

You can see that a FOR-NEXT loop requires 18 bytes of storage on the stack. The following happens with a NEXT First a check is made to see if the top stack command: element is the FOR code \$81. If this is not the case, the error message "NEXT WITHOUT FOR" is given. If a variable follows the NEXT command, the address of the variable is determined and compared with the variable address on the stack. If they are the same or there is no variable name given, the variable value is placed in the FAC and the STEP value from the stack is added. This value is saved as the

new variable value and can be compared with the end value on the stack. The sign of the STEP value can determine whether the loop will be ended or not. If the loop can be ended, the stack pointer is incremented by <sup>18</sup> in order to remove the parameters from the stack and a jump made to the interpreter loop where the next statement can be executed. If, on the other hand, the end value was not reached, the line number and program counter are taken from the stack. The stack pointer remains unchanged however, so that the data remain for the next NEXT command.

If a variable name whose address is not saved on the stack follows the NEXT command, the stack pointer is incremented by 18 to see if another FOR-NEXT data set is present on the stack. This automatically takes care of nested loops.

With this knowledge we can add a new structure to BASIC. If you have done any programming in Pascal, you are probably acquainted with the REPEAT...UNTIL loop. This is program structure which runs until the end criterium is met. For example

```
REPEAT
I = I + 1UNTIL I=10
----- ---
```
Here the loop is executed until the end condition of I=10 is fulfilled. This structure can be used for a variety of purposes. As with the FOR-NEXT loop, the contents of the loop are executed at least once. Waiting for a key press can also be accomplished with this loop.

REPEAT : GET A\$ : UNTIL A\$<>""

or simpler

REPEAT : UNTIL PEEK(197)<>64

Here the computer waits until the memory location <sup>197</sup> con tains a value other than 64, indicating that a key was pressed.

The following machine language program implements this structure in BASIC.

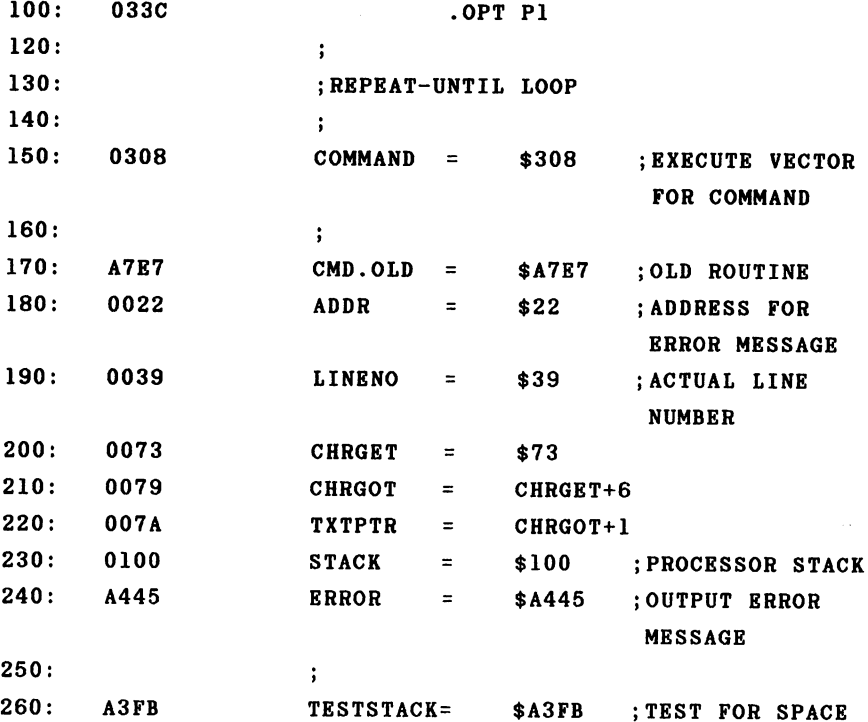

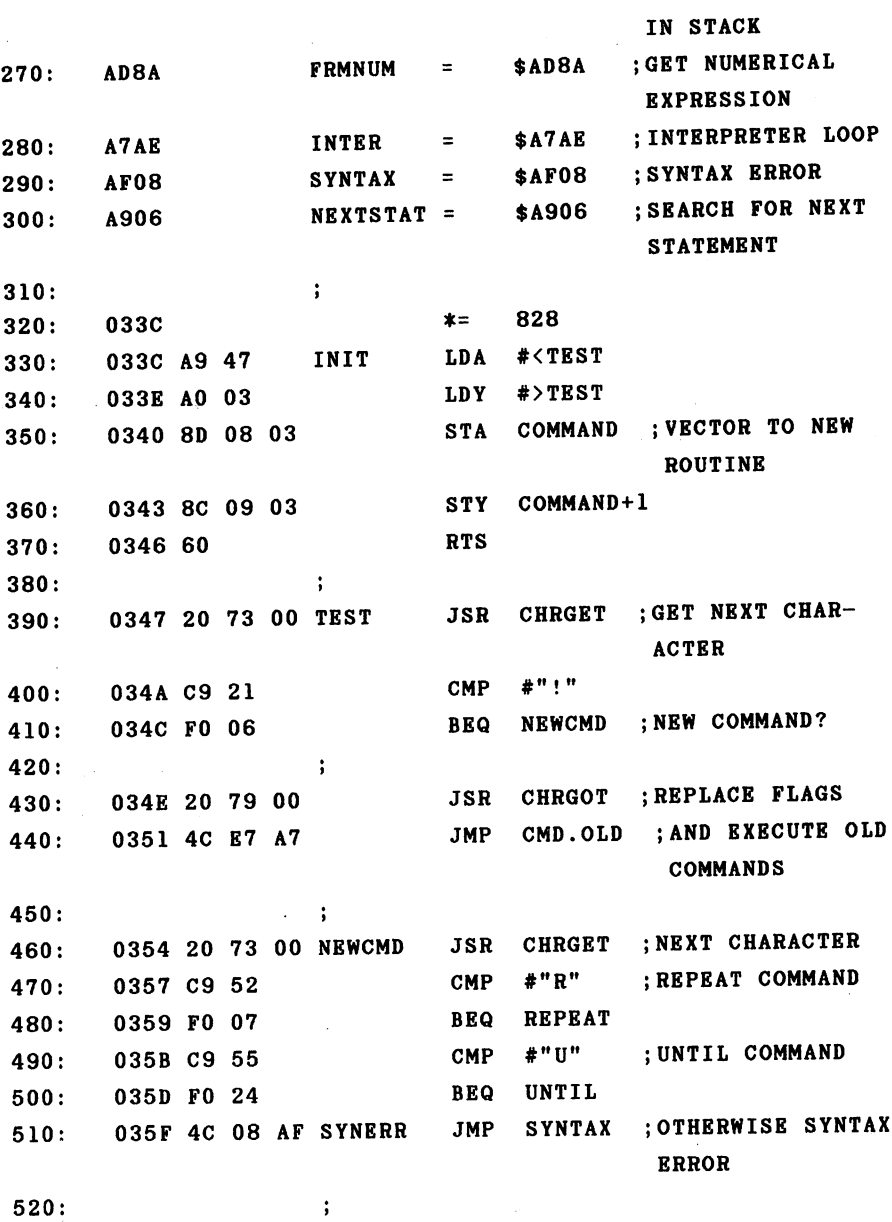

520:

l,

j.

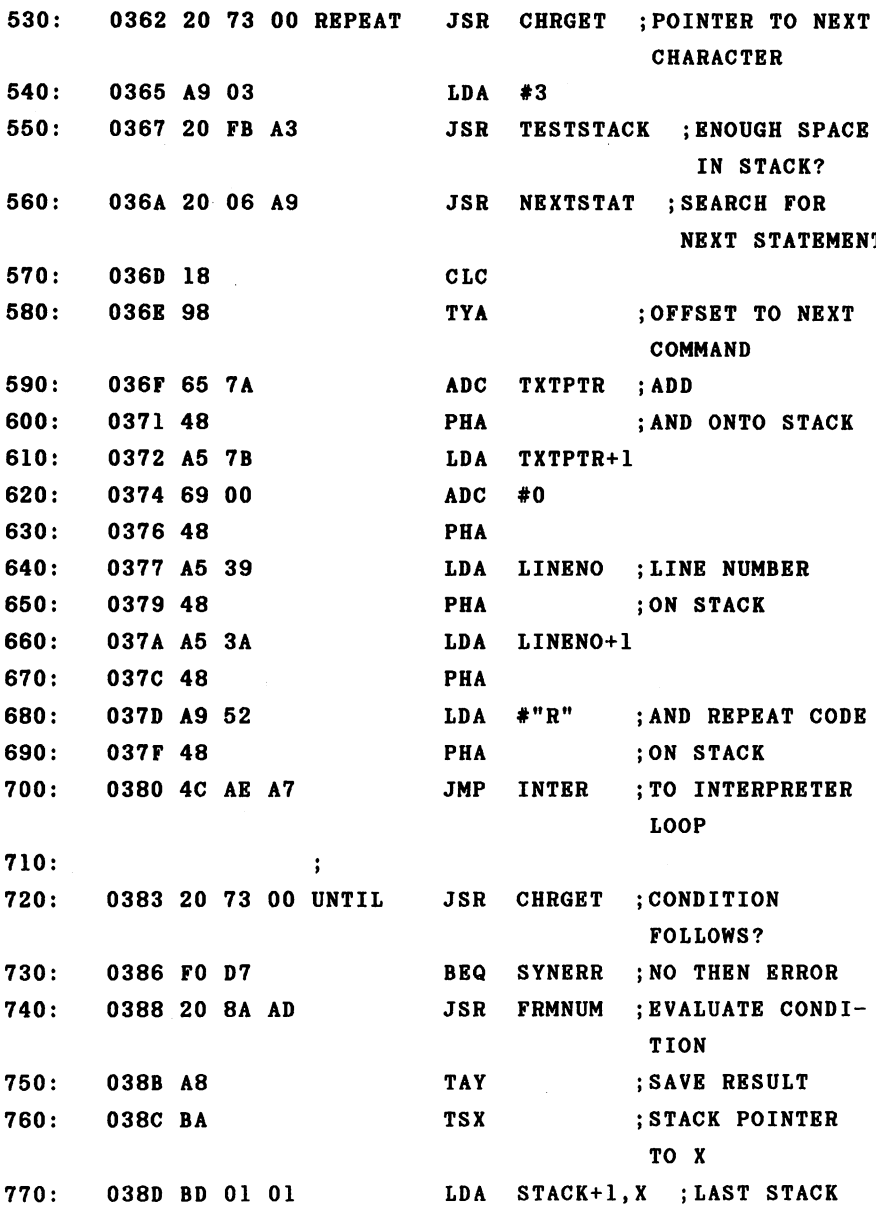

**ENTRY** ENTRY CMP #"R" ; AND TEST FOR 780: <sup>0390</sup> C9 <sup>52</sup> REPEAT CODE BNE RPTERR ;NO, THEN ERROR 790: <sup>0392</sup> DO <sup>23</sup> **MESSAGE** MESSAGE TYA  $800:$ <sup>0394</sup> <sup>98</sup> BNE RPTENDE ;EXPRESSION TRUE,  $810:$ **. . .** . . . .  $-$ **RND LOOP**  $-$ 820:  $\ddot{\phantom{a}}$ LDA STACK+2,X <sup>0397</sup> BD <sup>02</sup> <sup>01</sup> 830: ---STA LINENO+1 ;GET LINE NUMBER 840: 039A <sup>85</sup> 3A LDA STACK+3,X 039C BD <sup>03</sup> <sup>01</sup>  $850:$ ---039F <sup>85</sup> <sup>39</sup> STA LINENO 860: . . . LDA STACK+4,X 03A1 BD <sup>04</sup> <sup>01</sup> 870: STA TXTPTR+1 ;AND PROGRAM 03A4 <sup>85</sup> 7B 880: ---POINTER LDA STACK+5,X ;FROM STACK 890: 03A6 BD 05 01 03A6 BD <sup>05</sup> <sup>01</sup> 03A9 <sup>85</sup> 7A STA TXTPTR  $900:$ ---JMP INTER ; TO INTERPRETER 03AB 4C AE A7 910: LOOP 920:  $\ddot{\phantom{a}}$ ;STACK POINTER RPTENDE TXA 930: 03AE 8A 940: 03AF <sup>18</sup> CLC ;INCREMENT BY ADC #5 950: 03B0 <sup>69</sup> <sup>05</sup> TAX  $960:$ ----------970: 03B3 9A TXS JMP INTER ;AND TO INTER 03B4 4C AE A7 980: PRETER LOOP 990:  $\ddot{\cdot}$ 03B7 A9 CO RPTERR LDA #<TEXT 1000: STA ADDR ;SET POINTER TO 1010: 03B9 <sup>85</sup> <sup>22</sup> ERROR MESSAGE 1020: 03BB A9 <sup>03</sup> LDA #>TEXT

```
1030:03BD 4C 45 A4
                           JMP
                                ERROR
1030: 03BD 4C 45 A4 JMP ERROR
1040:
1050:03C0 55 4E 54 TEXT
                           .ASC "UNTIL WITHOUT REPEAT"
]033C-03D4
NO ERRORS
```
Now let's see how our new commands are used. For the sake of simplicity we have designated our new commands with a prefixed exclamation point "!" and an "R" for REPEAT and a "U" for UNTIL. When you have the assembly language program assembled and activated with SYS 828, you can try it out with the following program:

```
---
110 "R----
120 I=I+1 : PRINT I
130 !U 1=10
```
The program prints the numbers from 1 to 10. Nested loops are also possible.

```
100 1=0
110 !R
120 I=I+1 : PRINT "I=" ; I : J=0130 !R
140 J=J+1 : PRINT "J=" : J
150 !U J=3
160 !U 1=3
```
In these nested loops the counter I runs from 1 to 3 and the counter J in the inner loop also from 1 to 3. The above problem could be solved more simply with two nested FOR-NEXT loops. The main applications area of the REPEAT through the loop is not known when the loop started, but will be determined during the loop. The stop criterium might be a pressed key, for example. This program structure is also very useful for iterations such as calculating a square root using the Newton method.

```
100 INPUT "INPUT ";A
110 X1 = A----
120 !R
130 X0 = X1140 X1 = (X0 + A/X0)/2150 !U ABS (X1-X0) < 1E-8160 PRINT "THE ROOT IS ";XI
```
Here an approximation is calculated until the differen ce between two successive values is less than  $10^{\wedge}-8$ . Try this with a few values and compare the result with that of. the SQR function. the SQR function.

Endless loops can also be constructed with this struct ure, by using an ending criterium which is never true. For example

<sup>110</sup> !R <sup>110</sup> PRINT TI  $120 : U 1=0$ 

This loop will never be exited by the program.

The REPEAT...UNTIL loop runs faster than an IF...GOTO construction because the line number to which GOTO is  $dir$ ected must be searched for each time. With the UNTIL  $com$ mand, this address needs only to be fetched from the stack.

In addition, the program is easier to read and understand because the intentions of the programmer come through more clearly.

We now come to a description of the machine language program. We proceed in much the same manner as the other programs structures discussed earlier. After the usual init ialization in which the vector for command evaluation iя changed to point to our routine, we first test to see if new command was used. If no exclamation point was found, control is returned to the original command evaluation rou tine. Otherwise the next character is fetched and checked to see see it is the routiness and the routiness and under And United Attacks and United Attacks and United Attacks a branched to accordingly. If neither of these two characters were read, we jump to the error message "SYNTAX ERROR."

For the REPEAT command we set the program pointer to the next character by a call to CHRGET and check to see that enough space is left on the stack. We use the routine NEXTSTAT to search for the next command, the relative ad dress of which we get back in the Y register. We add this value to the program counter and place it on the stack. The line number is also placed on the stack. To denote the data set as REPEAT command, we also push the letter "R" on the stack. The data set in the stack is constructed according to the GOSUB command. The work is now done and we return to the interpreter loop.

The UNTIL command checks to see that a condition follows and evaluates it. The result is saved in the Y register. Now we load the X register with the stack pointer and compare the top stack element with "R", the designator for REPEAT. If this element was not an R, we output the message

"UNTIL WITHOUT REPEAT." Note that the last character of the error message must be shifted (bit 7 set). This is how the error message output routine determines the end of the message. If we did find an R, the next action is dependent on the result of the condition. If the condition was not met, we load the program pointer and line number from the stack and jump to the interpreter loop. Note that the data is not taken from the stack with PLA but with LDA STACK,X, after the stack register was first copied into the X register. This retains the value of the stack pointer and the data remain for the next UNTIL command. If, however, the condition was satisfied, we simply increment the stack pointer by 5. This has the effect of removing the data set from the stack and we continue with the next command.

## 3.4 Using new keywords

The easiest way to add new commands to the BASIC inter preter is to give the command a name by which you can access it. Internally this keyword is stored in the form of a it. It is the form internally the form of the form of the form of the form of the form of the form of the form token, an interpreter code which can range in value from \$80 to SFF. to \$FF.

The Commodore 64 BASIC uses the tokens from \$80 to  $$CH$ for itself, as well as \$FF for pi. If we want to add new keywords, the interpreter codes from \$CC (204) to \$FE (254) are available to us. We could therefore add up to 54 new commands. Let us consider what is necessary in order to do this.

First, there must be routine which converts line of BASIC text into the new tokens upon input. The routine for executing the commands must recognize the new token and call the appropriate routine to execute this new command. So that we can list our program, the LIST program must also be changed to output the ASCII form of the new commands when it finds the token. The most convenient way to do all this is place our new keywords and the addresses of the corresto ponding routines in a table, exactly as the interpreter does with the standard commands.

from our discussion about BASIC vectors **Recall** that four vectors are necessary for these tasks. We have already used the vectors for BASIC command execution (\$308) and function calculation (\$30A). For converting keywords into tokens we must use the vector \$304. To convert tokens back into keywords with the LIST command we must use the vector \$306.

> 160 ---

Once we have written these routines, it is quite easy to add new keywords. We need only place the keyword together with the address of the routine which executes the command in a table.

This procedure is also faster in execution because no special characters such as "!" need be added for recognition of the new command. In the program itself, the command "REPEAT" looks better than "!R".

Before we venture to write a routine which converts new keywords to tokens, we will first take a look at how the BASIC interpreter handles this. In order to do this we have re-assembled the ROM routine for you here. If we follow the principle, it is not hard to change the routine to add our own tokens.

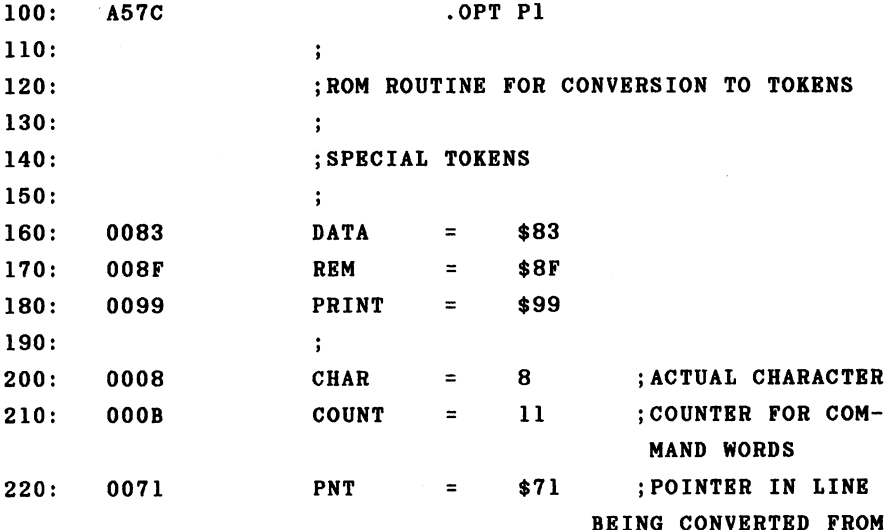

 $\hat{\mathbf{v}}$ 

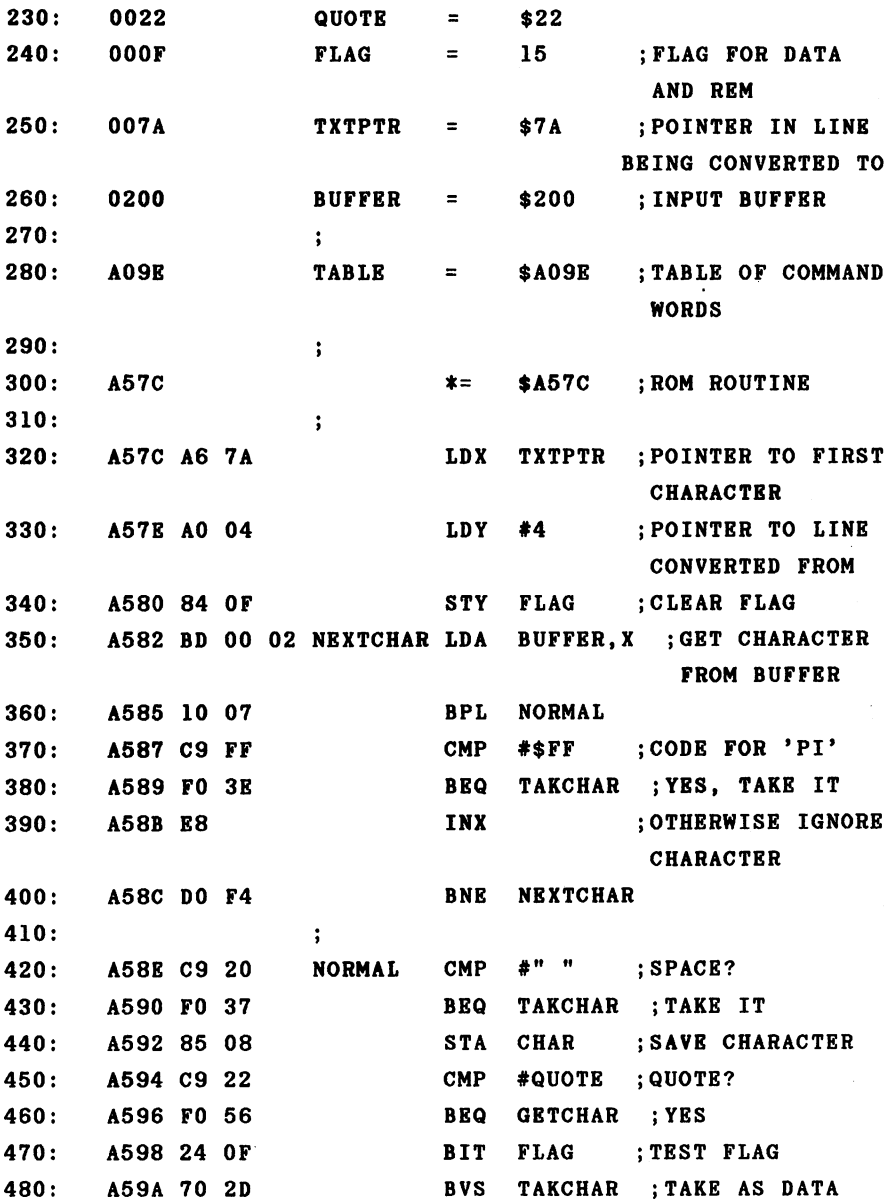

 $\sim$ 

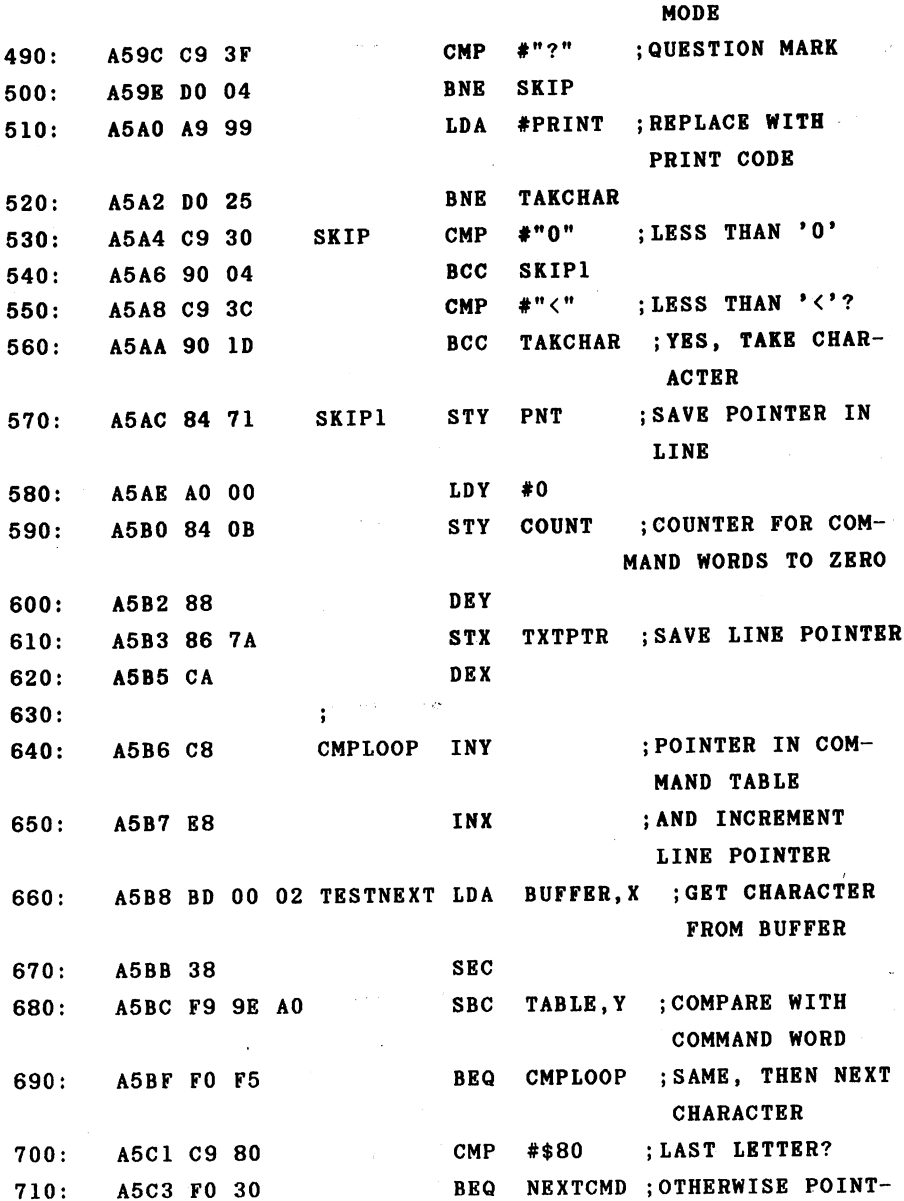

163

 $\hat{\mathcal{C}}$  $\bar{z}$ 

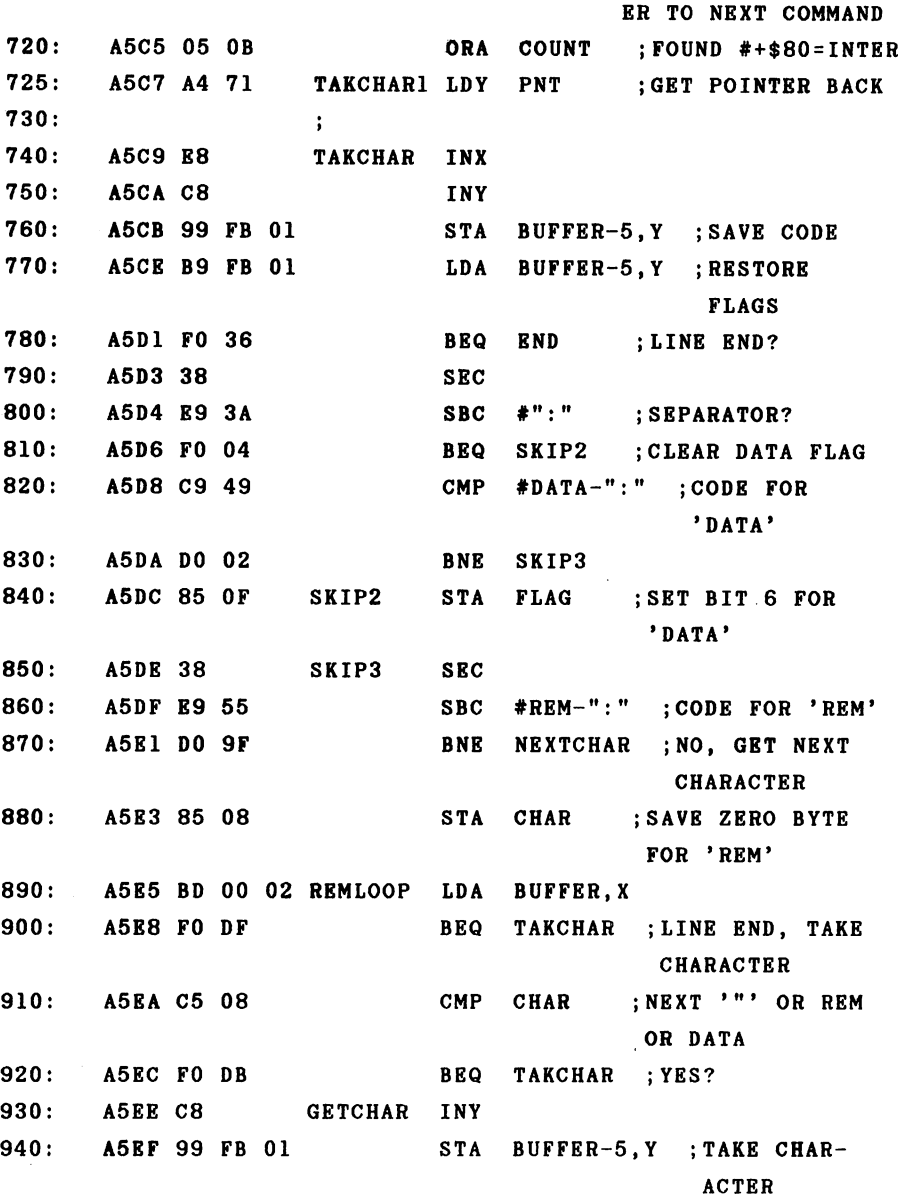

INX  $950:$ A5F2 E8 ---**BNE** REMLOOP 960: **A5F3 DO FO** ------DO  $970:$  $\ddot{\phantom{a}}$ **NEXTCMD LDX** TXTPTR ;LINE POINTER TO 980: --A5F5 A6 7A START OF WORD COUNT ;COUNTER TO NEXT 990: INC **.** . . A5F7 E6 OB COMMAND WORD  $1000:$ **A5F9 C8** CONTINUE INY 1000: A5F9 C8 CONTINUE INY 1010: A5FA B9 9D A0 LDA TABLE-1,Y **BPL** CONTINUE ;WORD NOT DONE! 1020: A5FD 10 FA **LDA** TABLE,Y 1030: A5FF B9 9E AO LDA A602 DO B4 **BNE TESTNEXT** ; TEST FOR NEXT  $1040:$ 1040: A602 DO B4 BNE COMMAND WORD  $1050:$  $\ddot{.}$ . . . . 1060: A604 BD <sup>00</sup> <sup>02</sup> LDA BUFFER,X 1070: A607 <sup>10</sup> BE TAKCHAR1 ;TAKE CHARACTER  $1070:$ --. . . . . . 1080:  $\ddot{\phantom{a}}$ 1090: A609 <sup>99</sup> FC <sup>01</sup> END STA BUFFER-4 ,Y ;END BUFFER WITH ZERO 1100:  $\ddot{\phantom{a}}$ 1110: A60C C6 7B TXTPTR+1 DEC 1120: A60E A9 FF LDA #\$FF ;TXTPTR TO \$01FF, BUFFER-1 1130: A610 <sup>85</sup> 7A STA TXTPTR 1140: A612 <sup>60</sup> RTS ]A57C-A613 **NO ERRORS** NO ERRORS

When a line of BASIC text is to be converted to tokens, it must be placed into the BASIC input buffer located at \$200 to \$258. The pointer TXTPTR (\$7A/\$7B) must point to the first character following the line number. The X register is

loaded with this pointer. The X register serves throughout the entire routine as pointer to the text to be converted. The Y register is used as a pointer in the converted line. After the FLAG is cleared, the first character of the line is examined. If the ASCII value of this character is greater than \$7F, it is checked for the code <sup>255</sup> for pi. If this test was positive, the character is accepted as such. All other characters with bit 7 set are ignored; the pointer is incremented and the next character is tested. If the char acter is a normal unshifted character, it is checked for a special character. A space is accepted unchanged. Otherwise the current character is saved in CHAR. If the character is a quotation mark ("), a branch is made to GETCHAR where characters are read until another quotation mark is encount ered. A DATA statement is recognized by checking FLAG. If a DATA command is active, text is accepted unchanged. The code "?" is next replaced with "PRINT". After the digits and the characters ";" and ":" are filtered out and accepted un changed, comes the actual conversion to tokens.

The pointer in the line being converted (X register) is stored in PNT and the counter for the token number of the keyword is initialized. The comparison is executed at the label CMPLOOP. The current character in the buffer is compared to the first letter in the keyword table. If the characters are equal, the next character is compared to the second letter. If these are equal, the difference is checked to see if it is \$80. This value denotes the character as the last character of a command in the keyword table because it is stored with bit 7 set. If this is true, the accumulator contains the difference \$80. By logical ORing with the command number COUNT you get the token number, which is then saved. If the characters were not equal, however, the start

of the next keyword is found by NEXTCMD and the counter for the number of keywords is incremented by one. If we are not at the end of the table, a branch is made back to the compare loop where the next word from the table is compared. If the end of the table was found (denoted by a zero byte), the current character is accepted unchanged.

After either the token or the unchanged character is stored by the routine at label TAKCHAR, the special characters are handled. If the colon is found, FLAG is cleared so that it can be be set again by another DATA statement. If the REM command was found, the current character is saved as a zero and all of the characters up to a zero (end of line) are accepted unchanged by REMLOOP. At the end of the rou tine (label END), the converted buffer is terminated with a zero and TXTPTR set to one character before the buffer.

If we now want to convert our own keywords to tokens, we must ensure that the table containing our own commands is searched after the command table in ROM. In addition we must determine which tokens we want to use for the new keywords. The tokens starting at \$CC should be used since they follow the existing commands directly.

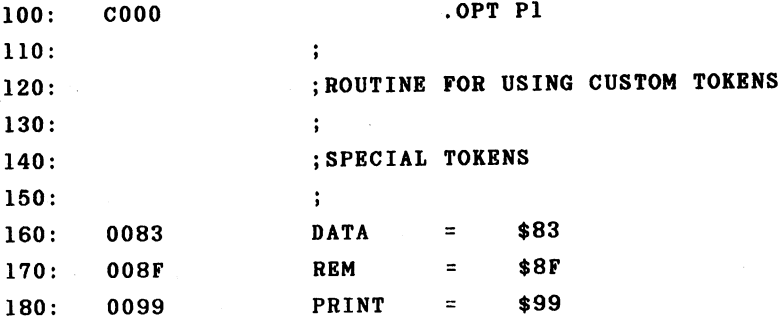

 $\Delta$ 

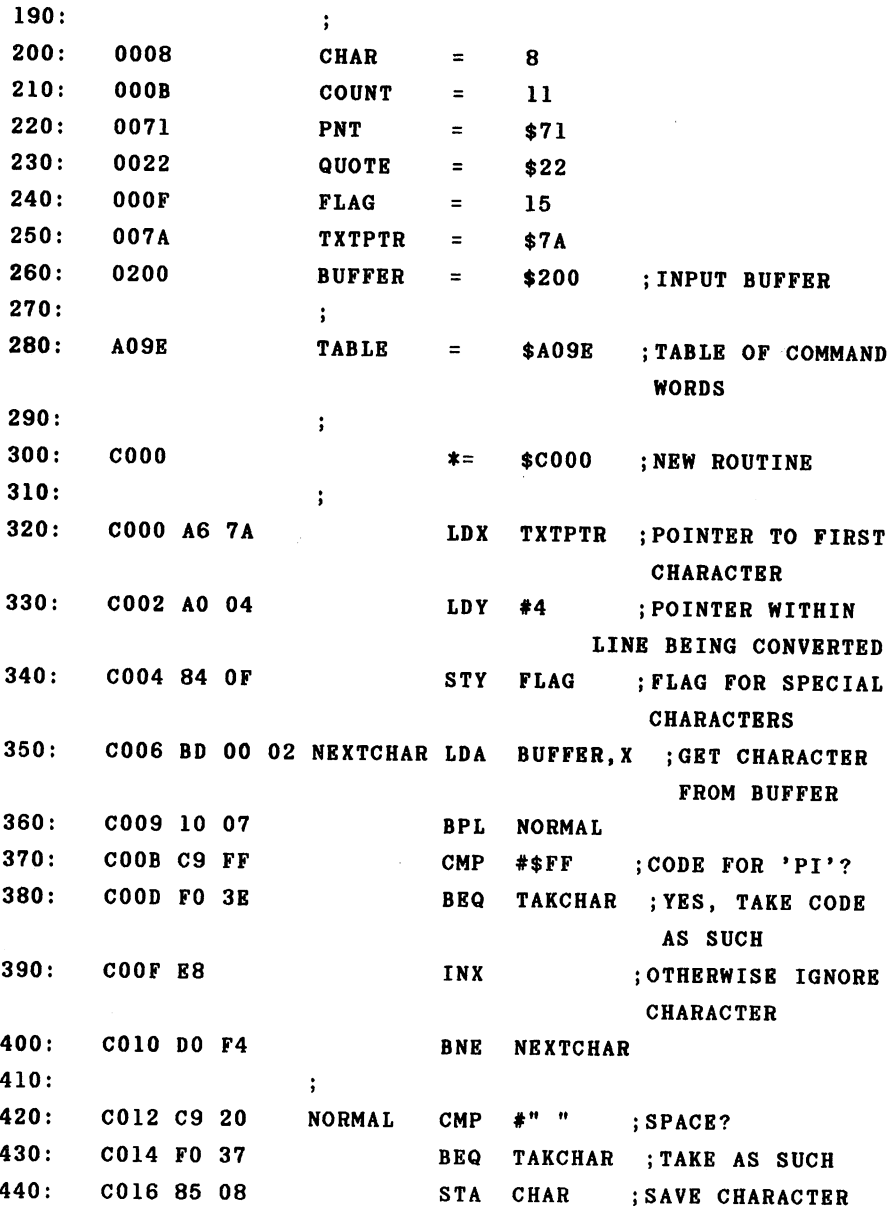

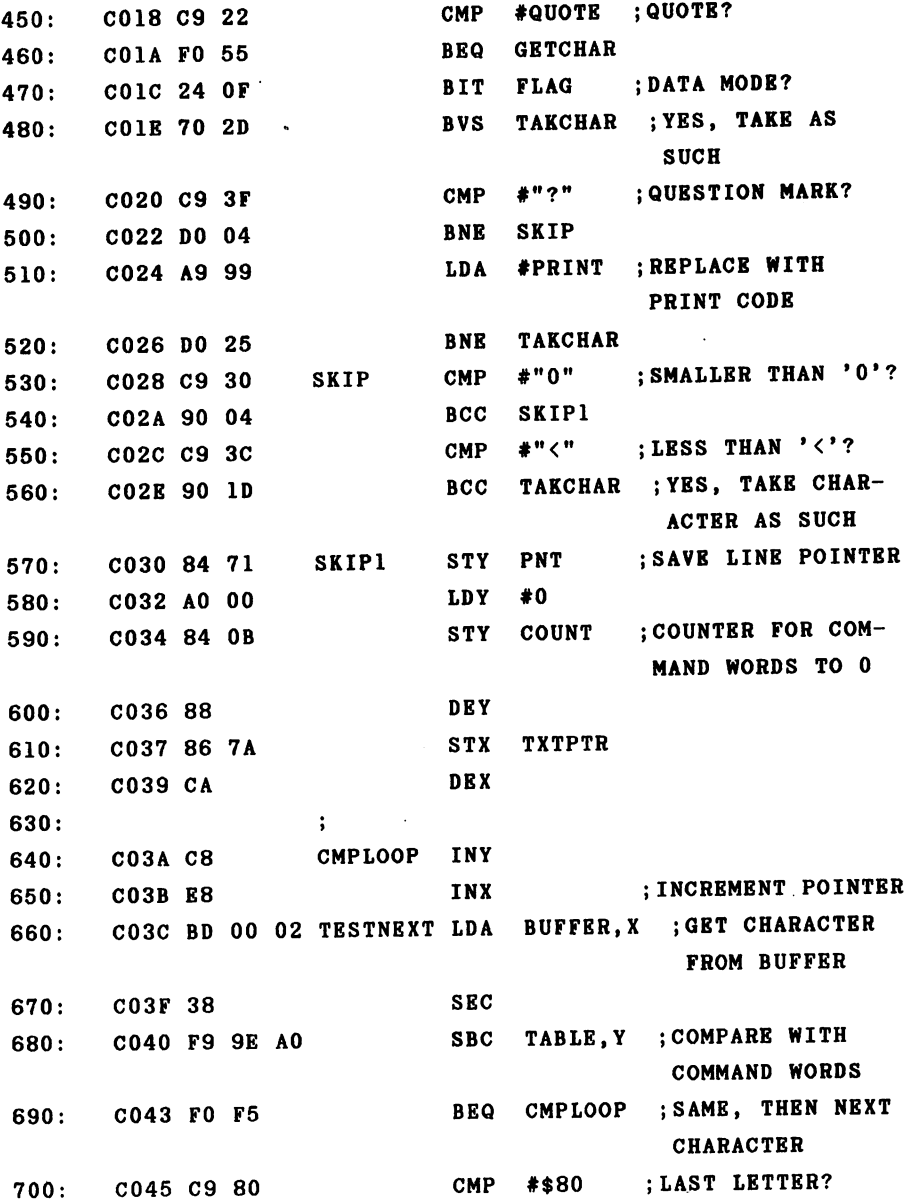

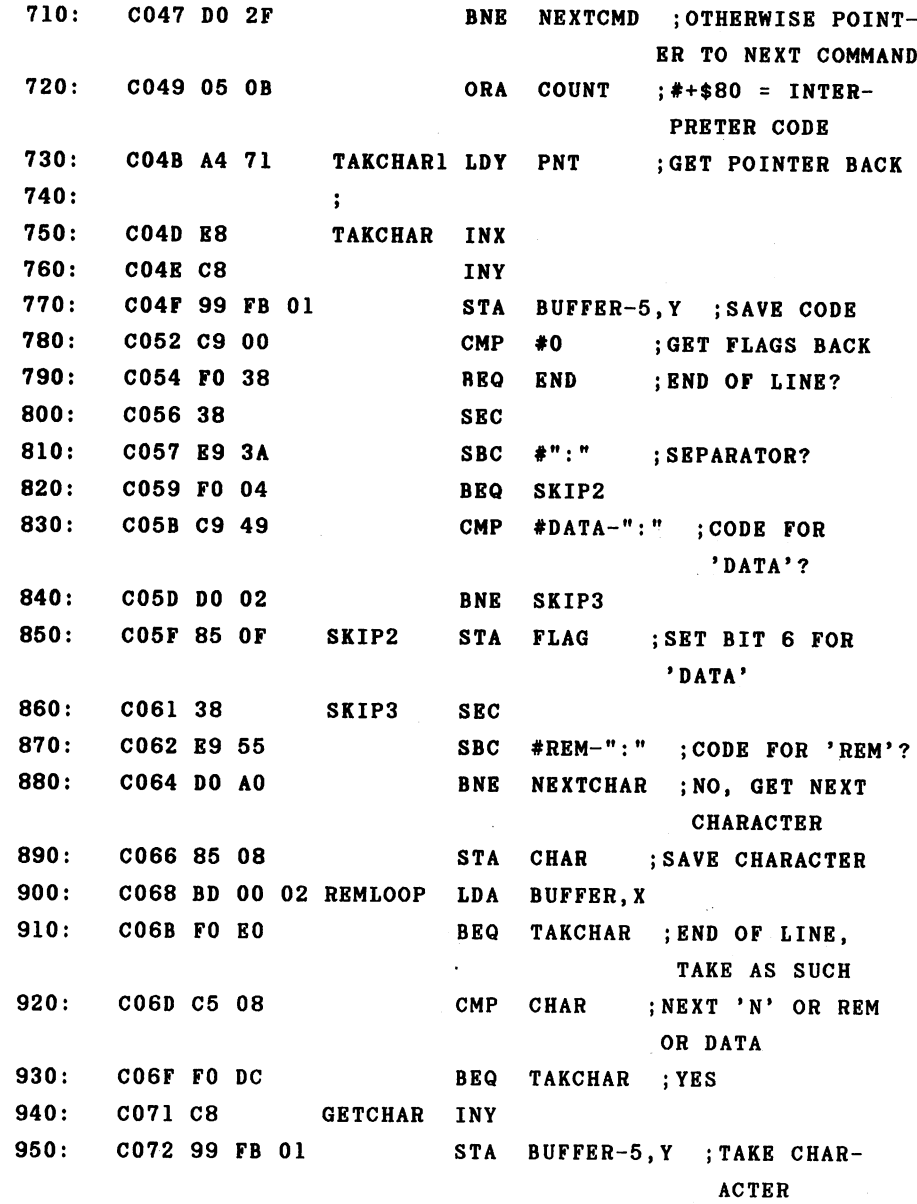

 $\label{eq:2.1} \frac{1}{\sqrt{2\pi}}\int_{\mathbb{R}^3}\frac{1}{\sqrt{2\pi}}\int_{\mathbb{R}^3}\frac{1}{\sqrt{2\pi}}\frac{1}{\sqrt{2\pi}}\frac{1}{\sqrt{2\pi}}\frac{1}{\sqrt{2\pi}}\frac{1}{\sqrt{2\pi}}\frac{1}{\sqrt{2\pi}}\frac{1}{\sqrt{2\pi}}\frac{1}{\sqrt{2\pi}}\frac{1}{\sqrt{2\pi}}\frac{1}{\sqrt{2\pi}}\frac{1}{\sqrt{2\pi}}\frac{1}{\sqrt{2\pi}}\frac{1}{\sqrt{2\pi}}\frac{1}{\sqrt{2$ 

INX C075 E8 960: C075 E8 **BNE REMLOOP** 970: C076 DO FO  $\ddot{\cdot}$ 980: **TXTPTR** 990: C078 A6 7A NEXTCMD LD X ; POINTER TO NEXT 1000: C07A E6 0B INC COUNT COMMAND WORD 1010: C07C C8 CONTINUE INY 1020: CO7D B9 9D AO LDA TABLE-1, Y; NEXT LETTER 1030: C080 10 FA BPL CONTINUE ; WORD NOT DONE? TABLE, Y 1040: C082 B9 9E AO LDA 1050: C085 DO B5 BNE TESTNEXT ; TEST FOR NEXT COMMAND WORD 1060: C087 FO OF BEQ NEWTOK ;USE NEW TABLE  $1070:$  $\ddot{\phantom{a}}$ . . . . 1080: C089 BD 00 02 NOTFOUND LDA BUFFER, X 1090: CO8C 10 BD BPL TAKCHAR1 ; TAKE CHR AS **TAKCHAR1 SUCH** 1100: 1110: COSE <sup>99</sup> FD <sup>01</sup> END STA BUFFER-3.Y ;LINK BYTE ZERO FOR DIRECT MODE 1120:  $\ddot{\phantom{1}}$ TXTPTR+1 **DEC** 1130: C091 C6 7B 1140: C093 A9 FF LDA #\$FF ;TXTPTR TO \$01FF, BUFFER-1 **STA TXTPTR** 1150: C095 85 7A **RTS** 1160: C097 60 1170:  $\ddot{\phantom{a}}$ 1180: ; work on NEW COMMAND 1190: C098 AO <sup>00</sup> NEWTOK LDY #0 ;POINTER TO START  $#0$ OF NEW TABLE 1200: CO9A B9 C3 C0 LDA NEWTAB, Y ; GET FIRST CHAR-ACTER FROM TABLE **BNE NEWTEST** 1210: C09D DO 02

1220:  $\ddot{\phantom{a}}$ 1230: C09F C8 NEWCMP INY  $1240:$ 1240: C0A0 E8 INX 1250: C0A1 BD <sup>00</sup> <sup>02</sup> NEWTEST BUFFER, X ; COMPARE ROUTINE FOR NEW  $1260:$ 1260: C0A4 <sup>38</sup> **SEC** ; COMMAND TABLE 1270: C0A5 F9 C3 CO SBC NEWTAB,Y 1280: C0A8 FO F5 **BEQ NEWCMP** 1290: COAA C9 <sup>80</sup> CMP #\$80 1300: COAC DO <sup>04</sup> NEXTNEW ; TEST FOR NEXT **BNE** COMMAND 1310: COAE <sup>05</sup> OB ORA COUNT ;FOUND 1320: COBO DO <sup>99</sup> **BNE** TAKCHAR1 ; ABSOLUTE JUMP 1330:  $\ddot{\phantom{1}}$ 1340: C0B2 A6 7A NEXTNEW LDX TXTPTR 1350: C0B4 E6 OB INC COUNT ; INCREMENT TOKEN NUMBER 1360: C0B6 C8 CONT1 INY 1370: C0B7 B9 C2 CO LDA NEWTAB-1,Y ;POINTER TO NEXT COMMAND WORD 1380: COBA <sup>10</sup> FA BPL C0NT1 1390: COBC B9 C3 CO LDA NBWTAB.Y 1400: COBF DO EO **BNE** NEWTEST ; COMPARE TO INPUT LINE 1410: C0C1 FO C6 BEQ NOTFOUND ;END OF NEW TABLE 1420:  $\ddot{\phantom{a}}$ the compact of the state in the state of the state of the state of the state of the state of the state of the NEW COMMAND WORDS 1440: C0C9 <sup>55</sup> 4E <sup>54</sup> .ASC "UNTIL" 1450: COCE <sup>43</sup> 4F 4D .ASC "COMMAND" 1460: C0D5 <sup>00</sup> .BYT 0 ; END OF TABLE ]C000-C0D6

#### **NO ERRORS**  $\blacksquare$

With these routines we can convert our own keywords to tokens. When entering the new keywords in the new table you must be sure that the last character of each command is entered with bit 7 set. This is done by pressing shift when the entering the character. In our assembly listing this is represented as an underlined character. The new commands can also be abbreviated as desired. reP could be used for repeat or uN for until.

With our procedure you can assign the new keywords a token value from \$CC to \$FE. This gives us <sup>a</sup> maximum of <sup>51</sup> new command words. Because this table is indexed with an 8 bit register, the total length of the commands may not be longer than <sup>255</sup> characters. The end of the table must be denoted by a zero byte.

In order to activate our new routine we must set the vector \$304/\$305 to the routine. Before we do this, we first want to write a routine which allows us to LIST the new keywords. The BASIC vector \$306/\$307 is used for this. Converting tokens to ASCII text takes place here; the organ izational work such as taking care of the line end and line numbers is handled by the list routine. Let us take a look at the interpreter LIST routine.

> 173 - -

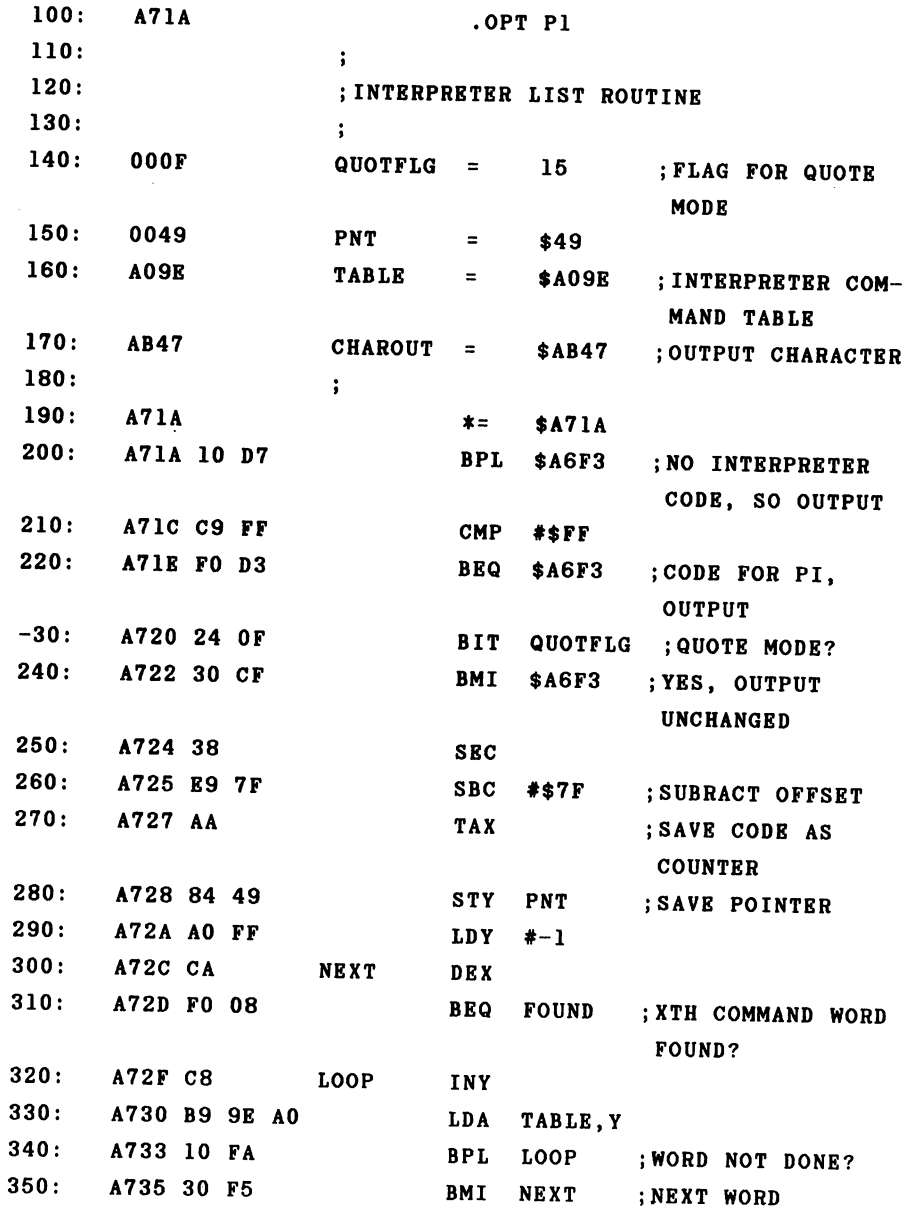

 $\sim$ 

 $\bar{\mathbf{v}}$
360:  $\ddot{\phantom{a}}$ **FOUND INY** A737 C8 LDA TABLE,Y ;GET LETTER A738 B9 9E A0  $380:$ BMI \$A6EF ; LAST CHARACTER? 380:  $390:$ a73 30 B<sup>2</sup>3 B<sup>2</sup> JSR CHAROUT ;OUTPUT CHARACTER - - -A73D <sup>20</sup> <sup>47</sup> AB  $400:$ BNE FOUND ;ABSOLUTE JUMP A740 DO F5  $410:$  $-1$ ]A71A-A742 NO ERRORS

The routine checks for interpreter codes (is bit 7 set?). The special code for pi is left unchanged. This is also ignored in the quote mode. First we search for the keyword. The token is brought into the range 1-76 by sub tracting \$7F. Then the keyword table is searched and the token number is decremented by one at the end of each key word, which is denoted by the set bit 7. When the number counts down to zero, we have found the appropriate word in the table. Now we output all characters until we encounter the one with bit 7 set. In this case we branch back to the list routine. There bit 7 is cleared as the character is printed.

If we have new tokens to list, we need only check to see if the token is greater than \$CB. If this is the case, we can search for the keyword in our new table using the same method, otherwise we leave the work for the original routine.

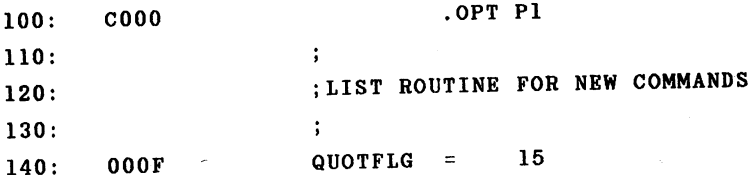

---

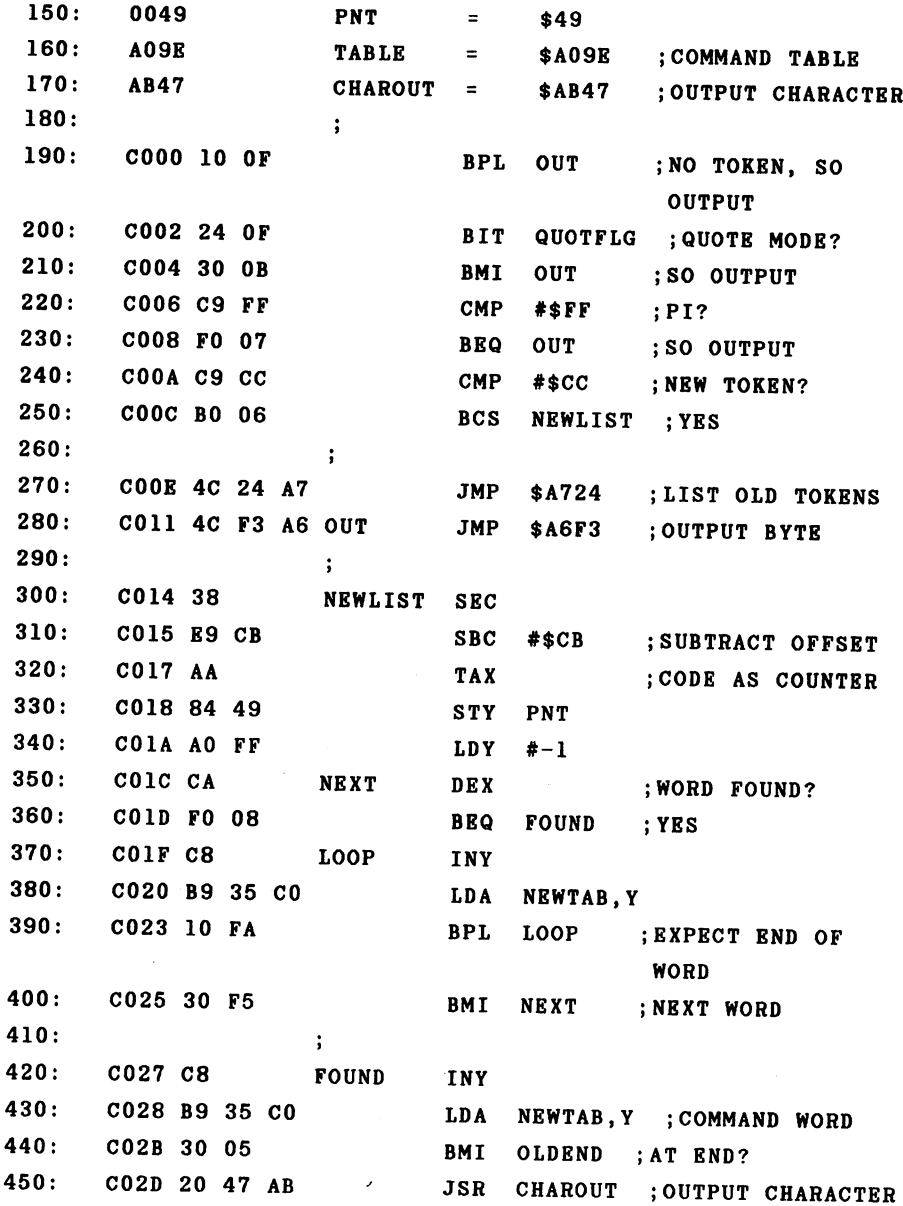

 $\Box$ 

: AND CONTINUE RNR FOUND 460: C030 DO F5 470: 470: : TO OLD ROUTINE \$A6EF 480: C032 4C EF A6 OLDEND **JMP** 490: 500: C035 <sup>52</sup> <sup>45</sup> <sup>50</sup> NEWTAB .ASC "REPEAT" ;COMMAND **TABLE** TABLE 1989 IN 1989 IN 1989 IN 1989 510: C03B 55 4E 54 .ASC "UNTIL" .ASC "COMMAND"  $520: CO40434F4D$ .BYT 0  $530: CO4700$ JC000-C048 **NO ERRORS** NO ERRORS

When we change the LIST vector \$306-\$307 to point to this routine, we can list our new commands correctly. The keyword table NEWTAB is naturally identical to the table in the routine for creating new tokens and can be shared. In a practical application you should assemble the two routines together and create a single initialization program which changes both vectors appropriately.

We need routines which allow us to process the new commands from the BASIC interpreter which can call the new commands and functions. This happens, as we know, by using the vector \$308/\$309 for commands and \$30A/\$30B for functions. To simplify the processing, the new commands should be assigned tokens such that they form a block. The routines can then verify that the token lies in the range of new commands or functions. The token value can be used as  $\mathbf{a}$ pointer to a table which contains the starting addresses of the routines which perform the new commands. is the This same procedure which the built-in interpreter uses. We now present a universal routine which handles the processing of new tokens. You need only establish the range of the new

coanands and functions and place the starting addresses of the corresponding routines in the table.

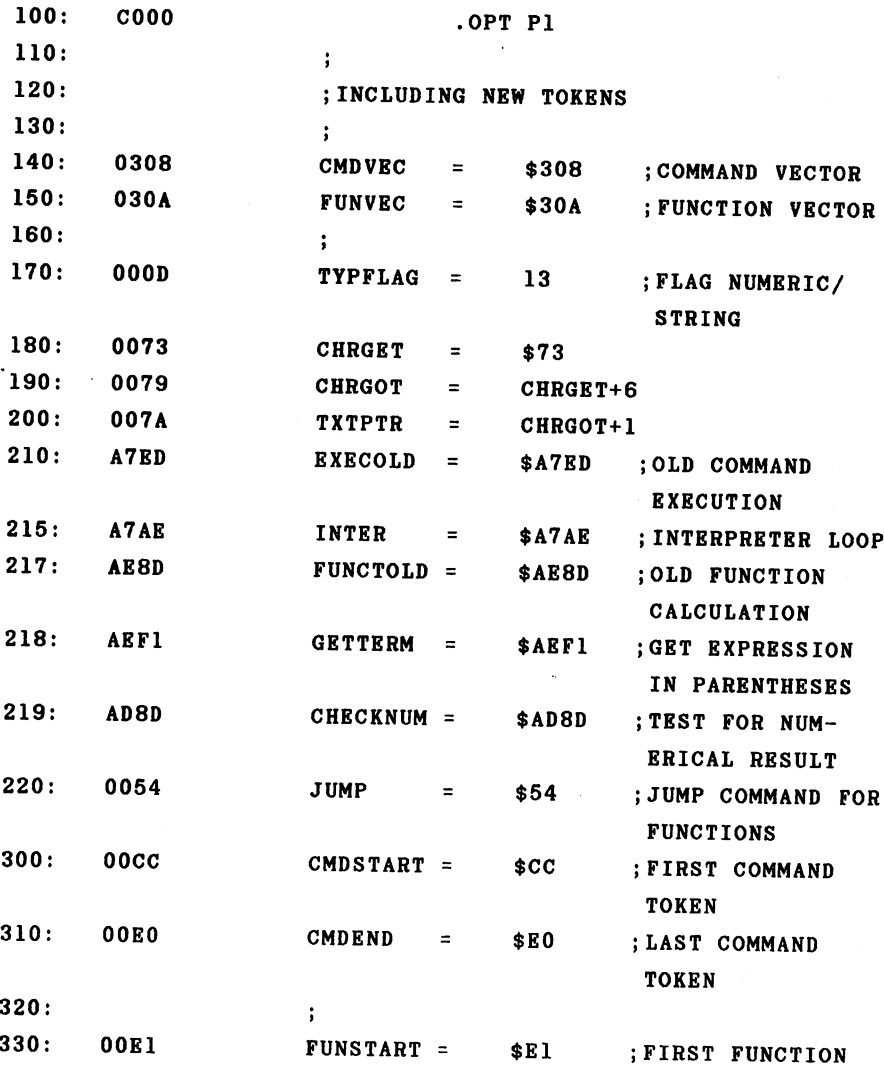

 $\mathcal{L}^{\pm}$ 

 $\cdot$ 

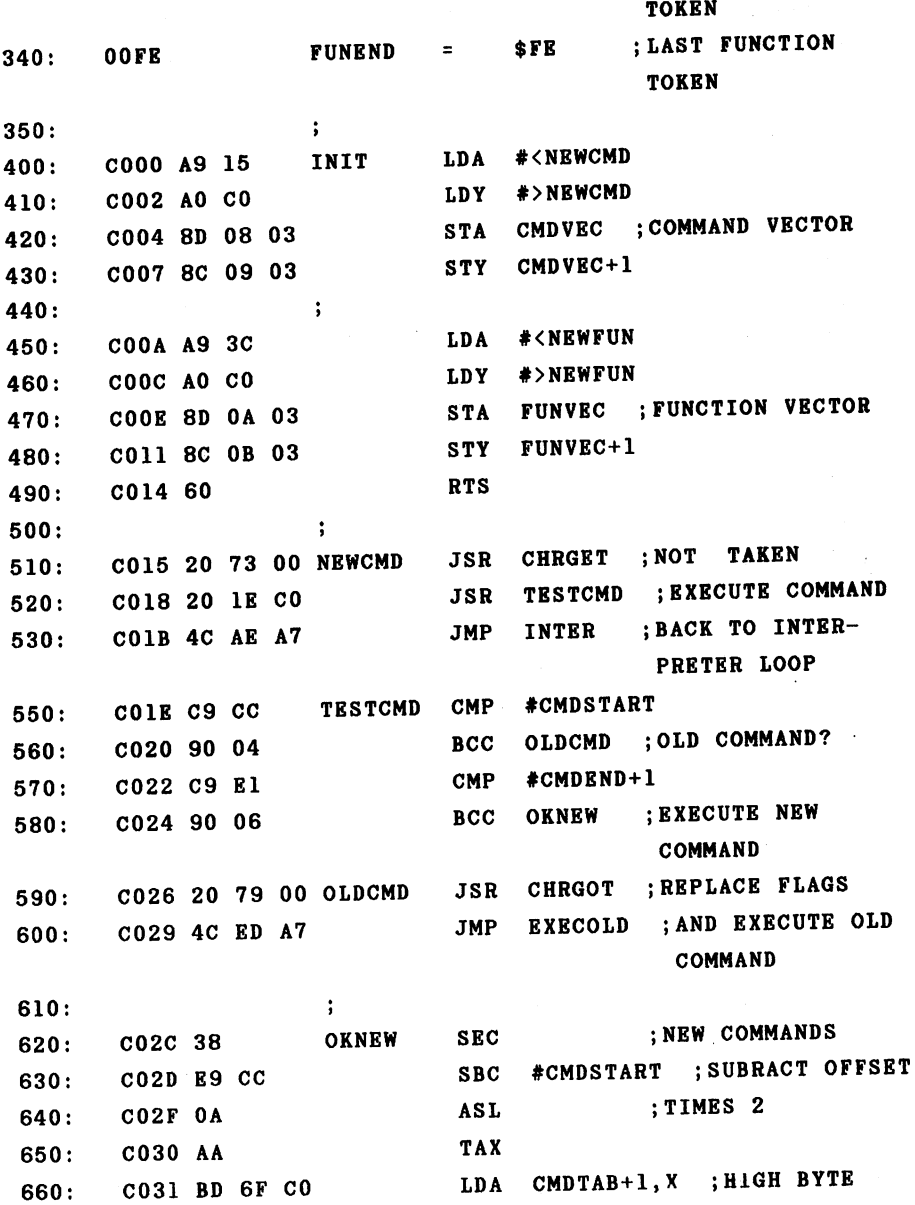

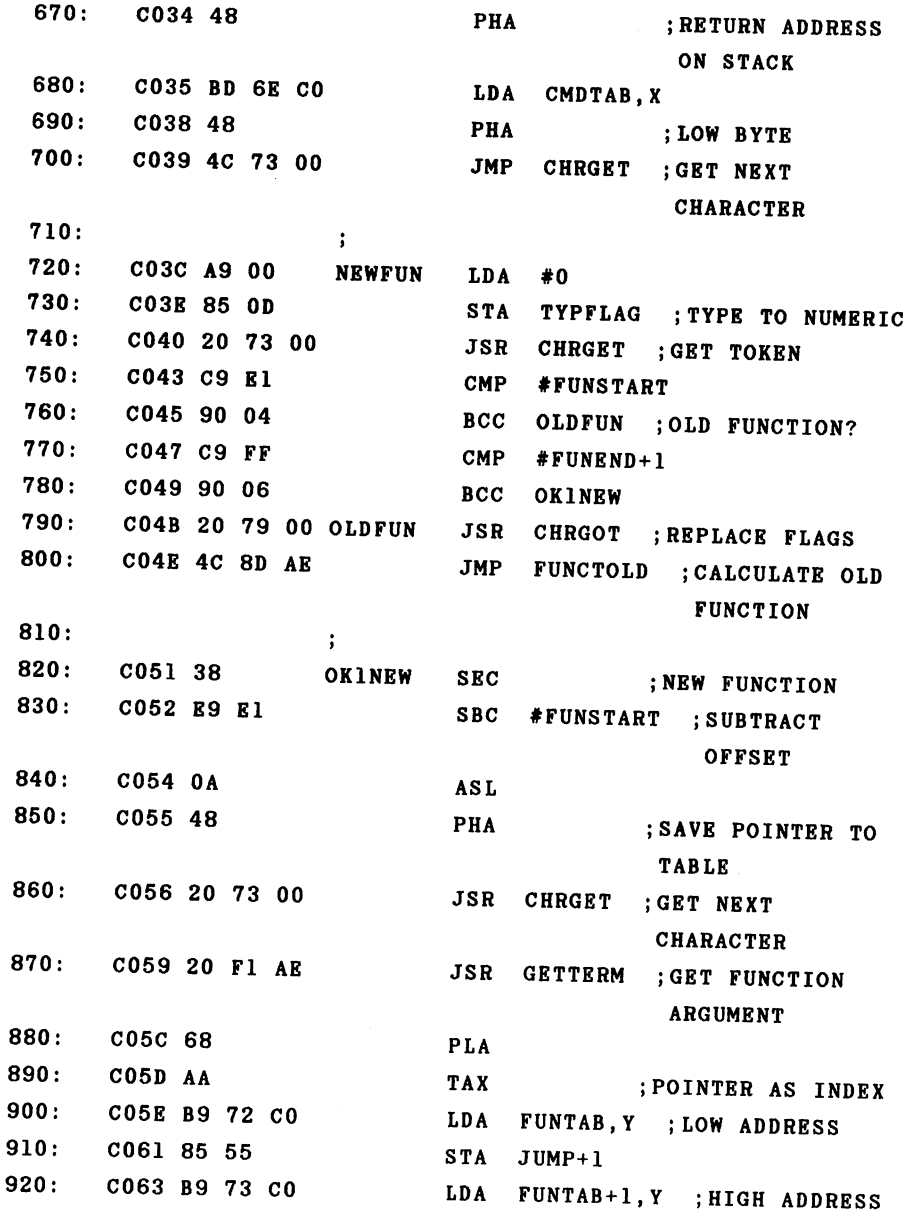

 $\overline{a}$ 

 $\sim$ 

 $JUMP+2$  $STA$ C066 85 56 **999.** Conference and the set of the set of the set of the set of the set of the set of the set of the set of th JSR JUMP ;EXECUTE FUNCTION 940: C068 <sup>20</sup> <sup>54</sup> <sup>00</sup> JMP CHECKNUM ;TEST RESULT CO6B 4C 8D AD  $950:$ FOR NUMERIC  $960:$  $\ddot{\phantom{a}}$  $\ddot{\cdot}$  $-$ CMDTAB .WOR CMD1-1 ;TABLE OF COMMAND 980: **CO6R 980:** Co ADDRESSES -1 .WOR CMD2-1  $COGE$  $990:$ 990: C06E  $\mathbf{1} \cdot \cdot \cdot \cdot$  $1000:$ FUNTAB .WOR FUN1 ;TABLE OF FUNCTION 1010: C06E ADDRESSES .WOR FUN2 1020: C06E ]C000-C06E

If you want to use this routine, you need only place the numbers of the first and last new tokens in lines 300 and 310 and the corresponding numbers for numerical  $func$ tions in lines 330 and 340. A table is placed at lines 950 on so that the routine knows where the new commands are located. This table contains the address of the routines which execute the commands. Because the routines are called with RTS by first placing the return address on the stack, one is subtracted from the addresses because the return address is automatically incremented by one by the **RTS** command. This is not necessary for functions which are called using the normal JSR call.

> 181 --

## 3.5 Operating system vectors

We shall review the important functions which use operating system jump vectors that can be changed. In addition the hardware vectors IRQ, BRK, and NMI which we have to already looked at, we will discuss all of the elementary input/output functions which use these vectors. These func tions are addressed over the kernal routines at \$FXXX. The following table contains a list of these vectors and the addresses to which these vectors point after power-up.

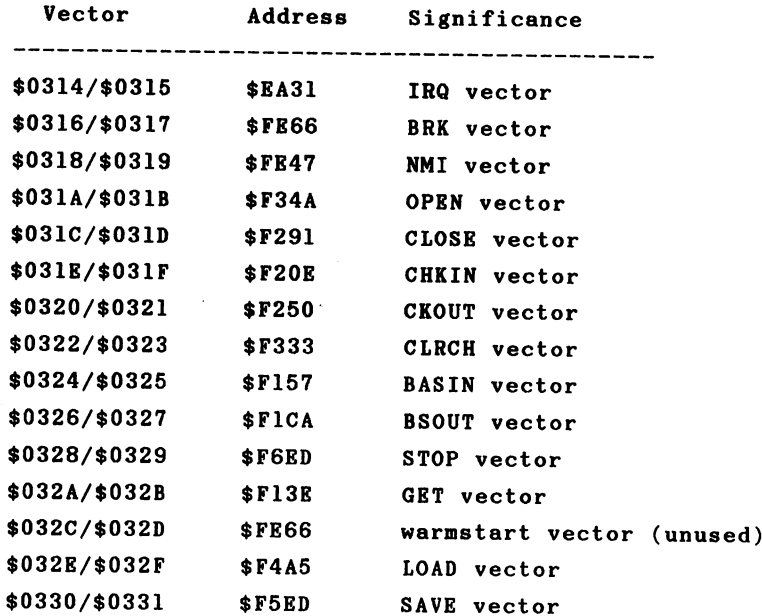

We will become acquainted with the significance of the vectors and the functions of the routines to which they pertain. With this knowledge we can then write our own input/output functions.

OPEN JSR \$FFC0

This routine performs the same task as the BASIC  $com$ mand by the same name. The parameters used by the equivalent BASIC command must be taken care of before the routine is called. There are two other routines which are used to do this.

SETFLS - JSR \$FFBA

this.

This routine sets the parameters for the logical file number, device number, and secondary address. The parameters are passed in the processor registers:

LDA LF logical file number LDX DN ; device number LDY SA ; secondary address JSR SETFLS ; set parameters

The routine SETNAM - JSR \$FFBD exists for passing the filename. You must provide the length as well as the address of the filename. If no filename is used, the length is given as zero. . . . . .

LDA #NAME1-NAME ; length of the name LDX #<NAME ; low byte of the address LDY  $*$ >NAME ; high byte of the address JSR SETNAM ; pass parameters

NAME .ASC "FILENAME"  $NAME1 = *$ ; end of the name

 $\sim$   $\sim$   $\sim$ 

Once these two routines have done their work, the OPEN routine can be called. routine can be called.

#### **JSR OPEN** JSR OPEN

This opens the logical file. The following procedure permits one to recognize any errors which may occur. The carry flag is used as an error flag. If the flag is cleared after the routine call, the routine was executed without error. If an error did occur, however, the carry flag will be set and the accumulator will contain the error number. These error num bers have the following meanings:

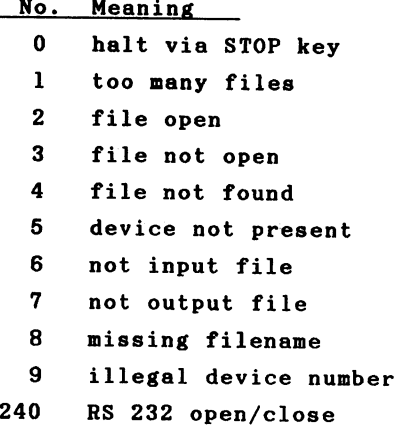

The carry flag should be tested after a kernal routine call in order to check the error status.

```
JSR OPEN ; open file
BCC OK : everything OK?
JMP ERROR
\dddot{\phantom{0}}
```
OK

The error numbers correspond to the error messages which we are already acquainted with from BASIC. A new error number occurs upon OPEN or CLOSE with device number 2, the RS <sup>232</sup> interface. As you may know, two 256-byte buffers are allocated when an RS <sup>232</sup> channel is opened. These buffers are placed at the top end of the BASIC area. This normally results in the end-of-BASIC being moved from \$A000 to \$9E00. Since strings are normally placed in this area, this area is no longer available. In order to inform the BASIC interpreter of this situation, the error flag is set and the error number <sup>240</sup> is passed. Upon receipt of this error, the interpreter executes a CLR command, thereby clearing all of the variables. These buffers are freed upon CLOSEing the channel and the variables are again cleared. If you use the RS-232 interface in your BASIC programs, the OPEN command should be one of the first statements in the program and the CLOSE command should be executed last. This ensures that no variables will be lost during the course of the program.

As an alternative, you could also change the OPEN routine. You could simply place the buffers in the area beginning at \$C000 when opening the RS-232 interface. This has no effect on the BASIC program area and the CLR command can be dispensed with.

 $i$ 

The carry flag is also used as an error flag for the I/O routines that will be discussed shortly and the accumu lator also contains the error number.

The operating system even has its own routine for outputting error messages. The output appears in the form

I/O ERROR #X

in which X is the error number  $(1$  to 9). The program is not stopped when an error is encountered. We can activate the error output by calling the routine SETMSG - JSR \$FF90 with a value of \$40 in the accumulator (bit 6 set). The error messages can be turned off by calling SETMSG with a value of zero in the accumulator. zero in the accumulator.

additional function of the routine SETMSG is to An distinguish between program mode and the direct mode. Bit is used for this. If bit 7 is cleared, the program mode is designated and status messages of the operating system such as "SEARCHING FOR", "LOADING", and "SAVING" are suppressed.

close the state of the state of the state of the state of the state of the state of the state of the state of

The CLOSE routine requires only one parameter: the logical file number, passed in the accumulator.

LDA LF LDA LA LA LA LA LA **JSR CLOSR** 

No error messages can occur when using the CLOSE command. An exception to this is the closing of an RS-232 channel. Here **the buffer is freed and the BASIC interpreter executes a CLR** command. An attempt to close an unopened file does not result in an error message.

CHANNEL CHANNEL CHANNEL CHANNEL CHANNEL CHANNEL CHANNEL CHANNEL CHANNEL CHANNEL CHANNEL CHANNEL CHANNEL CHANNEL

This command serves to redirect the input from the keyboard to an opened file. If you want to read data from the diskette, you must first open the file and then use this

file as input with CHKIN. The logical file number must be in the X register for the call.

```
LDX LF
JSR CHKIN
```
Here too, errors are recognized through the set carry flag. If the file was not previously opened, we get "FILE **NOT** OPEN"; if you try to read a cassette file, a "NOT INPUT FILE" error results. The actual input is performed by the routine BASIN, introduced later.

CKOUT - JSR \$FFC9

The routine CKOUT is to output what CHKIN is to input. It allows the output to be redirected to a previously opened file. The CKOUT routine corresponds to the BASIC command CMD. The logical file number is again passed in the X register.

LDX LF LDX LF JSR CKOUT

ter.

The possible errors correspond to those for CHKIN. An  $at$ tempt to write to a tape file results in "NOT OUTPUT FILE." The output is performed with BSOUT.

BASIN JSR \$FFCF

This routine can be compared to the INPUT command in BASIC. If you have not redirected the input with CHKIN, you can get characters from the keyboard or from the screen. Ιf you call BASIN from within a machine language program, the

cursor appears on the screen and you can enter characters until you press RETURN. BASIN returns, in the accumulator, the first character entered. Each additional call of BASIN gets an additional character until RETURN (CHR\$(13)) is encountered. This allows you to make full use of the screen editor. If. however, you want characters from an opened file, corresponding to the INPUT# command, you must first call CHKIN which redirects input from this file. The BASIN routine then gets a character from this file upon each call and returns this character in the accumulator.

. . . . . . . . . **. . . .** 

can output characters with the BSOUT routine. The We character in the accumulator will be printed on the screen. For example:

LDA #\$41 **JSR BSOUT** . . . . . . . **.** 

This prints the character with the ASCII value \$41 or <sup>65</sup> (the letter A) on the screen. You can also output control characters or color codes, exactly as with the BASIC command PRINT CHR\$ $(X)$ ;. A new-line, as is possible in BASIC with a PRINT command without a terminating semicolon, must be explicitly specified in machine language.

LDA #13 carriage return JSR BSOUT ;output

 $If$ you do not want to output the characters on the screen, but rather to the printer or to a disk file, you must first open the appropriate file and use the routine CKOUT. This

> 188 --

routes the output to the file and all calls of BSOUT output the character not to the screen, but to that file. Error messages such as "DEVICE NOT PRESENT" may occur if the device on the serial bus does not answer.

CLRCH JSR \$FFCC

The routine CLRCH has the opposite function as CHKIN and CKOUT. While these routines redirect input or output to logical file, CLRCH resets the standard I/O devices—the keyboard and the screen. If you want to get <sup>10</sup> characters from logical file 2 from the disk, the appropriate program fragment looks like this:

LDX #2 logical file number JSR CHKIN : input from file #2  $LDY \neq 0$ ———————— LOOP JSR BASIN : get character from the disk STA STORE, Y ; and store **TNY**  $CPY$  #10 ; 10 characters? BNE LOOP : no JSR CLRCH ; back to standard input

The logical file 2 must be opened before using this fragment. The input is routed from the file with CHKIN, ten characters are read with BASIN and stored, and the standard input is re-established from the keyboard with CLRCH. The file remains open; closing must be done explicitly with CLOSE.

GET - JSR \$FFE4

#### Advanced Machine Language Advanced Machine Language

This routine corresponds to the GET routine of BASIC. You can get a character from the keyboard with it. If no key You can get character from the keyboard with it. If no key pressed at the time the routine is called, a zero is is. returned, exactly as in BASIC where a null string is returnreturned, exactly as in BASIC where null string is return ed if no key is pressed. A loop to wait for a keypress is constructed as follows:

LOOP JSR GET BRO LOOP

The loop waits until a key is pressed. The GET command the can also be used on logical file. As with BASIN, the state of the state of the state of the state of the state of the state of the state of the state of the state of the state of the state of the state of the state of the logical file must first be set with CHKIN. The GET command logical file must first be set with CHKIN. The GET command on a file works the same way as the BASIN routine. After a GET on a logical file a call to CLRCH is necessary in order to reactivate the standard input.

CLALL - JSR \$FFE7 CLALL JSR \$FFE7

This routine performs the same tasks as CLRCH. In addition, however, the number of open files is set to zero. This has the effect of closing all of the files. The corres ponding CLOSE routine is not called. A file opened for writing on the disk is not closed properly. This routine is called by the BASIC interpreter for each RUN command.

 $LOAD - JSR$  \$FFD5

This is the operating system LOAD routine. Before calling this routine, the device number, secondary address, and filename must be set. This can be done with the routines SETFLS and SETNAM which were discussed in connection with the OPEN command. A program can be loaded at the address

 $\epsilon_{\rm{th}}$ 

from which it was saved and which is stored in the disk or datasette file, or it can be, loaded at an address passed to the LOAD command, depending on the secondary address. With secondary address of zero, the file (program) is loaded at the address passed in the X (LSB) and Y (MSB) registers. The contents of the accumulator determines if a load or a verify

LDA #0 flag for LOAD LDX #<ADDRESS : start address LDY #>ADDRESS **JSR LOAD** JSR LOAD STX ENDADDR : end address LSB STY ENDADDR+1 ; MSB

プリスト そうい スリーチャ 虚しぬたい あげつ

For the case in which the secondary address is zero, the program is loaded at the address given by ADDRESS. The ending address of the loaded program is returned in the X and Y registers. If the program is not to be loaded but only compared with the program in memory (verified), a 1 must be passed in the accumulator.

LDA #1 flag for VERIFY JSR LOAD

If the secondary address is one, the file is loaded at the address specified within the file itself and we need not pass the start address in an operation in a start and Y. For V. For V. For V. For V. For V. For V. For V. For V failure is denoted by a status value (STATUS is located at address \$90) other than zero. Bit 6 (value 64) must **be** masked out since this signals the end of the program.

> 191 - -

A survey of the protects

LDA STATUS AND #%10111111 ; mask EOF BIT **BEQ OK** BEQ OK **JMP ERROR** OK  $\cdots$ 

SAVE - JSR \$FFD8

With the SAVE routine it is possible to save a section of memory to a peripheral device. The device number and the filename must again be previously specified with SETFLS and SETNAM. The routine itself must be given the starting ad dress and ending address+1 of the area to be saved. The ending address plus one must be contained in the  $X$  and  $Y$ registers. The accumulator must contain pointer to the zero page address at which the low and high bytes of the starting address are stored. If for example we want to save the area from \$1234 to \$1FFF, the call looks like this:

```
LDA #<$1234
STA START
LDA #>$1234
STA START+1
LDX # < S1 FFF+1\blacksquare . The transformation of the transformation of the transformation of the transformation of the transformation of the transformation of the transformation of the transformation of the transformation of the transforma
LDY *>s1FFF+1
LDA #START
 LDA #START
JSR SAVE
```
First the starting address is placed in the zero page loca tions START and START+1. The ending address plus one is placed in the  $X$  (LSB) and  $Y$  (MSB) registers and the accumulator is loaded with the address of START. Note that immed iate addressing is used because the address itself, not its

contents, is intended.

Error messages such as "DEVICE NOT PRESENT" or "MISSING FILENAME" may occur when saving to diskette or "ILLEGAL DEVICE NUMBER" for an attempt to save to the keyboard, screen, or RS-232.

Before we try to write our own input/output routines, we will briefly review the operation of some operating system kernal routines.

#### OPEN

For the OPEN command the parameters for the logical file number, device number, and secondary address are placed in a table. This table has ten positions. An attempt to open more than <sup>10</sup> files will generate the error message "TOO MANY FILES." The rest of the procedure is dependent on the device number. If the device is the keyboard (0) or the screen (3), any filename is ignored and the routine ends. For the datasette (1) a tape file is opened either for reading (secondary address  $= 0$ ) or for writing (secondary address 1) based on the secondary address. Secondary address 2 leads to opening a write file and is handled differently only by the CLOSE command. For reading, the tape file with the filename given in the OPEN command is searched for. If no name is given, the first file found is opened. For writing, a file with the provided name (if any) is opened.

If the device address is 2, RS-232 transmission is prepared. As already mentioned, two 256-byte buffers for input and output are allocated at the upper end of the BASIC storage. The secondary address is ignored. The first two

characters of the "filename" are copied to \$293 and \$294. characters of the "filename" are copied to \$293 and \$294. From these parameters the number of, bits per word (5-8) is calculated and stored in \$298. The corresponding baud rate values with which the timer in CIA 2 must be loaded are determined from the first character of the filename by means of a table and saved in  $$295/\$296$ . If the X line handshake was specified, a check is made to see if the signal **DSR** (Data Set Ready) is present. In the absence of this signal the appropriate bit in the RS-232 status (\$297) is set. Otherwise the status is always cleared by the OPEN command.

Device addresses greater than 3 refer to the serial bus. If the secondary address and filename are missing, as with OPEN 1,4 for the printer, only an entry is made in the table. The absence of the secondary address must be made known to the routine SETFLS by using a negative value (\$FF) for the secondary address. Otherwise the OPEN command is sent over the serial bus. After the device is addressed with LISTEN, the secondary address plus \$F0 is sent. The connect ed device interprets this as an OPEN command. If a filename was specified, it is sent at the end before the transmission is ended with UNLISTEN.

#### **CLOSE**  $-$

The CLOSE command ends the transmissions and clears the corresponding table entries in the computer. The rest of the procedure is again determined by the device address. For files on the keyboard and screen, nothing more is done. If a tape file is to be closed, the procedure is further depend ent on the secondary address. If the file was opened for reading (secondary address = 0), nothing more need be done. For writing, the current contents of the cassette buffer are written to the tape. For secondary address 2, an EOT

> 194 - -

(End Of Tape) block is also written. For an RS-232 transmission, the activities are terminated and the two buffers are deallocated. If a file on the serial bus is to be closed, the computer sends the secondary address (if there was one} plus \$E0, which is interpreted as CLOSE command.

#### CHKIN ------

If the input is to be taken from a file, the computer detemines the device number and secondary address from the logical file number and takes additional steps dependent upon this. With the datasette, a check is made to see if the file is a read file (secondary address  $= 0$ ), otherwise the error message "NOT INPUT FILE" is generated. For devices on the serial bus, a TALK command and then the secondary address are sent. The device is thereby ready to send data. The number of the device from which input is to be expected is stored independent of the device until the normal input is re-enabled with CLRCH.

### CKOUT

The CKOUT command functions like the CHKIN command. For the datasette, a check is made to see if the secondary address is greater than zero (otherwise a "NOT OUTPUT FILE" error). A LISTEN command and the secondary address are sent. The connected device is then ready to receive data.

### BASIN

Here a character is fetched from the keyboard, the datasette, the RS-232 interface, or the serial bus depending on the active device selected with CHKIN.

#### **BSOUT** BSOUT

This routine sends the character in the accumulator to This routine sends the character in the accumulator to the device previously determined with CKOUT. The screen serves as the standard device.

## CLRCH

The CLRCH command cancels the CHKIN and CKOUT I/O redirections. The values 0 for keyboard input and 3 for screen output are again entered. If devices were active on the serial bus, an UNTALK or UNLISTEN command is sent in order to inform the devices of the end of the transmission.

3.6 Printer spooling

As an example of the use of the input/output vectors of the operating system, we present a routine that emulates a Centronics-compatible interface on the user port and also allows for printer spooling.

Spooling is the outputting of characters to the printer in the "background," while the computer performs other tasks. From this description, it should be quite clear that this must be handled by an interrupt routine. In order that the normal PRINT output not have to wait until the printer is ready for each character, we will write the character in a buffer. The interrupt program checks each time to see if. characters are still in the buffer. If this is so and the printer is ready to accept more data, characters are sent until either the printer is no longer ready or there are no more characters left to be sent.

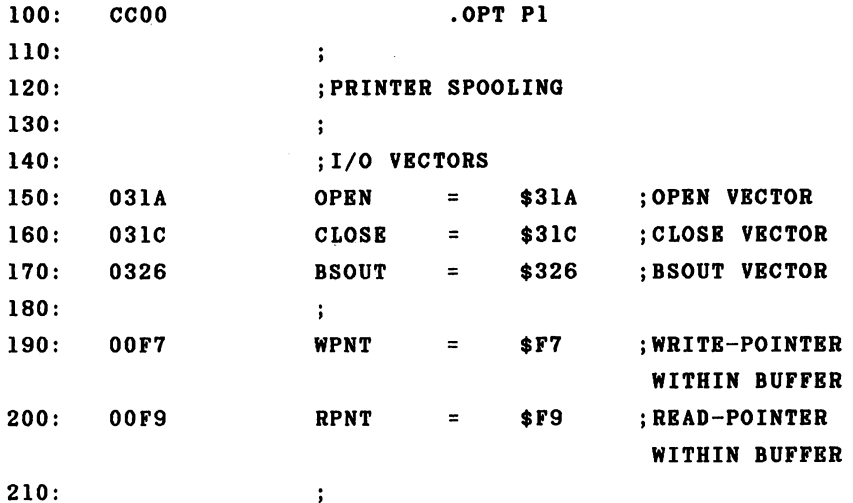

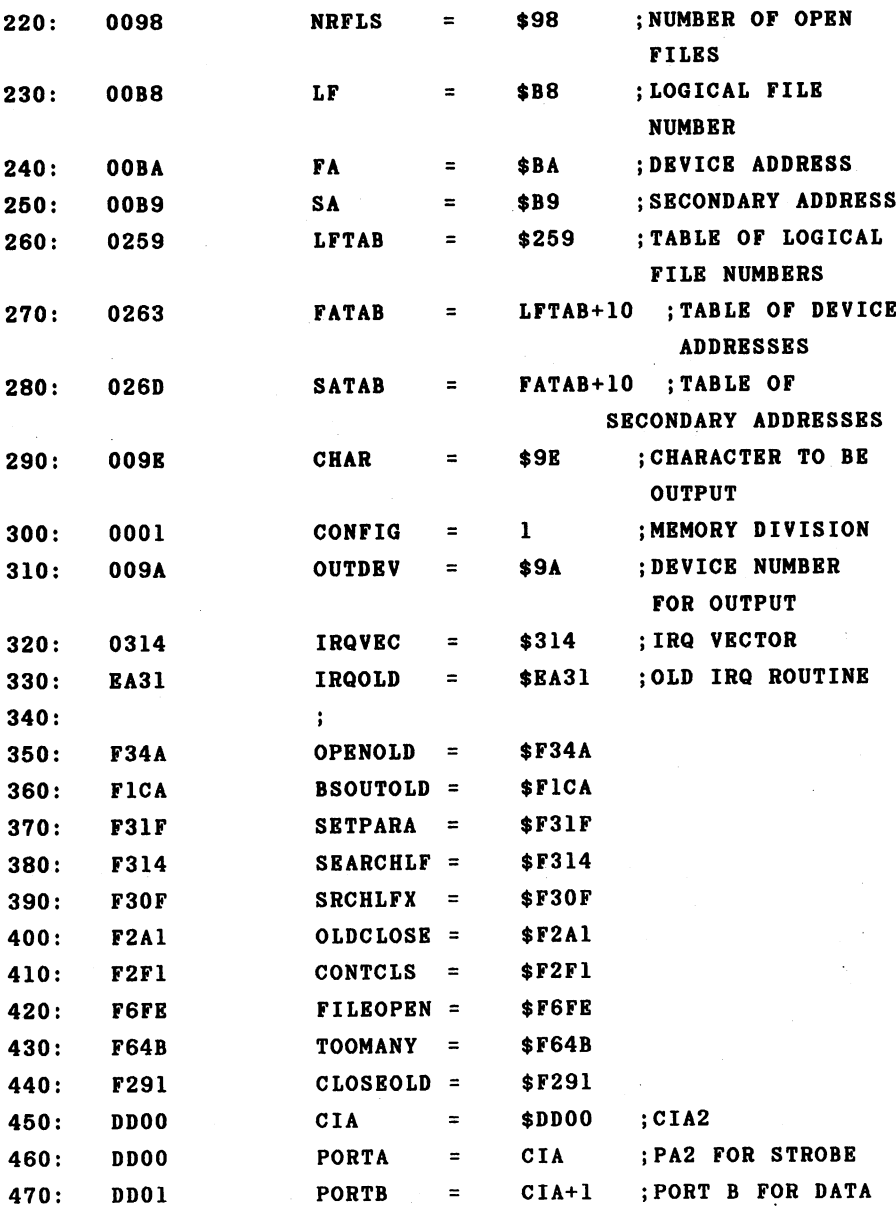

 $\bullet$ 

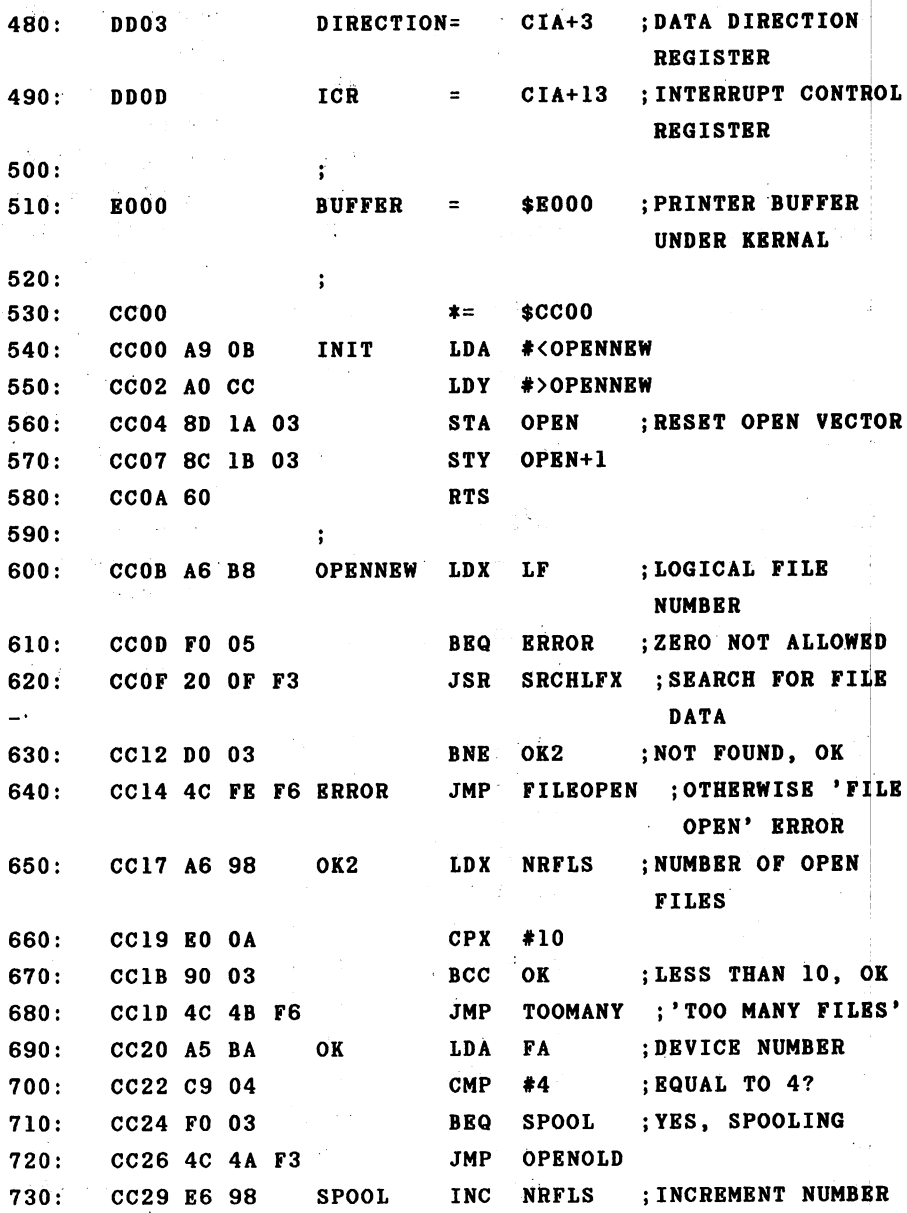

 $\frac{1}{4}$ 

 $\hat{\boldsymbol{\gamma}}$ 

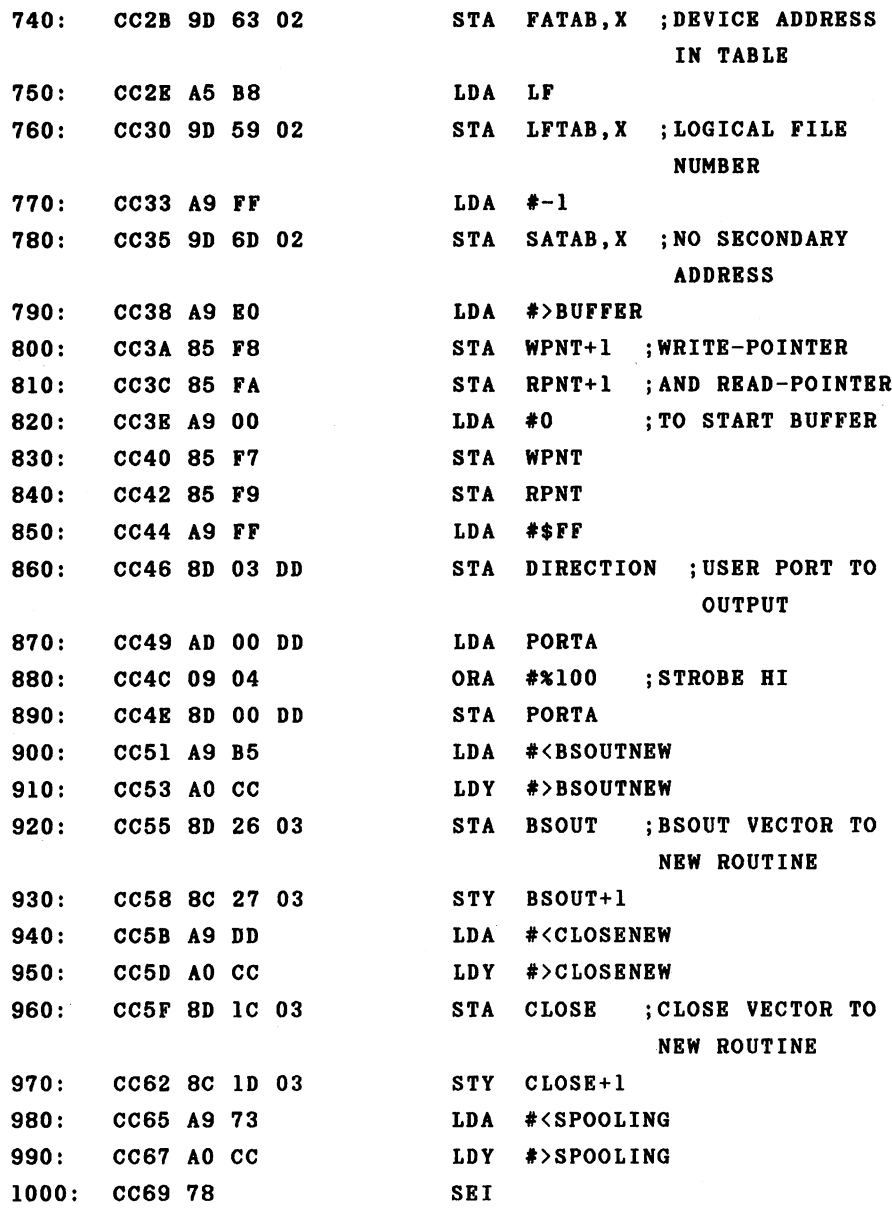

 $\mathcal{F}$ 

STA IRQ VECTOR IN THE STATE OF THE UPPER PERSON IN THE UPPER PERSON IN THE UPPER PERSON IN THE UPPER PERSON IN THE **1020:** Tringer (1990) SPOOL ROUTINE STY IRQVEC+1 **....** ... ... ... **CLI** . . . . . . 1030: CLC ERASE ERROR FLAG . . . . . . . . . . **RTS** CC72 60  $1050:$ RTS . . . .  $1060:$  $\ddot{\cdot}$  $1070:$ se sedan di dina configuration di dina configuration di diversitas di diversitas di diversitas di diversitas d . . . . . . . . ---1080: LDA #\$35 SELECT RAM -------state to the state of the state of the state of the state of the state of the state of the state of the state 1100: COMPARE WRITE TEST LOCAL LARGE LARGE LARGE LARGE **----** ---------POINTER 1120: CC7C C5 F7 CMP with the contract of the contract of the contract of the contract of the contract of the contract of the contract of the contract of the contract of the contract of the contract of the contract of the contract of the contr 1120: **BNE CC7E DO 06** 1130: SENDCHAR ;NOT EQUAL, THEN  $-$ OUTPUT CHARACTER LDA RPNT+1 ---CC80 FA **CMP**  $\sim$  CMP and CMP and CMP and CMP and CMP and CMP and CMP and CMP and CMP and CMP and CMP and CMP and CMP and CMP and CMP and CMP and CMP and CMP and CMP and CMP and CMP and CMP and CMP and CMP and CMP and CMP and CMP and CC82 C5 F8 1160: **BEQ** ---1170: CC86 A9 10 SENDCHAR LDA #310000 ;BIT MASK FOR . . . . --- -FLAG PRINTER READY? BIT ICR 1180: .... .. .. .. EXIT  $\mathbf{.}N$ BEQ --- -- ------ $#0$ 1200: CC8D AO <sup>00</sup>  $1210:$ LDA (RPNT),Y ;CHARACTER TO ----OUTPUT GIVE TO PORT STA PORTB ..... ... ... ... CC94 AD <sup>00</sup> DD LDA PORTA ---1240: CC97 29 FB AND #311111011 jSTROBE LO  $-$ STA PORTA ........... ORA #3000000100 ;AND HI AGAIN **.......** ---STA PORTA CC9E 8D <sup>00</sup> DD INC RPNT ---1**2**00: 100: 11

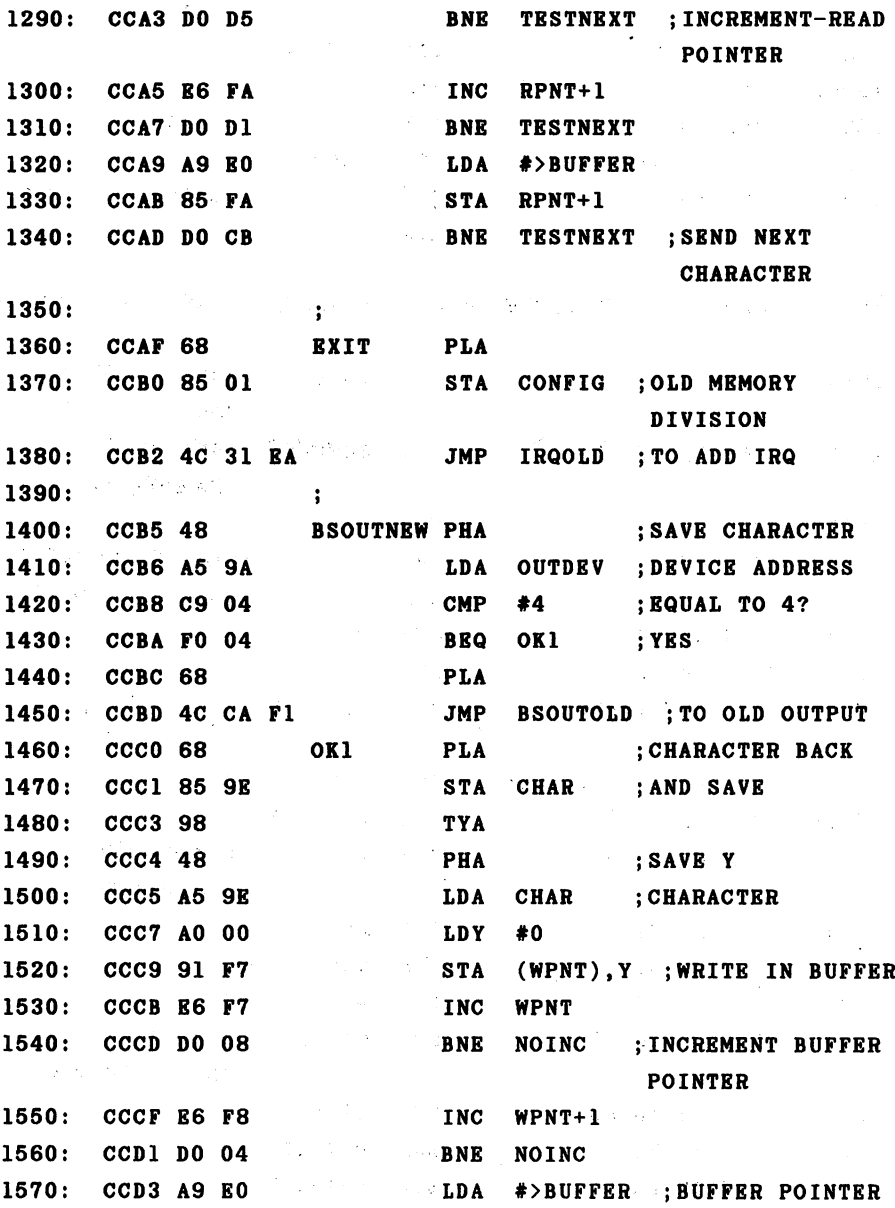

 $\ddot{\phantom{a}}$ 

 $\ddot{\phantom{0}}$ 

TO START  $\mathcal{L}^{\text{max}}$ STA WPNT+1 CCD5 <sup>85</sup> F8 1580: 1590: 1590: 1590: 1590: 1590: 1590: 1590: 1590: 1590: 1590: 1590: 1590: 1590: 1590: 1590: 1590: 1590: 1590: 1590: 1590: 1590: 1590: 1590: 1590: 1590: 1590: 1590: 1590: 1590: 1590: 1590: 1590: 1590: 1590: 1590: 1590:  $\label{eq:2.1} \mathcal{L}_{\text{max}}(\mathcal{A}) = \mathcal{L}_{\text{max}}(\mathcal{A}) = \mathcal{L}_{\text{max}}(\mathcal{A})$ no mente de la construcción de la construcción de la construcción de la construcción de la construcción de la  $-$ **TAY** ;Y BACK . . . . . . LDA CHAR -- - -1610: ;CLEAR ERROR FLAG 1620: CCDB 18 - - - $-$ 1630: CCDC <sup>60</sup>  $1640:$  $\ddot{\cdot}$ . . . . CCDD <sup>20</sup> <sup>14</sup> JSR SEARCHLF ;SEARCH FOR FILE DATA DATA BNE DONE : NO FILE OPEN, **----**--------DONE 1670: Communication of the set of the set of the set of the set of the set of the set of the set of the set of PARAMETER **TXA TXA** --------------PHA : SAVE X REGISTER ------------LDA FA : DEVICE ADDRESS 1700: CCE7 A5 BA  $\sim 10^{-1}$ ----CMP #4 4? 1710: BEQ CLOSE1 ------------OLDCLOSE ;OLD CLOSE JMP CCED 4C Al F2 ROUTINE 1740: VVIV AO VAI VINNINI – IPA (1981) - IP LDX #>BSOUTOLD - - - -BSOUT ;VECTOR TO ADD STA STA  $-$ - -BSOUT ROUTINE 1770: CCF7 8E <sup>27</sup> <sup>03</sup> LDA #<CLOSEOLD 1780: CCFA A9 <sup>91</sup> **--**----------**F2 F2 F2 F2 F2 F2 F2** STA CLOSE ; VECTOR TO OLD 1800: CCFE 8D 1C <sup>03</sup> CLOSE ROUTINE STX CLOSE+1 1810: CD01 8E ID <sup>03</sup> LDA #<IRQOLD 1820: CD04 A9 <sup>31</sup> LDX #>IRQOLD

----

CD06 A2 EA

1840: 1840: CD08!'8 **STA** IRQVEC ; REPLACE OLD IRQ 1850: CD09 8D <sup>14</sup> <sup>03</sup> 1860: CDOC 8R 15 03 STX IRQVEC+1 1860: CDOC 8B <sup>15</sup> <sup>03</sup> 1870: CDOF 58 **CLI**  $-$ 1880: CD10 4C Fl F2 **JMP** CONTCLS ; END CLOSE

JCC00-CD13 **NO ERRORS** . . . <u>. . . . .</u> . . . .

Before we come to the description of the routine, we should first learn something about the operation of the Centronics interface for a better understanding of the printer output.

Centronics interface is parallel interface, meaning that 8 bits (a complete byte) are always sent in parallel. In order that the computer and printer be able to agree on the time of the transmission, two "handshake" lines are used. The first line is called STROBE and is controlled by the computer. The line floats high, meaning that it is normally logically high. If the computer wants to send character to the printer, it places the data on the data lines and signals the printer through a short low impulse on the STROBE line meaning that the data is ready for it. The printer accepts the data and forces the BUSY line high until has processed the character and is ready to accept the it Before the computer can send the next character, it next. must first wait until the BUSY line returns to low. The CIA of the Commodore <sup>64</sup> is used for the interface. Port B, the port, serves to transmit the data. The STROBE signal user over the PA2 line (bit  $2^{\circ}$  of port A) and the BUSY line goes of the printer is connected to the FLAG line of the user port. Bit 4 in the interrupt control register of the CIA is

automatically set by high to low transition. We can there fore recognize exactly when the printer is ready to receive data. The following timing diagram represents the relation ship graphically.

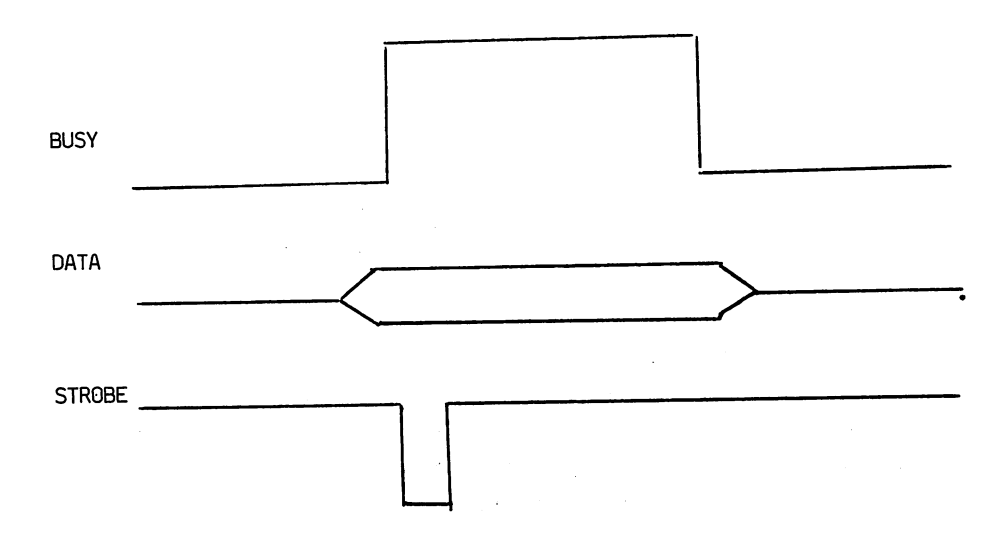

Now to the description of our program. After the def inition of the addresses we find first the initialization which sets the OPEN vector to our new routine in the usual manner. The routine itself begins in the same way as the operating system routine with the test of the logical file number. If it is zero, we output an error message. Otherwise we search for an open file with this number. If no file with the same number was opened, we can check to see if ten files are already open. If so, then the capacity of the file table is exhausted and we output the error message "TOO MANY FILES." Otherwise we check the device number. If the device number is not four, we jump to the normal OPEN routine.

Otherwise we increment the number of open files and enter the logical file number, device number, and secondary ad dress in the appropriate tables. The buffer pointers are set to the start of the buffer. We use the 8K from \$E000 to \$FFFF under the operating system as the buffer. Then the user port is switched to output and the STROBE signal is forced high. Now the vectors for BSOUT and CLOSE are set to new routines. The actual spooling is done during the our interrupt; we change the interrupt vector to point to the routine SPOOLING. After that, the carry flag is cleared and we can return with RTS.

The spool routine, which is tied into the system inter rupt, first switches the memory configuration to RAM and checks to see if there is character to output in the This is the case if the write pointer, which is buffer. incremented by the routine BSOUT by each write to the buf fer, is not the same as the read pointer. If the printer is now ready to accept characters, we get a byte from the buffer and place it on the user port. We notify the printer that we have sent it a valid character by toggling the STROBE line to low and back to high again. Now we increment the read pointer so that the next character can be sent from the buffer.

We now branch to the start of the routine and output the next character. The loop is executed until either no characters are left to be sent or the printer is no longer ready to accept them. At the label EXIT, the normal memory configuration is switched back on and the normal interrupt routine is executed.

The routine BSOUTNEW tests to see if the output is going to device 4. In this case, the character is written into the buffer and the buffer pointer is incremented. The routine does not destroy any register contents and is exited with the cleared carry flag to indicate that no errors occurred. occurred.

In CLOSENEW, the vectors for BSOUT and CLOSE are reset to the original addresses if the device address four is recognized. The interrupt vector is also set to its old value. The output of any characters still in the buffer is terminated. A loop must be inserted which waits until the buffer pointers for reading and writing are the same in order to avoid this.

cable is necessary to connect the Commodore <sup>64</sup> user port to the Centronics interface of the printer. The follow ing lines must be connected:

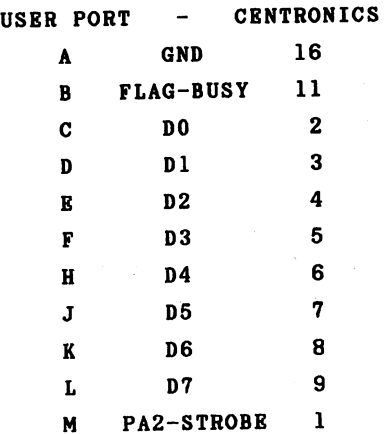

207 - -

 $\bar{L}_{\rm eff}$ 

 $\mathcal{R}(\mathcal{A})$  .

in Card

 $\sim 100$  km  $^{-1}$ 

Since most printers with a Centronics interface use the ASCII character set which is different from the Commodore 64's character set, the output can also include a conversion to ASCII codes.

The following must be noted when starting. Connect the printer and the computer with the cable and turn on first the computer and then the printer. This guarantees that the printer will be in the READY condition and will set the FLAG bit in the CIA. Now you can load the machine language program and initialize it with SYS 52224. After OPEN 1,4, all data sent via PRINT#1 are written to the buffer, whose contents are sent to the printer in the interrupt routine. Writing to the buffer is done very quickly so that your application program does not have to wait for the printer.

 $\bar{\beta}$ 

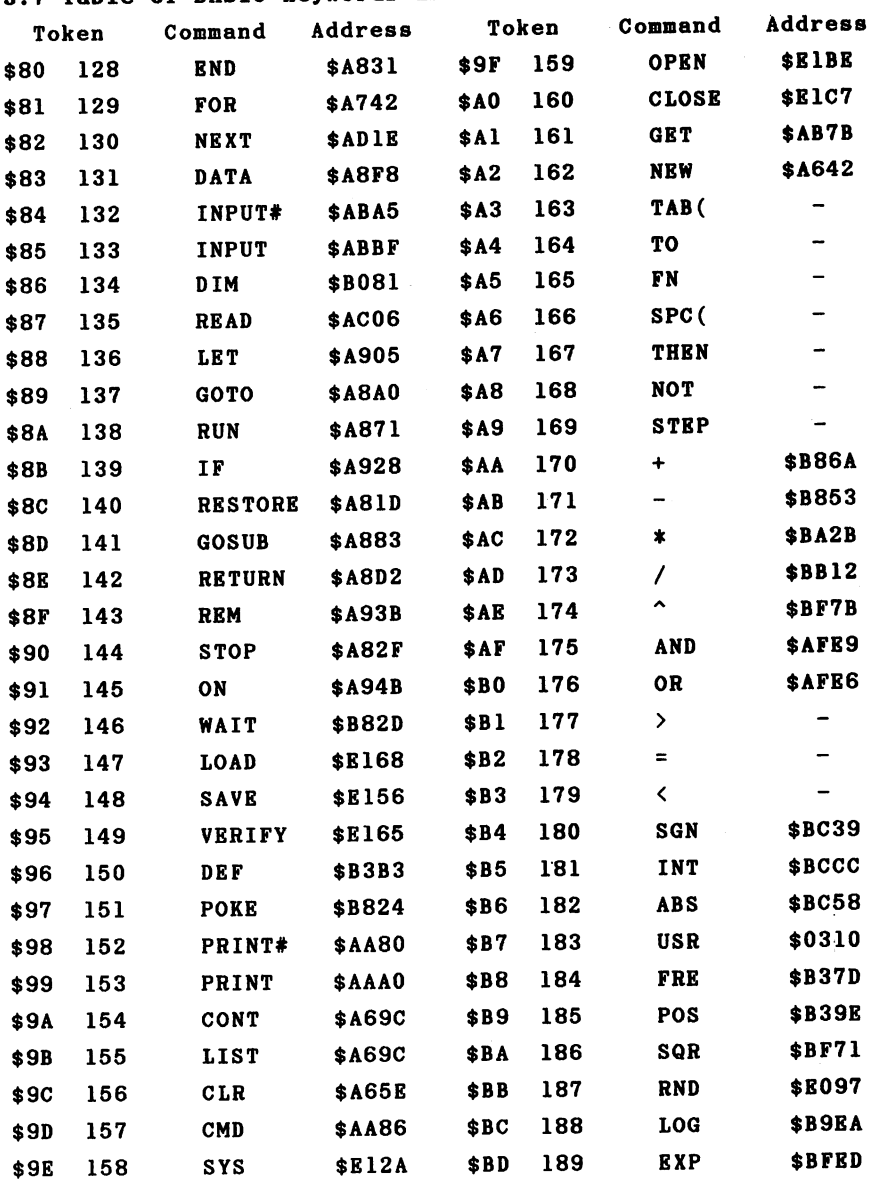

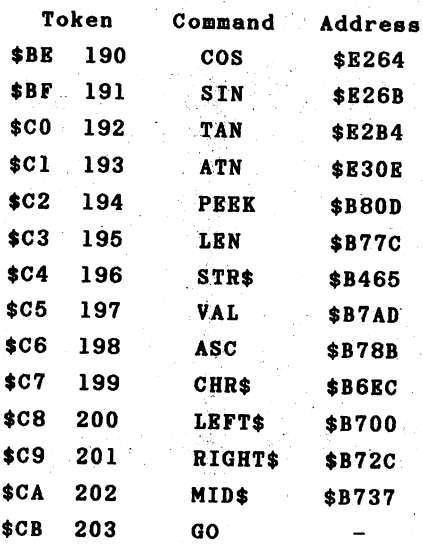

The table is constructed such that the command words come first (\$80-\$A2), then the special words which are used in combination with other commands (\$A3-\$A9). The operators are next (\$AA-\$B0), followed by the comparison operators (\$B1-\$B3) and the BASIC functions (\$B4-\$CA). The code for GO which allows GOTO to be written as GO TO concludes the table. Behind the command words are the addresses of the corresponding routines in ROM, whenever possible.
## FOR COMMODORE **HACKERS** The ultimate source for Commodore-64 Computer information

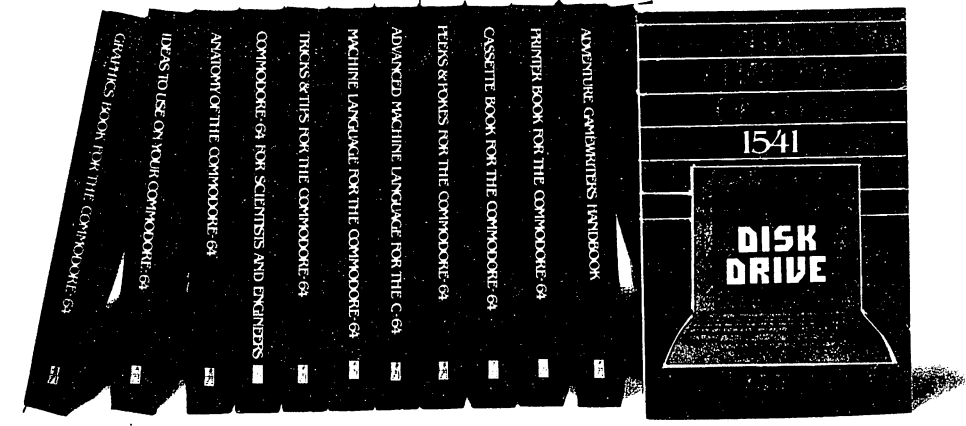

OTHER BOOKS AVAILABLE SOON

## THE ANATOMY OF THE C-64 is the insider's guide to the lesser known features of

the Commodore 64. Includes chapters on graphics, sound synthesis, input/output control, sample programs using the kernal routines, more. For those who need to know, it includes the complete disassembled and documented ROM listings

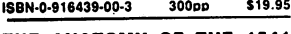

# THE ANATOMY OF THE 1541<br>DISK DRIVE

 $D$  succession  $D$  is a set  $D$  is a set  $D$  is a set  $D$  is a set  $D$  is a set  $D$  is a set  $D$  is a set  $D$  is a set  $D$  is a set  $D$  is a set  $D$  is a set  $D$  is a set  $D$  is a set  $D$  is a set  $D$  is a set  $D$  is a se drive. Details the use of program, sequential, relative<br>and direct access files. Include many sample programs FILE PROTECT, DIRECTORY. DISK MONITOR, BACKUP. MERGE. COPY, others. Describes internals of DOS with completely disaddembled and commented listings of the<br>1541 BOMS 320pp \$19.95

<sup>1541</sup> ROMS ISBN-0-916439-01-1 320pp \$19.95

## MACHINE LANGUAGE FOR C-64

is aimed at those who want to progress beyond BASIC Write taster, more memory efficient programs in machine language. Test is specifically geared to Commodore 64 Learns all COTO includes Research COSASSEMBLER and amazing 6510 SIMULATOR so you can "see" the opera tion of the '64

tion of the "64. ISBN-0-916439-02-X 200pp \$14.95 **200pp** \$14.95

TRICKS & TIPS FOR THE C-64 is collection of easy-to-use programming techniques for the '64. A perfect companion for those who have run up against those hard to solve programming problems. Covers advanced graphics, easy data input. BASIC enhancements. CP/M cartridge on the '64. POKEs, user defined character sets, joystick/mouse simulation, transferring data between comuters, more. A treasure chest<br>ISBN-0-916439-03-8 250pp \$19.95 ISBN-0-916439-03-8

## GRAPHICS BOOK FOR THE C-64<br>takes you from the fundamentals of graphic to

advanced topics such as computer aided design. Shows you how to program new character sets, move sprites, draw in HIRES and MULTICOLOR, use a lightpen. handle IRQs. do 3D graphics, projections, curves and animation Includes dozens of samples.

ISBN-0-916439-05-4 **280pp** \$19.95

# ADVANCED MACHINE<br>LANGUAGE FOR THE C-64

gives you an intensive treatment of the powerful '64 features. Author Lothar Englisch delves into areas such as interrupts, the video controller, the timer, the real time clock, parallel and serial I/O. extending BASIC and tips and tricks from machine language, more

ISBN-0-916439-06-2 200pp \$14.95

## IDEAS FOR USE ON YOUR C-64

is for those who wonder what you can do with your <sup>64</sup> It is written for the novice and presents dozens of program listing the many, many uses lor your computer Themes include: auto expenses, electronic calculator, recipe file, stock lists, construction cost estimator, personal health record diet planner, store window advertising, computer poetry, parly invitations

and more ISBN-0-916439-07-0 200pp \$12.95

Finally simplifies your understanding of the 1525.<br>MPS/801, 1520, 1526 and Epson compatible printers. Packed with examples and utility programs, you'll learn how to make hardcopy of text and graphics, use secon dary addresses, plot in 3-D. and much more. Includes commented listing of MPS <sup>801</sup> ROMs. ISBN-0-916439-08-9 350pp. \$19.95 350pp.

## **SCIENCE/ENGINEERING** SCIENCE/ENGINEERING

is an introduction to the world of computers in science. various sort alogrithms. Topics include linear and nonlinear regression. CHI-square distribution. Fourier<br>analysis. matrix calculations. more Programs from analysis, matrix calculations, more Programs from chemistry, physics, biology, astronomy and electronics. Includes many program listings

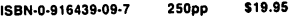

## CASSETTE BOOK FOR THE C-64

(or Vic 20) contains all the information you need to know about using and programming the Commodore Datasette Includes many example programs. Also con tains new operating system for fast loading, saving and finding of files

ISBN-0-916439-04-6 180pp. \$12.95

## DEALER INQUIRIES ARE INVITED

## IN CANADA CONTACT:

Montreal, Quebec H4R1R8 Phone: (514) 322-4154

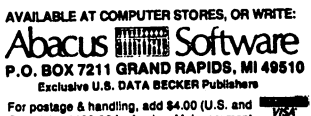

Esclusive View Mandling, add \$4.00 (U.S. and<br>For postage & handling, add \$4.00 (U.S. and<br>Canada), add S6.00 tor toreign. Make payment<br>in U.S. dollars by check, money order of<br>charge card. (Michigan Residents add 4%) sales tax.)

FOR QUICK 3ERVICE PHONE (616) 241-5510 Commodore 64 is a reg. T.M. of Commodore Business Machines

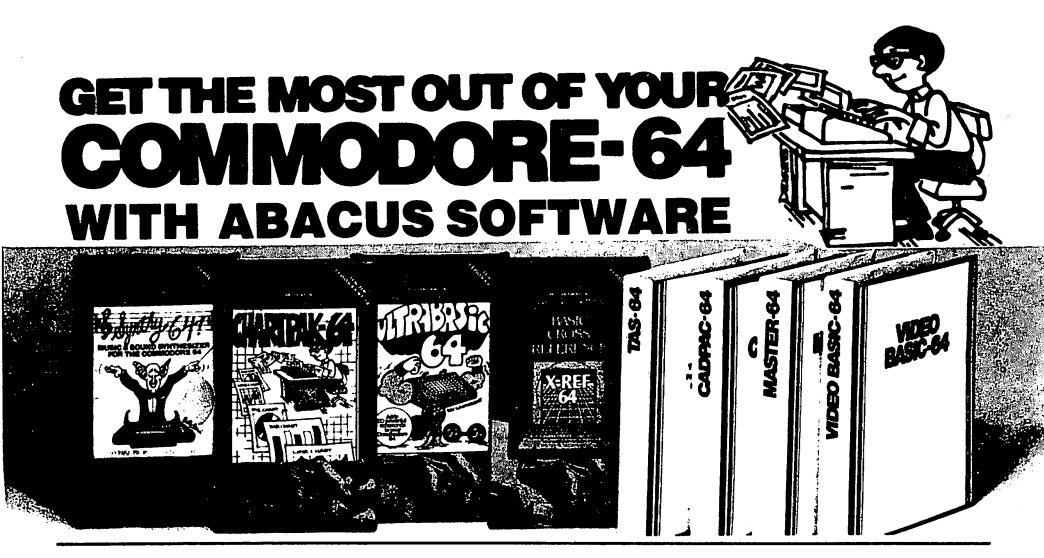

## XREF64 BASIC CROSS REFERENCE

This too! allows you to locate those hard-to-find variables in your programs. Cross-references all tokens (key words), variables and constants in sorted order. You can even add you own tokens from other software such as ULTRABASIC or VICTREE. Listings to screen or all ASCII printers.

SYNTHY-64

This is renowned as the finest music synthesizers available at any price. Others may have a lot of onscreen frills, but SYNTHY-64 makes music better than them all. Nothing comes close to the performance of this package. includes manual with tutorial, sample music Includes manual with tutorial, sample music.

**DISK \$27.95 TAPE \$24.95** 

DISK \$17.95

DISK \$42.95

## **ULTRABASIC-64**

ULTRABASIC-64 This package adds <sup>50</sup> powerful commands (many found in VIDEO BASIC, above) HIRES. MULTI. DOT. DRAW. CIRCLE. BOX. FILL. JOY. TURTLE. MOVE. TURN. HARD. SOUND. SPRITE. ROTATE, more. All commands are easy to use. Includes manual with two-part tutorial and demo.<br>DISK \$27.95 TAPE \$24.95 DISK \$27.95

## CHARTPAK-64

This finest charting package draws pie. bar and line charts and graphs from our data or DIF. Multiplan and Busicalc files. Charts are drawn in any of 2 formats. Change format and build another chart immediately. Hardcopy to MPS801. Epson, Okidata. Prownter. Includes manual and tutorial

CHARTPLOT-64

Same as CHARTPACK-64 for highest quality output to most popular pen ninttars **DISK \$84.95** 

## DEALER INQUIRIES ARE INVITED

**FREE CATALOG** Ask for a listing of other Abacus Software for Commodore-64or Vlc-20 **DISTRIBUTORS** DISTRIBUTORS

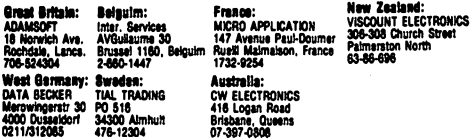

Commodore 64 is a reg. T.M. of Commodore Business Machines

CADPAK-64 This advanced design package has outstanding features two Hires screens; draw LINES. RAYs. CIRCLES. BOXEs; freehand DRAW; FILL with patterns; COPY areas; SAVE/RECALL pictures; define and use intricate<br>patterns; COPY areas; SAVE/RECALL pictures; define and use intricate<br>OBJECTS; insert text on screen; UNDO last function. Requires high quality Lightpen. We recommend McPen. Includes manual with tutorial. DISK \$49.95 McPen lightpen \$49.95

### **MASTER 64** MASTER <sup>64</sup>

This professional application development package adds <sup>100</sup> powerful sophisticated screen and printer management; programmer's aid; BASIC 4.0 commands; 22-digit arithmetic; machine language monitor. Runtime package for royalty-free distribution of your programs. Includes 150pp. manual.  $\bullet$ 

DISK \$84.95 **..........** 

VIDEO BASIC-64 This superb graphics and sound development package lets you write soft ware for distribution without royalties. Has hires, multicolor, sprite and turtle graphics; audio commands for simple or complex music and sound effects, two sizes of hardcopy to most dot matrix printers; game features such as sprite collision detection, lightpen, game paddle; memory management for multiple graphics screens, screen copy, etc.

> **DISK \$59.95** DISK \$59.95

## TAS-64 FOR SERIOUS INVESTORS

on split screen; moving averages; oscillators; trading brands; least squares; trend lines, superimpose graphs; five volume indicators; relative strength; volumes; more. Online data collection DJNR/S or Warner. 175pp. manual.  $T$  . Disk  $\mathcal{R}$  and  $\mathcal{R}$  are the state of  $\mathcal{R}$  . Disk  $\mathcal{R}$  and  $\mathcal{R}$  are the state of  $\mathcal{R}$ 

# AVAILABLE AT COMPUTER STORES, OR WRITE:  $\overline{\phantom{a}}$  , we have a set of  $\overline{\phantom{a}}$  , we have the set of  $\overline{\phantom{a}}$

P.O. BOX <sup>7211</sup> GRAND RAPIDS. MICH. <sup>49510</sup> For postage handling, add 14.00 (U.S. and Canada), add 18.00 for foreign. Make payment In U.S. dollars by check, money order or charge card. (Michigan Restarts add 4% sales tax).

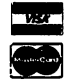

FOR QUICK SERVICE PHONE 616-241-5510

# **SERIOUS 64 SOFTWA** SERIOUS <sup>64</sup> SOFTWARE INDISPENSIBLE TOOLS FOR YOUR COMMODORE <sup>64</sup>

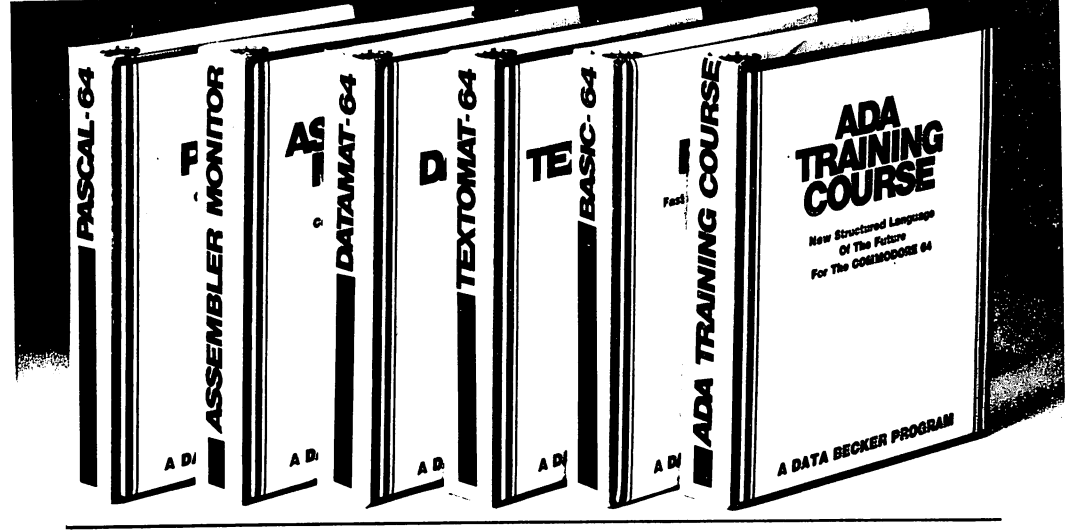

## PASCAL-64

This full compiler produces fast <sup>6502</sup> machine code. Supports major data Types: REAL. INTEGER. BOOLEAN. CHAR, multiple dimension arrays. RECORD. FILE. SET and pointer. Offers easy string handling, procedures for sequential and relative data management and ability to write IN TERRUPT routines in Pascal! Extensions included for high resolution and sprite graphics. Link to ASSEM/MON machine DISK \$39.95 **Janguage** 

## DATAMAT-64

This powerful data base manager handles up to <sup>2000</sup> records per disk. You select the screen format using up to 50 fields per<br>record. DATAMAT 64 can sort on multiple record. DATAMAT <sup>64</sup> can sort on multiple fields in any combination. Complete report writing capabilities to all COMMODORE or ASCII printers. DISK \$39.93

Available November

## TEXTOMAT-64

This complete word processor displays <sup>80</sup> columns using horizontal scrolling. In memory editing up to 24.000 characterrs plus chaining of longer documents. Complete text formatting, block operations, form letters, on-screen prompting.

Available November DISK \$39.95

### **ASSEMBLER /** ASSEMBLER MONITOR-64

This complete language development package features a macro assembler and extended monitor. The macro assembler offers freeform input, complete assembler listings with symbol table (label), condi tional assembly.

The extended monitor has all the standard commands plus single step, quick trace breakpoint, bank switching and more. DISK \$39.95

## BASIC-64

This is a full compiler that won't break your budget. Is compatible with Commodore <sup>64</sup> BASIC. Compiles to fast machine code. Protect your valuable source code by com piling with BASIC 64.

Available December DISK \$39.95

## ADA TRAINING COURSE

This package is an introduction to ADA. the official language ot the Department of Defense and the programming language of the future. Includes editor, syntax checker/compiler and <sup>110</sup> page step by step manual describint the language.<br>Available November

**DISK \$79.95** 

## OTHER NEW SOFTWARE COMING SOON!

All software products featured above have inside disk storage pockets, and heavy 3-ring-binder for maxi mum durability and easy reference.

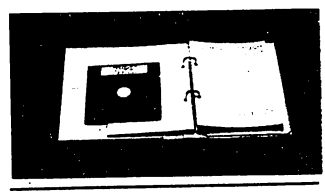

## DEALER INQUIRIES INVITED

AVAILABLE AT COMPUTER STORES, OR WRITE: Abacus IIIIIIII Software P.O. BOX <sup>7211</sup> GRAND RAPIDS, Ml <sup>49510</sup> Exclusive U.S. DATA BECKER Publish

For poda), add \$6.00 for foreign. Make payment<br>in U.S. dollars by check, money order of<br>charge card. (Michigan Residents add 4%) tales tax.)

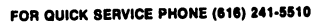

Commodore 64 is a reg. T.M. of Commodore Business Machines

# **THE ADVANCED MACHINE** LANGUAGE BOOK **COMM**

This book is packed with new and useful ways to<br>enhance your knowledge of the '64. You'll learn how to use interrupts, add new BASIC keywords, access the real time clock, perform I/O all from machine language. Includes many sample programs and machine language tips for the serious programmer.

5-40-PE441F-0 MB2I

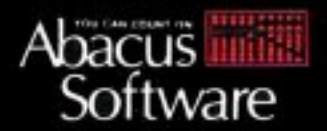

P.O. BOX 7211 GRAND RAPIDS, MICH, 49510 PHONE 616-241-5510